# SQL Account User Manual

| <b>Cont</b><br>1 G | ents<br>etting Start With SQL Account System                            | 5 |
|--------------------|-------------------------------------------------------------------------|---|
| 1.1                | How to set Financial Period & System Conversion Date                    |   |
| 1.1                | Starting GST                                                            |   |
| 1.2                | Setting of Company Profile                                              |   |
|                    | laster Data Creation                                                    |   |
| 2.1                | General Ledger (Maintain Chart of Account)                              |   |
|                    | 1.1       Creating a New Account                                        |   |
|                    | 1.1     Creating a New Account       1.2     Creating a Sub Account     |   |
| 2.2                | Maintain Customer                                                       |   |
|                    | 2.1 General (Maintenance)                                               |   |
|                    | <ul> <li>2.2 Advance Credit Control (*Pro Package Inclusive)</li> </ul> |   |
|                    | <ul><li>2.2 Tax</li></ul>                                               |   |
| 2.3                | Maintain Supplier                                                       |   |
| 2.5                | Maintain Stock Group                                                    |   |
| 2.4                | Maintain Stock Item                                                     |   |
|                    | ales & Purchase                                                         |   |
| 3.1                | Purchase Order                                                          |   |
| 3.2                | Purchase Goods Received                                                 |   |
| 3.3                | Purchase Invoice                                                        |   |
| 3.4                | Sales Quotation                                                         |   |
| 3.5                | Sales Order                                                             |   |
| 3.6                | Sales Delivery Order                                                    |   |
| 3.7                | Sales Invoice                                                           |   |
| 3.8                | Sales Cash Sales                                                        |   |
| 3.9                | Sales Credit Note                                                       |   |
| 3.10               |                                                                         |   |
|                    | ustomer & Supplier                                                      |   |
| 4.1                | Customer Invoice                                                        |   |
| 4.2                | Customer Payment                                                        |   |
|                    | 2.1 Local Bank Payment                                                  |   |
|                    | 2.2 Post Dated Cheque                                                   |   |
|                    | 2.3     Bounced Cheque                                                  |   |
| 4.3                | Customer Credit Note                                                    |   |
| 4.4                | Customer Refund                                                         |   |
| 4.5                | Customer Contra                                                         |   |
|                    | eneral Ledger                                                           |   |

| 5.1  | Op      | ening Balance                                                         |    |
|------|---------|-----------------------------------------------------------------------|----|
| 5    | .1.1    | General Ledger                                                        |    |
| 5    | .1.2    | Customer and Supplier                                                 |    |
| 5    | .1.3    | Stock Value                                                           |    |
| 5    | .1.4    | Bank Reconciliation                                                   |    |
| 5.2  | Jou     | ırnal Entry                                                           |    |
| 5.3  | Ca      | sh Book Entry                                                         |    |
| 6 Iı | nvento  | ry                                                                    |    |
| 6.1  | Sto     | ock Receive :                                                         |    |
| 6.2  | 8.5     | Stock Issue :                                                         |    |
| 6.3  | 8.6     | Stock Adjustment / Stock Take :                                       |    |
| 7 R  | Report. |                                                                       |    |
| 7.1  | Ge      | neral Ledger Report                                                   |    |
| 7    | .1.1    | Balance Sheet                                                         |    |
| 7    | .1.2    | Profit & Loss Statement                                               |    |
| 7    | .1.3    | Trial Balance                                                         |    |
| 7    | .1.4    | Ledger Report                                                         |    |
| 7.2  | Cu      | stomer Report                                                         |    |
| 7    | .2.1    | Customer Aging                                                        |    |
| 7    | .2.2    | Customer Statement                                                    |    |
| 7    | .2.3    | Customer Due Document Listing                                         |    |
| 7    | .2.4    | Customer Analysis By Document                                         |    |
| 7.3  | Sal     | les Report                                                            |    |
| 7    | .3.1    | Sales Document Listing                                                |    |
| 7    | .3.2    | Export report into Excel                                              |    |
| 7    | .3.3    | Batch Printing Invoices                                               |    |
| 7    | .3.4    | Outstanding Sales Document Listing (Required Partial Delivery Module) |    |
| 7.4  | Inv     | entory Report                                                         |    |
| 7    | .4.1    | Stock Card :                                                          |    |
| 7    | .4.2    | Stock Card Qty :                                                      |    |
| 7    | .4.3    | Stock Month End Balance :                                             |    |
| 7    | .4.4    | Stock Reorder Advice :                                                |    |
| 8 C  | GST     |                                                                       |    |
| 8.1  | GS      | ST-03 Draft                                                           |    |
| 8.2  | Но      | w to submit GST-03 Tap Online?                                        | 63 |
| 8.3  | Set     | t Tax Date                                                            |    |
| 8.4  | GA      | AF File                                                               | 71 |

| SQL Account User Manual |                                                |     |
|-------------------------|------------------------------------------------|-----|
|                         | 8.5 GST Listing Report                         | 8.5 |
|                         | 9 Tools                                        | 9 ] |
|                         | 9.1 Maintain User                              | 9.1 |
|                         | 9.1.1 User Access Right                        | ç   |
|                         | 9.2 Maintain Document Number                   | 9.2 |
|                         | 9.3 Maintain Acceptable Transaction Date       | 9.3 |
|                         | 9.3.1 Override Acceptable Transaction Date     | 9   |
|                         | 9.4 Maintain Form Mode                         | 9.4 |
|                         | 9.4.1 Form Mode VS User                        | ç   |
|                         | 9.5 Maintain Terms                             | 9.5 |
|                         | 9.6 Maintain Currency                          | 9.6 |
|                         | 9.7 Maintain Payment Method                    | 9.7 |
|                         | 9.8 Maintain Project (Required Project Module) | 9.8 |
|                         | 9.9 5 Cents Rounding                           | 9.9 |

# 1 Getting Started SQL Account System

## 1.1 How to set Financial Period & System Conversion Date

http://www.sql.com.my/video/sqlacc\_tutorial/09-13\_Financial\_Period.mp4

#### Step 1: Tools | Options

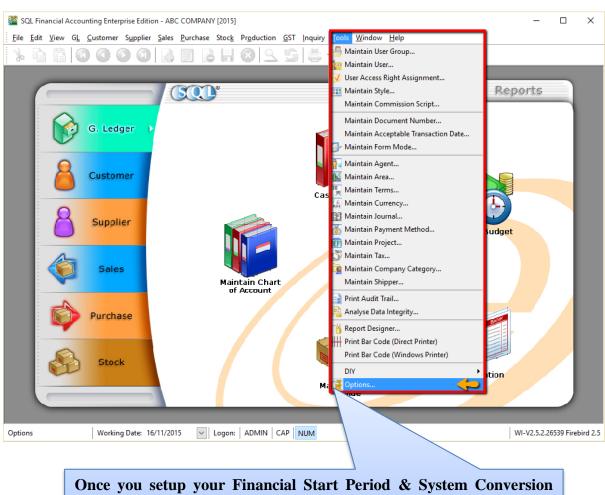

Once you setup your Financial Start Period & System Conversion Date it is not easy to change it again. It is set only once when you create a NEW database.

#### Step 2: Select General Ledger

Step 3: Select Financial Start Period & System Conversion Date

 $\times$ 

Options **General Ledger** ¢ 💾 01/01/2014 Financial Start Period: step 3 System Conversion Dat 01/01/2014 Default Account: Default Journal: ≣ Default Account Account 3 Default Journal Journal Foreign Exchange Rate Gain A. 530-000 Bank Journal BANK Miscellaneous 980-000 CASH Foreign Exchange Rate Loss ... Cash Journal GENERAL Bank Charge Account 902-000 Journal Entry Contra Account 450-000 Foreign Bank Adjustment BANK Unit Price Foreign Exchange Rate Gain/L... Sales Account 500-0000 GENERAL Cas GENERAL 500-0000 Customer/Supplier Contra step 2 Sale 510-0000 Customer Invoice SALES General Ledger Purch 610-0000 Customer Cash Sales SALES Cash Purchase Account 610-0000 Customer Credit Note SALES Purchase Return Account 612-0000 Customer Debit Note SALES PURCHASE Supplier Invoice Supplier Cash Purchase PURCHASE Supplier Credit Note PURCHASE PURCHASE Supplier Debit Note Supp ок Cancel Help

#### Situation 1:

My financial period starts on 1<sup>st</sup> January every year, I start using SQL from 1/1/2015.

| Financial Start Period = $1/1/2015$ | System Conversion Date = 1/1/2015 |
|-------------------------------------|-----------------------------------|
|-------------------------------------|-----------------------------------|

#### Situation 2:

My financial period starts on 1<sup>st</sup> January every year, I start using SQL from 1/4/2015.

| Financial Start Period = 1/1/2015 | System Conversion Date = 1/4/2015 |
|-----------------------------------|-----------------------------------|
|                                   |                                   |

# 1.2 Starting GST

http://www.sql.com.my/video/sqlacc\_tutorial/GST-01\_Setup.mp4

This is to initiate setup of the GST Malaysia Module in SQL Accounting System.

## Step 1: Go to GST | Start GST Now

| Step 2: Select N       | /Ialaysia         |                             |                              |                        |     |                                                   |                    |              |              |              |            |         |
|------------------------|-------------------|-----------------------------|------------------------------|------------------------|-----|---------------------------------------------------|--------------------|--------------|--------------|--------------|------------|---------|
| SQL Financial Accounti | ing Enterprise Ed | ition - ABC CC              | OMPANY [2015]                |                        |     |                                                   |                    |              |              | -            |            | ×       |
| Eile Edit View GL Co   | ustomer Suppli    | er <u>S</u> ales <u>P</u> u | rchase Stoc <u>k</u>         | Pr <u>o</u> duction    |     | Inquiry <u>T</u> ools <u>V</u> ind<br>art GST Now | ow <u>H</u> el Ste | ep 1         |              |              |            |         |
|                        | _                 |                             | CCC<br>Start GST Now         |                        |     |                                                   | Docume             | nts          | Rej          | ports        | ×          |         |
|                        | 6. Ledger         |                             | Choose a count               | rγ                     |     |                                                   |                    |              |              |              |            |         |
| 6                      | Customer          |                             |                              | aysia<br>Japore<br>ers | ~   | Ste                                               | p 2                |              |              |              |            |         |
| 8                      | Supplier          |                             |                              |                        |     |                                                   |                    |              |              |              |            |         |
| <b>Q</b>               | Sales             |                             |                              |                        |     |                                                   |                    |              |              |              | c          |         |
| <b>\$</b>              | Purchase          |                             |                              |                        |     |                                                   |                    |              |              |              |            |         |
|                        | Stock             |                             |                              |                        |     |                                                   |                    |              |              |              | _          |         |
|                        | _                 |                             |                              |                        | _   |                                                   | -0                 | <u>B</u> ack | <u>N</u> ext | Cancel       |            |         |
| Start GST Now          | Working Date:     | 17/11/2015                  | <ul> <li>✓ Logon:</li> </ul> | ADMIN                  | CAP | UM                                                |                    |              |              | WI-V2.5.2.26 | 539 Firebi | ird 2.5 |

## Step 3: Select Malaysia Flag and checked on acknowledgement

| Start GST Now                                                                                                    | ×                                                        |
|----------------------------------------------------------------------------------------------------|----------------------------------------------------------|
| Select the national flag for chosen country                                                                                            |                                                          |
|                                                                                                    |                                                          |
|                                                                                                    |                                                          |
| Once C                                                                                                    | GST country profile is set. It <u>cannot be reversed</u> |
| Step 3                                                                                                    |                                                          |
|                                                                                                    |                                                          |
| ☐ I hereby acknowledge that I have chosen the right country and I un<br>changes is permanent and not revertible after successful save. | nderstand the                                            |
| Back                                                                                                    | <u>N</u> ext <u>C</u> ancel                              |
| Step 4: Set GST effective date for your company                                                                                        |                                                          |
| Start GST Now                                                                                                    | ×                                                        |
| Set GST effective date                                                                                                    |                                                          |

| Set GST effective date                                                                                                    |          |
|----------------------------------------------------------------------------------------------------|----------|
| GST Effective Date 01 Apr 2015 Step 4<br>In general, GST in Malaysia starts on 1 <sup>st</sup> April 2015, companies may have different GST effective dates due financial year-end dates and other reasons. Please references GST approval letter to get the correct effective date. | to their |
| Back Next Cancel                                                                                                    |          |

## Step 5: Key in your company's 12 digit GST registration number.

| Start GST Now X                                                                                                    |  |
|----------------------------------------------------------------------------------------------------|--|
| Set GST Registration No.                                                                                                    |  |
| GST Registration No. 000123456789 Step 5                                                                                                 |  |
|                                                                                                    |  |
| If you key in incorrectly, you can still amend under<br><b>File</b>   <b>Company Profile</b> , refer 1.2 Setting for<br>Company Profile. |  |
| Company Frome.                                                                                                    |  |
|                                                                                                    |  |
| Back Next Cancel                                                                                                    |  |

#### Step 6: Select Finish

| Start GST Now                                                                                                    | ×             |
|----------------------------------------------------------------------------------------------------|---------------|
| Maintain GL Account                                                                                                    | C             |
| Current Assets         GST-101       GST - Claimable         GST-102       GST - Purchase Deferred Tax         GST-103       GST - Output Tax Prepaid         Current Liabilities       GST - Payable |               |
| GST-202     GST - Sales Deferred Tax       GST-KASTAM     GST - Payable (Kastam)       Expenses     GST-301       GST - Unclaimable                                                                   | Step 6        |
| Back                                                                                                    | Einish Cancel |

Step 7: It will prompt you with this message, please log on again to complete the GST Profile setup

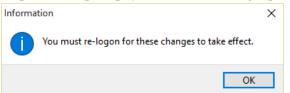

Step 8: After logging in again, you should see a new drop down list with GST functions, the GST setup is now complete.

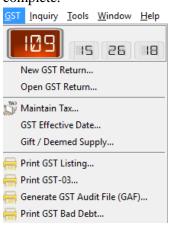

# 1.3 Setting of Company Profile

#### Step 1: File | Company Profile

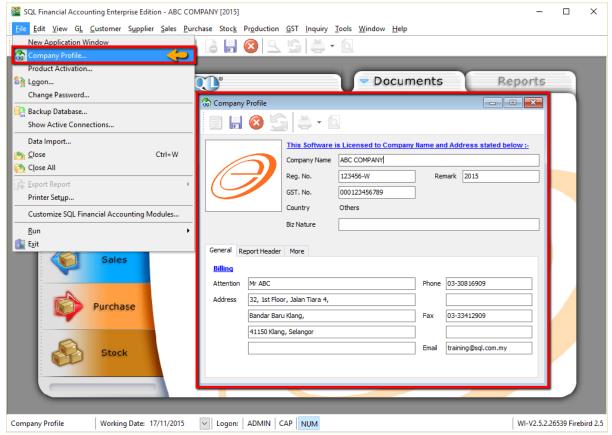

## Step 2: Select Report Header

| 😚 Company Profile                                                                                                    |                                                                  |                        |             |                       |
|----------------------------------------------------------------------------------------------------|------------------------------------------------------------------|------------------------|-------------|-----------------------|
| 🖾 🗄 🔕 🖉                                                                                                    | ) 🛎 • 🖻                                                          |                        |             |                       |
|                                                                                                    | This Software                                                    | is Licensed to Company | Name and Ad | dress stated below :- |
|                                                                                                    | Company Name                                                     | ABC COMPANY            |             |                       |
|                                                                                                    | Reg. No.                                                         | 123456-W               | Remark      | 2015                  |
|                                                                                                    | GST. No.                                                         | 000123456789           |             |                       |
|                                                                                                    | Country                                                          | Others                 |             |                       |
|                                                                                                    | Biz Nature                                                       |                        |             |                       |
| General Report Header<br>ABC COMP<br>32, 1st Floor, Jalan<br>41150 Klang, Selang<br>Phone: 03-30816909<br>(GST No: 000123) | <b>ANY</b> (123456-<br>Fiara 4, Bandar<br>gor,<br>) Fax: 03-3341 |                        | sql.com.my  |                       |
| Set Report Header                                                                                                    |                                                                  |                        |             | Edit                  |

# 2 Master Data Creation

## 2.1 General Ledger (Maintain Chart of Account)

http://www.sql.com.my/video/sqlacc\_tutorial/03-01\_GL\_Chart\_of\_Account.mp4

#### 2.1.1 Creating a New Account

Step 1: Select GL | Maintain Account | Select category (e.g. Fixed Assets) | New

Step 2: Enter the **GL Code** and **Description** (alphanumeric characters are acceptable)

Step 3: Check the **Special Account Type** if applicable, e.g. the account is belonging to Accumulated Deprn Account (Fixed Assets)

Step 4: Click OK. Your new account is now created.

| 🎬 Maintain Account          |                  |                |                 |             |           |          |              |
|-----------------------------|------------------|----------------|-----------------|-------------|-----------|----------|--------------|
| Description                 |                  | Code 🛆         | Special Type    | Tax         | Industrie | Step 1   | New          |
| E S FIXED ASSETS            |                  |                |                 |             |           | <u> </u> |              |
| ···· 📄 FURNITURE & FITTINGS |                  | 200-200        |                 |             |           | -        | <u>E</u> dit |
| 🔤 ACCUM DEPRN FURNITU д     | ccount - COMPUTE | R              |                 |             | ×         | -        | Delete       |
|                             |                  |                |                 |             | _         | -        |              |
| ACCUM. DEPRN OFFICE         | GL Code: 200-    | 500            |                 |             |           | -        |              |
| MOTOR VEHICLE               | Description: COM | PUTER          |                 |             |           | -        |              |
| ACCUM DEPRN MOTOR V         |                  |                |                 |             |           | -        | Refresh      |
| LAND & BUILDING             |                  |                |                 |             |           | -        |              |
|                             | Tax :            | ~              | Industries Code |             | ~         | -        |              |
|                             |                  |                |                 |             |           | -        |              |
| OTHER ASSETS                | Special Acco     | unt Type :-    | Cash Flow St    | atement Typ | pe 🔤      | -        | >            |
|                             |                  |                |                 |             |           | -        |              |
| CURRENT ASSETS              |                  |                |                 |             |           | -        |              |
|                             | Accumulated      | Depro Account  | None            |             |           | -        | J            |
| CASH AT BANK                | Accumulated      | Depin: Account | Cinquie         |             |           | -        |              |
|                             |                  |                |                 |             |           |          |              |
| MAYBANK-VISA                |                  |                |                 |             |           |          |              |
| MAYBANK-MASTER              |                  |                |                 |             | _         | -        |              |
| HSBC - USD ACCOUNT          |                  |                | ОК              | Cance       | el 👘      | -        |              |
| HSBC - S\$ ACCOUNT          |                  | 310-006        | вапк ассоцит    |             | _         |          |              |
| INSTALLMENT RECEIVABL       | E                | 4534           | Bank Account    |             |           | -        | Class        |
|                             |                  | 320-000        | Cash Account    |             |           | . *      | Close        |

| Account - COMPUTER                  | × |
|-------------------------------------|---|
| GL Code: 200-500 Step 2             |   |
| Tax : V Industries Code V           |   |
| Cash Flow Statement Type            |   |
| Accumulated Deprn. Account     None |   |
| Step 4                              |   |
| OK Cancel                           |   |

## 2.1.2 Creating a Sub Account

Step 1: Point to the parent account (e.g. Cash at Bank)

Step 2: Follow the same steps from 2.1.1 Create New Account

| Description                 | Code    | $\triangle$ | Special Type             | Tax | Industrie | Cash Flow. | . ^ | New     |
|-----------------------------|---------|-------------|--------------------------|-----|-----------|------------|-----|---------|
| ACCUM DEPRN MOTOR VEHICLE   | 200-405 |             | Accumulated Deprn. Acc   |     |           |            | -   | _       |
| LAND & BUILDING             | 200-500 |             |                          |     |           |            | -   | Edit    |
| HANDPHONE                   | 200-600 |             |                          |     |           |            | -   | Delete  |
| INVESTMENT                  |         |             |                          |     |           |            | -   | _       |
| 💪 OTHER ASSETS              |         |             |                          |     |           |            | -   |         |
| GOODWILL                    | 210-000 |             |                          |     |           |            | -   |         |
| CURRENT ASSETS              |         |             |                          |     |           |            | -   | Defeet  |
| STRADE DEBTORS              | 300-000 |             | Customer Control Account |     |           |            | - 1 | Refresh |
| OTHER DEBTORS               | 305-000 |             |                          |     |           |            | -   |         |
| 🖹 🚟 CASH AT BANK            | 310-000 |             | Bank Account             |     |           |            | -   |         |
| ···· 띀 MAYBANK              | 310-001 |             | Bank Account             |     |           |            | - , |         |
| MAYBANK-VISA                | 310-002 |             | Bank Account             |     |           |            | -   |         |
| ···· 🍰 MAYBANK-MASTER       | 310-003 |             | Bank Account             |     |           |            | -   |         |
|                             | 310-004 |             | Bank Account             |     |           |            |     |         |
| 📁 HSBC - S\$ ACCOUNT        | 310-006 |             | Bank Account             |     |           |            | - 4 |         |
| 5 INSTALLMENT RECEIVABLE    | 4534    |             | Bank Account             |     |           |            | -   |         |
| S CASH IN HAND              | 320-000 |             | Cash Account             |     |           |            | -   |         |
| PETTY CASH                  | 325-000 |             | Cash Account             |     |           |            | -   |         |
| - 🎂 STOCK                   | 330-000 |             | B Stock Account          |     |           |            | -   |         |
| DEPOSIT & PREPAYMENT        | 340-000 |             | / \                      |     |           |            | -   |         |
| DIRECTOR'S LOAN TO          | 350-000 |             |                          |     |           |            | -   |         |
| GST - CLAIMABLE             | GST-101 |             |                          |     |           |            | -   | Close   |
| GST - PURCHASE DEFERRED TAX | GST-102 | _           |                          |     |           |            | . Y |         |

You are allowed to create an *unlimited level* of sub accounts. Just point to any account, and add a sub or sub-sub account to it.

## 2.2 Maintain Customer

http://www.sql.com.my/video/sqlacc\_tutorial/04-01\_Maintain\_Customer.mp4

There are 4 main tabs under Maintain Customer, let's look at them

#### 2.2.1 General (Maintenance) Create New Customer

- Step 1: Customer | Maintain Customer | New
- Step 2: Enter the customer's name and other information accordingly.
- Step 3: You can categorize your customers into different groups, e.g. Category, agents, area
- Step 4: You can also insert more than one billing / delivery addresses (unlimited)

Step 5: There are different options for viewing a customer aging and customer statement

#### **Customer Statement**

Brought Forward: Summary Statement

Open Item: Detail Statement

#### **Customer Aging**

Invoice Date: based on IV Date

Due Date: Based on after due date (terms)

| 🚰 Maintain Customer                                                                        |         | • 💌          |
|--------------------------------------------------------------------------------------------|---------|--------------|
| Maintain Customer                                                                          | Step 1  | New          |
| Company: COOKIE FACTORY SDN BHD Step 2                                                     |         | <u>E</u> dit |
|                                                                                            | 1       | Delete       |
| Control A/C: 300-000 🔽 Code: 300-C0002 ust. Category: 💌 🚥                                  |         | Save -       |
| General Credit Control Note Tax                                                            | oted by | Cancel       |
| Branch:  Branch Name: BILLING Customer Code is auto-gener the sustamy it is based on the f | -       | Refresh      |
| BILLING Address: 1, Jalan Tiara 4, the System, it is based on the r                        |         | Browse       |
| Bandar Baru Klang, of the company name you cho                                             | use.    |              |
|                                                                                            |         |              |
| Attention: Ms.Abby                                                                         |         |              |
| Phone:         03-33416909         Fax:         03-33418808                                |         |              |
| Email: cookiefactory@gmail.com                                                             | I /     |              |
|                                                                                            |         |              |
| Area: Klang V ···· Credit Terms: 30 Days V ··· Statement: Open Item V                      |         |              |
| Agent: Leong ▼ ···· Aging On: Invoice Date ▼<br>Currency ▼ ···· Price Tag: ▼               |         |              |
| Step 3                                                                                     |         |              |
|                                                                                            |         | -            |
|                                                                                            |         | Close        |

| 🎬 м         | aintain Customer                          |                                                        | - |                |
|-------------|-------------------------------------------|--------------------------------------------------------|---|----------------|
| Attac       | - Maintain Custo                          | omer -                                                 |   | New            |
| Attachments | Company: COOKIE FACTO                     | RY SON BHD                                             |   | <u>E</u> dit   |
| 5           |                                           |                                                        |   | <u>D</u> elete |
|             | Control A/C: 30                           | 0-000 🗸 Code: 300-C0002 Cust. Category: 🗶              |   | 📃 Save 🔻       |
|             | General Credit Control Note               | Tax                                                    |   | Cancel         |
|             | Branch: 💠 🖛                               | Branch Name: BILLING                                   |   | Refresh        |
|             | BILLING                                   | Address: 1, Jalan Tiara 4,<br>ndar Baru Klang,         | n | Browse         |
|             |                                           | Step 4 ISO Klang                                       |   |                |
|             |                                           |                                                        | > |                |
|             |                                           | Attention: Ms.Abby Phone: 03-33416909 Fax: 03-33418808 |   |                |
|             | 1 branches                                | Pax 03-33410000                                        |   |                |
|             |                                           | Email: cookiefactory@gmail.com                         | ľ |                |
|             | Area: Klang V ····<br>Agent: Leong V ···· | Credit Terms: 30 Days                                  | 4 |                |
|             | Currency: 🔻 🚥                             | Price Tag:                                             |   |                |
|             |                                           |                                                        |   |                |
|             |                                           |                                                        |   | Close          |

For step 3, how do you create your new agent/ area? Refer to the step below:

| 100 Marca   | atala Custanaa                                                              |                                               |                                                                                                    |                                                                                                    |      |                                                                        |                           |
|-------------|-----------------------------------------------------------------------------|-----------------------------------------------|----------------------------------------------------------------------------------------------------|----------------------------------------------------------------------------------------------------|------|------------------------------------------------------------------------|---------------------------|
| Attachments | ntain Customer  - Maintain Cust Company: COOKIE FACT                        |                                               |                                                                                                    |                                                                                                    |      |                                                                        | Edit     Delete           |
|             | Control A/C:                                                                |                                               | Code: 300-C0002                                                                                                    | Cust. Category: 💌 🚥                                                                                                    |      |                                                                        | Save -                    |
| G           | Branch:                                                                     | Tax<br>Branch Name                            | BILLING                                                                                                    |                                                                                                    |      |                                                                        | <u>C</u> ancel<br>Refresh |
|             | BILLING                                                                     | Address:                                      | 🚰 Maintain Agent                                                                                                    | :                                                                                                    |      |                                                                        | Browse                    |
|             | 1 branches       Area:       Klang       Agent:       Leong       Currency: | Attention:<br>Phone:<br>Email:<br>Credit Tern | Image: Agent       Image: Agent       Image: Agent | Description<br>Click here to define a filter<br>PONG FONG<br>HALIM BIN AHMAD<br>Leong<br>LIP FONG<br>MATRIX<br>NIE FAUNG<br>NG SEE LEE<br>SAI YOKE | Acti | <u>N</u> ew<br>Edit<br>Delete<br>Save ▼<br>Cancel<br>Refresh<br>Detail |                           |
|             |                                                                             |                                               | ." button to                                                                                                    | maintain agent                                                                                                    |      |                                                                        | Close                     |
|             |                                                                             | ew<br>isert Code                              | & Descripti                                                                                                    | on                                                                                                    |      |                                                                        |                           |

#### 2.2.2 Advance Credit Control (\*Pro Package Inclusive)

| 2 N          | laintain Customer                              |                    |               |           |              |    |    | - • •                     |
|--------------|------------------------------------------------|--------------------|---------------|-----------|--------------|----|----|---------------------------|
| Attachments. | - Maintain Custo<br>Company: COOKIE FACTO      |                    |               |           |              |    |    | <u>N</u> ew<br>Edit       |
| ents         | Control A/C: 300                               |                    | C0002 Cust. C | Category: | <b>•</b> ••• |    |    | Delete                    |
|              | General Credit Control Note Credit Limit: 30,0 | Tax<br>000.00 Over | due Limit:    | 0.00      |              |    |    | <u>C</u> ancel<br>Refresh |
|              | Add PD Cheque to Credit                        | Limit<br>All QT    | SO            | DO        | IV           | CS | DN | Browse                    |
|              | Apply to                                       |                    | 50            |           |              |    |    |                           |
|              | Exceed Overdue Limit Unbl<br>Suspended Bloc    |                    |               |           |              |    |    | >                         |
|              |                                                |                    |               | •         |              | -  | -  | J                         |
|              |                                                |                    |               |           |              |    |    |                           |
|              |                                                |                    |               |           |              |    |    |                           |
|              |                                                |                    |               |           |              |    |    | Close                     |

You can set the credit limit and overdue limit amounts as well as blocking a certain transaction entry for specific customers. What does the document include and for the following documents: Quotation(QT), Sales Order(SO), Delivery Order(DO), Invoice (IV), Cash Sales (CS) and Debit Note(DN)

We can also set once exceed limit & overdue limit,

- i. Unblock No restrictions
- ii. Block Blocked for all users
- iii. Override Certain users which have access rights can key in their username & password to override.
- iv. Suspended Blocked with suspended message

#### 2.2.3 Tax

| 🦉 N         | Maintain Customer                                          |   |                |
|-------------|------------------------------------------------------------|---|----------------|
| Atta        | - Maintain Customer -                                      |   | New            |
| Attachments | Company: KITTY SECURITY SDN BHD                            |   | Edit           |
| ts          | GST. No. : 1231231211                                      |   | Delete         |
|             | Control A/C: 300-000 🔽 Code: 300-K0001 Cust. Category: 🔽 🛄 |   | Save -         |
|             | General Credit Control Note Tax                            |   | <u>C</u> ancel |
|             | Tax Exemption No :                                         |   | Refresh        |
|             | Expiry Date : //                                           | > | Browse         |
|             | Tax: ZRL                                                   |   |                |
|             |                                                            |   |                |
|             |                                                            |   |                |
|             |                                                            |   |                |
|             |                                                            |   | Close          |

For the **Tax** tab, you are advised to update the customer's GST registration number and to input the tax code. The tax exemption number and expiry date **DO NOT** need to be updated for the GST period.

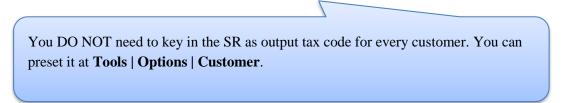

## 2.3 Maintain Supplier

| 🕍 Maintain Supplier                                       |                                     |    |                |
|-----------------------------------------------------------|-------------------------------------|----|----------------|
| - Maintain Supplier -<br>Company: CELCOM (M) COMMUNICATIO |                                     |    | New            |
| Company: CELCOM (M) COMMUNICATIO                          | N BHD                               |    | Edit           |
|                                                           |                                     |    | <u>D</u> elete |
| Control A/C: 400-000                                      | Code: 400-C0001 Supp. Category: 💌 🕶 | ╢  | Save 🗸         |
| General Note Tax Bank Account                             |                                     |    | <u>C</u> ancel |
| Branch: 💠 🗕 Branch Name                                   | BILLING                             | ٦h | Refresh        |
| BILLING Address:                                          | 33-37 MENARA CELCOM                 | ш  | Browse         |
|                                                           | 7 JALAN 89                          | ш  |                |
|                                                           | KAW PERUSAHAAN                      | >  |                |
|                                                           | 54098 SJ                            | ш  |                |
| Attention:                                                | MS SIM                              | ш  |                |
| Phone:                                                    | 03-56801313 Fax: 03-56831313        |    |                |
| 1 branches                                                |                                     |    |                |
| Email:                                                    |                                     |    |                |
| Area: SJ 🗸 Credit Terms                                   | 45 Days  Statement: Brought Forw    |    |                |
| Agent: 🗸 ••• Credit Limit:                                | 30,000.00 Aging On: Invoice Date 🔻  |    |                |
| Currency  Allow E                                         | xceed Credit Limit Price Tag:       |    |                |
|                                                           |                                     |    | Close          |

Maintain Supplier it's just a mirror of Maintain Customer, please refer to 2.2 Maintain Customer.

Additional features: GIRO (beta version)

http://www.sql.com.my/document/sqlacc\_docs/PDF/13-05-GIRO\_SupplierPayment.pdf

## 2.4 Maintain Stock Group

Allows the user to set default account posting for the a particular group of items.

http://www.sql.com.my/video/sqlacc\_tutorial/08-01\_Maintain\_Stock\_Item.mp4

Step 1: Stock | Maintain Stock Group | New

|             | Maintain Group                                                                                                    | - • ×                       |
|-------------|----------------------------------------------------------------------------------------------------|-----------------------------|
| Attac       | -Maintain Stock Group                                                                                                    | New                         |
| Attachments | Code:       HP       Step 2 : Update Code, Description         Description:       HANDPHONE       and Costing Method.         Costing Method:       FIFO       Image: Costing Method. | <u></u><br>Delete<br>Save ▼ |
|             | GL Account Code :-                                                                                                    | Cancel                      |
|             | Sales Code: 500-0000 V Purchase Code: 610-0000 V                                                                                                    | Refresh                     |
|             | Cash Sales Code: 500-0000 V Cash Purchase Code: 610-0000 V                                                                                                    | Browse                      |
|             | S. Return Code: 510-0000 V P. Return Code: 612-0000 V Step 3                                                                                                    |                             |
|             | ·                                                                                                    | Close                       |

SQL Account User Manual Step 2: You can enter your **code** and **description**; you can also assign your **costing method** e.g. FIFO, Weighted Average & Fixed Cost.

Step 3: Assign the account accordingly to sales, cash sales, sales return, purchase, cash purchase and purchase return.

In this case, you can create a different stock group for a different costing method, to apply on a different item code.

## 2.5 Maintain Stock Item

Allows user to maintain an item or service that you provide for your business.

http://www.sql.com.my/video/sqlacc\_tutorial/08-01\_Maintain\_Stock\_Item.mp4

#### Step 1: Stock | Maintain Stock Item | New.

| <b>**</b>   |                            |             |                        |        | ٩                                       | Maintain        | Item     |                           |              |             |             |   |                               |
|-------------|----------------------------|-------------|------------------------|--------|-----------------------------------------|-----------------|----------|---------------------------|--------------|-------------|-------------|---|-------------------------------|
| Attachments | Code                       | _           | •                      | n      | Step 2                                  |                 |          | <u> </u>                  | ierial No. 🛛 | Stock Contr | ol 🔽 Active |   | <u>N</u> ew<br>Edit<br>Delete |
| -           |                            | · _         |                        |        |                                         |                 |          |                           |              |             |             | J | Save -                        |
| Step        |                            | Group: ACC  |                        |        | Reorder Leve                            |                 | _        | emark 1:                  |              |             |             |   | <u>C</u> ancel                |
| 3 & 4       |                            |             |                        |        | Reorder Qty:                            |                 |          | emark 2:                  |              |             |             | n | Refresh                       |
|             | Ref. (<br>Ref. F<br>Shelf: | Price:      | 1,500.0000<br>2,399.00 |        | Lead Time:<br>Output Tax:<br>Input Tax: |                 |          | Step 5<br>Bal Qty : 98.00 |              |             |             | > | Browse                        |
|             | UOM                        | Cust. Price | Supp. Price            | BOM    | More Desc.                              | Opn Bal.        | Category | Alternative               | Cust. Item   | Supp. Item  | Barcode 💶   |   |                               |
|             | \$                         | -           |                        |        |                                         |                 |          |                           |              | 2nd UOM:    |             | U |                               |
|             | 3                          | UOM         | RATE                   | Ref. C |                                         | Ref. Price      |          | 1in Price                 | Base         | Default UON | <u>4 :</u>  |   |                               |
|             |                            | BOX         | 1.00                   | · ·    | 00.0000                                 | 2,399<br>23,900 |          | Step                      | ✓            | Sales:      |             |   |                               |
|             |                            | CTN         | 12.00                  |        | 000.000                                 |                 | 0.00     | 6                         |              | Purchase:   |             |   |                               |
|             |                            | Step 7      |                        |        |                                         |                 |          |                           |              | Stock:      |             |   | Close                         |

Step 2: You can enter your code and description.

Step 3: You can assign your item to a group (see 2.4 Maintain Stock Group to create a new group)

Step 4: You can insert **Base UOM** as default / smallest unit of measurement. Ref Cost and Ref Price are used as default purchase and sales price.

Step 5: We categorize **Reorder Level, Reorder Qty and Lead Time** as one group. The settings here; allow you to pre-set all these details, so that if the stock quantity drops to the reorder level, report is generated as a reminder to reorder.

**Reorder Level** = When stock balance drops to a certain level, system will be able to prompt you to re-order your stock

**Reorder Qty** = The quantity you wish to reorder when you print reorder advice report

**Lead Time** = The number of days required for your stock item to arrive.

**Output Tax** = Default output tax code for an item (only need to define if different from the system default output tax in **Tools** | **Option** | **Customer**)

**Input Tax** = Default input tax code for an item (only need to define if different from the system default output tax in **Tools** | **Option** | **Supplier**)

Step 6: You can set MIN PRICE, so that your sales personnel won't sell below min price.

#### Step 7: Multiple UOM purpose is useful for different packaging, as illustrated by the scenario below:

#### Scenario A:

I am selling blue pens, blue pens haves different packaging, I can sell by *pcs*, by *box* or by *carton*. Now, I can pre-set them this way:

| 🦉 N         | laintain Item |                      |               |                |                  |            |                   | (       | _ • •          |
|-------------|---------------|----------------------|---------------|----------------|------------------|------------|-------------------|---------|----------------|
| Attac       | Maintair      | Stock Item           |               |                |                  |            |                   |         | New            |
| Attachments | Code:         | Blue Pen             |               |                | Γ                | Serial No. | 🔽 Stock Control 🛛 | Active  | Edit           |
| nts         | Description:  | Blue Pen             |               | -              |                  |            |                   |         | ) Delete       |
|             |               |                      |               |                |                  |            |                   |         | 1 Jave -       |
|             | Item Group:   | DEFAULT V            | Reorder Level | 0.00           | Remark 1:        |            |                   |         |                |
|             | Base UOM      | PCS                  | Reorder Qty:  | 1.00           | Remark 2:        |            |                   |         | <u>C</u> ancel |
|             | Ref. Cost:    | 0.50                 | Lead Time:    | 0              | Barcode:         |            |                   |         | Refresh        |
|             | Ref. Price:   | 1.50                 | Output Tax:   | • •            |                  |            |                   |         | Browse         |
|             | Shelf:        | 1.50                 | Input Tax:    |                | Bal Qty : 0.00   |            |                   |         |                |
|             |               |                      | mpar ran.     | •              | barayy. 0.00     |            |                   |         | >              |
|             | UOM Cust. P   | rice Supp. Price BOM | More Desc.    | Opn Bal. Categ | gory Alternative | Cust. Item | Supp. Item Barco  | de Note |                |
|             | + -           |                      |               |                |                  |            | 2nd UOM:          |         |                |
|             | UOM           |                      | Cost          | Ref. Price     | Min Price        | Base       | Default UOM :     |         | U              |
|             | PCS BOX       | 1.00                 | 0.50          | 1.50           |                  |            | Sales:            | -       |                |
|             | CARTON        | 24.00                | 5.00          | 13.00          |                  |            | Purchase:         |         |                |
|             |               |                      |               |                |                  |            | Stock:            |         |                |
|             |               |                      |               |                |                  |            |                   |         |                |
|             |               |                      |               |                |                  |            |                   |         |                |
|             |               |                      |               |                |                  |            |                   |         | Close          |
|             |               |                      |               |                |                  |            |                   |         |                |

As you can see above, I have different Units of Measurement (UOM) and different rates,

Base Rate = PCS = 1 Box = 10 PCS Carton = 24 PCS

# 3 Sales & Purchase

## 3.1 Purchase Order

Step 1: Purchase | Purchase Order | New

#### Step 2: Select Supplier

| _           | urchase Orde | r           |                                 |                |        | -                         |         |
|-------------|--------------|-------------|---------------------------------|----------------|--------|---------------------------|---------|
| More        |              |             |                                 | /Order         |        | Cancelled 🗌               | New     |
| 1           | Supplier :-  | 400-C0001 🗸 |                                 |                |        | P/O No : <>               | Edit    |
| A           |              | Code        | Company Name                    | Company Name 2 | urrenc | Next No :- PO-00022 👻     | -       |
| đ           | Address :-   | 400-A0001   | ABCD CO.                        |                | S\$    | Date :- 18/11/2015 👻      | Delete  |
| Attachments |              | 400-C0001   | CELCOM (M) COMMUNICATION BHD    |                |        | Agent : 🔻                 | Save -  |
| nts.        |              | 400-D0001   | DIGI COMMUNICATION BHD          |                |        | Terms :- 45 Days 💌        |         |
| •           |              | 400-E0001   | ERICSON SUPPLIER BHD            |                |        | Ref 1 :-                  | Cancel  |
| Note        | Description: | 400-L0001   | LION HPHONE ACCESSORIES SDN BHD |                |        | Ext. No :-                | Refresh |
| R.          | + - 🕜        | 400-M0001   | MOTOROLA SUPPLIER BHD           |                |        |                           |         |
| ÷.,         | Purchase O   | 400-M0002   | MAXIS COMMUNICATION BHD         |                |        |                           | Browse  |
| Item        | Item C       | 400-N0001   | NOKIA CORP LTD                  |                | USD    | x Tax Amount Sub Total (T |         |
| л те        | Item e       | 400-S0001   | SHER                            |                |        |                           |         |
| Template    |              | 400-W0001   | WORLDLINE COMMUNICATION SDN BHD |                |        |                           | >       |
| e           |              | 10          |                                 |                |        | ;                         |         |
|             | records      |             | Fe                              | tch All A A=a  | New    |                           |         |
|             | Local Net To | tal:        | 0.00 Deposit F                  | aid :-         |        | Net Total: 0.00           |         |
|             | Deposit Paid | By: Chq No: | Payment Project: Bank Charges   |                |        | Amount:0.00               | Close   |

Step 3a: Insert Item Code and details (e.g. Qty, Unit Cost)

Tips: You can navigate the search column by using the "TAB" button on your keyboard. It will apply to all drop down tables.

#### Step 3b: Click on the show/hide/move column icon to customize your column layout.

Step 3c: If you want to key in for a discount amount, you may tick the discount field by following step 3b and update the discount field. You can key in multiple levels of discount as shown by the picture attached.

| 🦉 F                            | Purchase Order                                                                                                    |                                                   |                                                |                                                                   |                                                 |
|--------------------------------|----------------------------------------------------------------------------------------------------|---------------------------------------------------|------------------------------------------------|-------------------------------------------------------------------|-------------------------------------------------|
| More                           | Supplier :- 400-C0001 💌                                                                                                    | P/Order                                           | ·                                              | Cancelled  < <new>&gt;</new>                                      | New<br>Edit                                     |
| Attachments Note Item Template | CELCOM (M) COMMUNICATION E<br>Address - 33-37 MENARA CELCOM<br>7 JALAN 9<br>KAW PERUSAHAAN<br>54098 SJ<br>Description: Purchase Order<br>Purchase Order<br>I Item Code Description<br>ANT ANTENNA | Qty UOM U/Price Disc<br>5.00 UNIT 2.00 5%+2%+0.02 | Agent :-<br>Terms :-<br>Ref 1 :-<br>Ext. No :- | 20-00022 ▼<br>18/11/2015 ▼<br>45 Days ▼<br>Tax Sub T<br>0.56 9.85 | Delete<br>Save V<br>Cancel<br>Refresh<br>Browse |
|                                | 1 records                                                                                                    | 5.00                                              | 9.29                                           | 0.56 9.85                                                         |                                                 |
|                                | Local Net Total: 9.85                                                                                                    | Deposit Paid :-                                   | Net Total:                                     | 9.85                                                              |                                                 |
|                                | Deposit Paid By: Chq No: Payr                                                                                                    | nent Project: Bank Charges:                       | Amount:                                        | 0.00                                                              | Close                                           |

Step 4: After updating, click Save.

Step 5: To preview the report, you may click on the preview button and select the format you wish to print.

| _                                   | Purchase Ord                                                   | er                                                              |                                                                                   |      |                                                                                                    |                                       |      |    |        |                                                                         |                                                                |      |                                                     |
|-------------------------------------|----------------------------------------------------------------|-----------------------------------------------------------------|-----------------------------------------------------------------------------------|------|----------------------------------------------------------------------------------------------------|---------------------------------------|------|----|--------|-------------------------------------------------------------------------|----------------------------------------------------------------|------|-----------------------------------------------------|
| More Attachments Note Item Template | Supplier :-<br>Address :-<br>Description:<br>Purchase C<br>ANT | CELC<br>33-3<br>7 JAL<br>KAW<br>5409<br>Purch<br>Purch<br>Order | COM (M) COM<br>7 MENARA CE<br>AN 89<br>PERUSAHAAN<br>8 SJ<br>nase Order<br>Matrix | LCOM | Select Report<br>Purchase Ord<br>Purchase Ord<br>Purchase Ord<br>Purchase Ord<br>Purchase Ord<br>Purchase Ord<br>Purchase Ord<br>Purchase Ord<br>Purchase Ord | er 2<br>er 3 (Simple)<br>er 7 (GST 1) | P/Qr | ск | Cancel | Next No :-<br>Date :-<br>Agent :-<br>Terms :-<br>Ref 1 :-<br>Ext. No :- | Cancelled   PO-00022 PO-00023 I8/11/2015 45 Days Tax A Si 0.56 |      | New<br>Edt<br>Delete<br>Sancel<br>Refresh<br>Browse |
|                                     | 1 record                                                       | ls                                                              |                                                                                   |      | 5.0                                                                                                    | 0                                     |      |    | 9.29   |                                                                         | 0.56                                                           | 9.85 |                                                     |
|                                     | Local Net T                                                    |                                                                 |                                                                                   |      | .85                                                                                                    |                                       |      |    |        | Net Total:                                                              |                                                                | 9.85 |                                                     |

## **3.2** Purchase Goods Received

Step 1: Purchase | Goods Received | New

Step 2: Select Supplier Code

| Step 3: Right Click on | n G/R Note title, select T | Transfer from Purchase Order | , tick the document that you w | ish to |
|------------------------|----------------------------|------------------------------|--------------------------------|--------|
| transfer               |                            |                              |                                |        |

| 🕍 O              | ioods Received                                                                                                    |                                     |                                                                                                    |                                           |                                                 |
|------------------|----------------------------------------------------------------------------------------------------|-------------------------------------|----------------------------------------------------------------------------------------------------|-------------------------------------------|-------------------------------------------------|
| More             | Supplier :- H00-C0001 Step 2                                                                                                    | G/R Note                            | Transfer From Purchase Request<br>Transfer From Purchase Order                                         | Cancelled                                 | <u>N</u> ew<br>Edit                             |
| Attachments Note | Address - 33-37 MENARA CELCOM<br>7 JALAN 9<br>KAWY PERUSAHAAN<br>54098 5J<br>Description -: Goods Received<br>Goods Received Matrix |                                     | Barcode F8<br>Update Unit Price Step 3<br>Set Posting Date<br>Insert Blank Line<br>Copy Goods Received | R-00046<br>18/11/2015 •<br>•<br>45 Days • | Delete<br>Save ▼<br>Cancel<br>Refresh<br>Browse |
| Item Template    | Item Code Description     ANTENNA                                                                                                   | Qty UOM U/Price :<br>5.00 UNIT 2.00 | Paste Goods Received<br>Paste From Sales Items<br>Goods Received Batch Print<br>Audit Trail            | Sub Total (Tax)<br>9,85                   | ,<br>,                                          |
|                  | After clicking<br>will be displaye                                                                                                  |                                     | Purchase Order, you                                                                                    |                                           | J                                               |
|                  | Local Net Total: 9.85<br>Deposit Amount: 0.00 •••                                                                                   |                                     | Net Total:<br>Landing Cost 1:<br>Landing Cost 2:                                                       | 9.85<br>0.00 +<br>0.00 +                  | Close                                           |

Step 4: Save the Goods Received Note

Once you save the Goods Received Note, the system will automatically update the stock quantity and costing.

#### SQL Account User Manual

## 3.3 Purchase Invoice

Step 1: Purchase | Purchase Invoice | New

#### Step 2: Select Supplier Code

Step 3: **Right Click on Purchase Invoice title**, select **Transfer from Goods Received**, tick the document that you wish to transfer

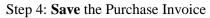

| 🚰 F      | urchase Invoice                 |                                                   |                           |                          | _                            |          |                   |
|----------|---------------------------------|---------------------------------------------------|---------------------------|--------------------------|------------------------------|----------|-------------------|
| More     |                                 |                                                   | P. Invoice                |                          | Cancelled 🗌                  | New      |                   |
| ÷        |                                 |                                                   |                           | Inv No                   |                              | Edit     |                   |
| Attad    |                                 | ELCOM (M) COMMUNICATION BHD<br>3-37 MENARA CELCOM |                           | Next No :<br>Date :-     | - PI-00030 -<br>18/11/2015 - | Delete   |                   |
| hmer     |                                 | JALAN 89                                          |                           | Agent :-                 |                              | Save 👻   |                   |
| nts      |                                 | W PERUSAHAAN<br>1098 SJ                           |                           | Terms :-                 | 45 Days 💌                    | Cancel   |                   |
| z        | Description :- P                | urchase                                           |                           | ▼ ••• Ref1:-             |                              | Refresh  |                   |
| Note     | + - 🕜 🤇                         |                                                   |                           | Ext. No :-               | )                            |          |                   |
| It       | Invoice Matri                   | x                                                 |                           |                          |                              | Browse   |                   |
| Item Te  | I Item Coo                      |                                                   | Qty UOM U/Price Sub Total | Tax Ta Tax In Tax Amount | Sub Total (Tax)              |          |                   |
| Template | ANT                             | ANTENNA                                           | 5.00 UNIT 2.00 9.2        | 9 TX 6%0.                | 56 9.85                      |          |                   |
| :        |                                 |                                                   |                           |                          |                              | · 1      |                   |
|          |                                 | I. Please reme                                    | mber that if you have ke  | eyed-in purchase         | goods rece                   | ived, ma | ke sure that you  |
|          |                                 | transfer it to                                    | Purchase Invoice or el    | se your stock cos        | sting and o                  | quantity | will be updated   |
|          | 1 records                       | twice.                                            |                           |                          | -                            |          | _                 |
|          |                                 |                                                   |                           |                          |                              |          |                   |
|          | Local Net Total<br>Deposit Amou | 2. The Purchas                                    | e Invoice number must     | follow the suppli        | er's tax inv                 | voice nu | mber and; it will |
|          |                                 | appear in GAF                                     | File and Lampiran 2.      |                          |                              |          |                   |

## 3.4 Sales Quotation

http://www.sql.com.my/video/sqlacc\_tutorial/06-01\_Sales\_Quotation.mp4

#### Step 1: Sales | Quotation | New

#### Step 2: Select Customer Code

Step 3: Insert the item that is requested by the customer, and you can estimate your profit & loss in this transaction by checking on **Profit Estimator** 

| _             | uotation    |                                                                         |                                          |                    |        |                                    |                                                 |                     |                             | -                     |        | 8                       |                |                   |                                  |     |                                         |             |                       |             |
|---------------|-------------|-------------------------------------------------------------------------|------------------------------------------|--------------------|--------|------------------------------------|-------------------------------------------------|---------------------|-----------------------------|-----------------------|--------|-------------------------|----------------|-------------------|----------------------------------|-----|-----------------------------------------|-------------|-----------------------|-------------|
| More          | Customer :- | 300-A0002 💌                                                             | •                                        | Quota              | tion   |                                    | Sales Pro                                       | Cancel              | _                           |                       | N      | ew                      |                |                   |                                  |     | 1                                       | _           |                       | ×           |
| Attachments   | Address :-  | ALPHA & BETA COMPUTER<br>838 JALAN WORLD<br>40485 RAWANG<br>SELANGOR DE |                                          |                    |        |                                    | You can perfor<br>Note: User are<br>I Item Code | m ' Wha<br>not allo | t if ' ana<br>wed to<br>Qty | enter %<br>Unit       | when ' | Total Cost =<br>Total s | = 0<br>Tax     |                   |                                  | Tax | . Unit                                  | ef. Cost Wh | en Qty <<br>Profit    | = 0) ~<br>% |
| ote           |             | Quotation Profit Estimator Intrix                                       |                                          |                    |        | •                                  | FTW<br>COVER                                    |                     | 2.00<br>5.00<br>10          | 2.50<br>0.00<br>10.00 |        | 5.00<br>0.00<br>100.00  | SR<br>SR<br>SR | 6%<br>6%<br>6%    | 0.30                             |     | 1.50<br>0.00<br>1.50                    | 0.00        | 2.00<br>0.00<br>85.00 |             |
| Item Template | Item Code   | e Description ANTENNA FTW HANDPHONE COVER                               | Qty UC<br>2.00 UN<br>5.00 UN<br>10.00 UN | IT 2.50<br>IT 0.00 | 0.00   | Tax T 1<br>SR 6%<br>SR 6%<br>SR 6% |                                                 |                     | _                           |                       |        | 105.00                  |                |                   |                                  |     | _                                       | 18.00       | 87.00                 | 82.85       |
| •             |             |                                                                         |                                          |                    |        |                                    |                                                 |                     |                             | Costi                 | ng De  | 3                       | 10             | .00<br>.00<br>.00 | nit Cost<br>1.50<br>1.50<br>2.00 | Sub | Total<br>3.00<br>15.00<br>6.00<br>57.29 |             |                       | Î           |
|               | 3 records   |                                                                         | 17.00                                    |                    | 105.00 |                                    |                                                 |                     |                             |                       |        |                         | 20             | //                |                                  |     | Update L                                | Init Price  | C                     | ose         |

Step 4: After everything is keyed in correctly, save the Sales Quotation

Step 5: Preview the report and you can print or export it into PDF/ Email/ RTF(Microsoft Word)/Excel or others.

| Export to PDF file         Export to PDF file         Export to Microsoft Excel         port to HTML 5 Layered         Export to E-Mail Client         Export to E-Mail Client (Batch)         Export to Tot Text file         Export to Text file         Export to Text file         Export to Text file         Export to Text file         Export to Text file         Export to Text file         Export to Text file         Export to Microsoft Excel via OLE         Export to Excel table (XML)         Export to Open Document Text         Export to Open Document Text         Export to Obsec (DBF) file         Export to TMML 4 Layered         Export to E-Mail (Native)         Export to E-Mail (Native)         Export to BMP image                                    | 🖞 Fast Report                                                                                                    |                                                                                                    | × |
|----------------------------------------------------------------------------------------------------|----------------------------------------------------------------------------------------------------|----------------------------------------------------------------------------------------------------|---|
| Export to Microsoft Excel<br>port to Microsoft Excel - Open XML<br>port to HTML 5 Layered<br>Export to E-Mail Client<br>Export to E-Mail Client (Batch)<br>Export to Text file<br>Export to Text file<br>Export to Str File<br>Export to Microsoft Excel via OLE<br>Export to Microsoft Excel via OLE<br>Export to Microsoft PowerPoint - Open XML<br>Export to Microsoft PowerPoint - Open XML<br>Export to Open Document Text<br>Export to Open Document Text<br>Export to Open Document Text<br>Export to Open Document Text<br>Export to Open Document Text<br>Export to Open Document Text<br>Export to Open Document Spreadsheet<br>Export to Open Document Spreadsheet<br>Export to HTML file<br>Export to HTML file<br>Export to HTML file<br>Export to F-Mail (Native)<br>Step 5 | 🚔 💽 🔫 export 📔 🔳 🛯                                                                                                    | 📄 🔍 81% 🔽 🔍 🛃 🗐 🕂                                                                                                    | Į |
| Export to CSV file<br>Export to RTF file<br>Export to Microsoft Excel via OLE<br>Export to Microsoft Vord - Open XML<br>Export to Microsoft PowerPoint - Open XML<br>Export to Dex Document Text<br>Export to Open Document Spreadsheet<br>Export to dBase (DBF) file<br>Export to HTML file<br>Export to HTML file<br>Export to THML 4 Layred<br>Export to E-Mail (Native)<br>Step 5                                                                                                    | Export to Microsoft Excel<br>port to Microsoft Excel - Open XML<br>port to HTML 5 Layered<br>export to E-Mail Client                                                                                                    |                                                                                                    |   |
| Export to EMF image<br>Export to GIF image<br>Export to JPEG image<br>Export to PNG image<br>Export to TIFF image<br>Native Preview                                                                                                    | Export to CSV file<br>Export to RTF file<br>Export to Microsoft Excel via OLE<br>Export to Microsoft Word - Open XML<br>Export to Microsoft PowerPoint - Open XML<br>Export to Excel table (XML)<br>Export to Excel table (XML)<br>Export to Open Document Text<br>Export to Open Document Spreadsheet<br>Export to dBase (DBF) file<br>Export to HTML file<br>Export to E-Mail (Native)<br>Export to E-Mail (Native)<br>Export to BMP image<br>Export to BMP image<br>Export to GIF image<br>Export to GIF image<br>Export to JPEG image<br>Export to PNG image<br>Export to TIFF image | 833 JALAN WORLD<br>40455 RAWWING<br>SELANGOR DE<br>Attn         MR ALPHA<br>Tel         03-4857369           Tel         03-4857369         Control           Mark         April         1of1         Option           Followsi         Mark and and and and and and and and and and | v |
| 1 Page 1 of 1 18,11,2015 15:38:40 Sales Quotation 7 (GST 1),fr3                                                                                                    | -                                                                                                    | Sales Quotation 7 (GST 1).fr3                                                                                                    | 2 |

## 3.5 Sales Order

http://www.sql.com.my/video/sqlacc\_tutorial/06-02\_Sales\_Order.mp4

#### Step 1: Sales | Sales Order | New

#### Step 2: Select Customer Code

Step 3: **Right Click on Sales Order title,** select **Transfer from Quotation**. You can either transfer the whole quotation or only part of the quotation document (\*Partial Delivery Module requested)

| 8 | ne<br>E | Documen   | t Transfe | r      |        |          |            |            | - [              | ı ×            |
|---|---------|-----------|-----------|--------|--------|----------|------------|------------|------------------|----------------|
| D | oci     | uments It | ems       |        |        |          |            |            |                  |                |
|   |         | X/F Qty   | Bal       | Org    | Code   | Doc. No  | Doc. Date  | Item Code  | Description      | UOM            |
| Þ |         |           | 10.00     | 10.00  | 300-A0 | 1        | 19/12/2014 | C-PRE-50   | CELCOM PREPAID-R | UNIT           |
|   |         |           | 1.00      | 1.00   | 300-A0 | QT-00008 | 20/12/2014 | ANT        | ANTENNA          | UNIT           |
|   |         |           | 1.00      | 1.00   | 300-A0 | QT-00009 | 09/01/2014 | COVER      | HANDPHONE COVER  | UNIT           |
|   |         |           | 2.00      | 2.00   | 300-A0 | QT-00011 | 18/11/2015 | ANT        | ANTENNA          | UNIT           |
|   |         |           | 5.00      | 5.00   | 300-A0 | QT-00011 | 18/11/2015 | FTW        | FTW              | UNIT           |
|   | C       |           | 10.00     | 10.00  | 300-A0 | QT-00011 | 18/11/2015 | COVER      | HANDPHONE COVER  | UNIT           |
|   |         |           |           |        |        |          |            |            |                  |                |
|   |         |           |           |        |        |          |            |            |                  |                |
|   |         |           |           |        |        |          |            |            |                  |                |
|   |         |           |           |        |        |          |            |            |                  |                |
| L | _       |           |           |        |        |          |            |            |                  |                |
|   | •       | Tick Sel  |           | Untick |        |          | Tick ALL   | Untick ALL | <u>O</u> K       | <u>C</u> ancel |

Step 4: Save the Sales Order.

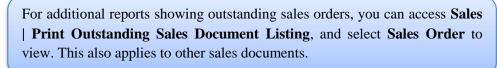

#### 3.6 Sales Delivery Order

Step 1: Sales | Delivery Order | New

- Step 2: Select Customer Code
- Step 3: Right Click on D/Order title, select Transfer from Sales Order.

Step 4: Save the **Delivery Order.** 

Once the delivery order is saved, the stock will be deducted.
 This is the document that determines the 21 Days Rules (GST)

## 3.7 Sales Invoice

http://www.sql.com.my/video/sqlacc\_tutorial/06-04\_Sales\_Invoice.mp4

- Step 1: Sales | Invoice | New
- Step 2: Select Customer Code
- Step 3: Right Click on Invoice title, select Transfer from Delivery Order.

Step 4: Save the Invoice.

Reminder:

- A valid tax invoice format; must include the information below:
- a. Company Register GST No & Company Name & Address
- b. The word "Tax Invoice"
- c. Each item and their respective tax codes.
- d. Document Number & Date
- e. Total Amount Pavable & GST Amount

| 32, 1st Floor, 1<br>41150 Klang,                         | 16909 Fax: 03-334129              | -                       | ning@sq1.com                                | my                       |         |                                                 |
|----------------------------------------------------------|-----------------------------------|-------------------------|---------------------------------------------|--------------------------|---------|-------------------------------------------------|
| Tax Invoice                                              |                                   | 838 J/<br>40485<br>SELA | (Address<br>ALAN WORLD<br>RAWANG<br>NGOR DE |                          |         |                                                 |
| Attn MR ALPHA<br>Tel 03-48573689<br>Fax 03-48573690      | From Dat Dela                     | Attn<br>Tel<br>Fax      | MR ALPHA<br>03-48573689<br>03-48573690      | Page No                  | Dae No. | De                                              |
| 300-A0002 SY                                             | 18/11/2015                        | DO-00021                | ADMIN                                       | 1 of 1                   |         | 18/11/201                                       |
| No Desemption<br>1 ANTENNA<br>2 FTW<br>3 HANDPHONE COVER | 2.00 UNI<br>5.00 UNI<br>10.00 UNI | T 55.00                 | count Sub Total<br>5.00<br>275.00<br>100.00 | 5.00<br>275.00           | 0.30    | 7621562.037<br>(RM)<br>5,30<br>291,50<br>106.00 |
| RINGGIT MALAYSIA : FOUR HUNDR                            | ed Two and cents eigh             | 4TY ONLY                |                                             |                          |         |                                                 |
| Total Am                                                 | ount Due                          |                         | 380.00                                      | 380.00                   | 22.80   | 402,80                                          |
| Peymoni Toma<br>45 Days                                  |                                   |                         | [                                           | GST Amount (RM)<br>22.80 |         | otal Payable (RM) 402.80                        |
|                                                          |                                   |                         |                                             |                          | ASC CI  | Author a of Signaturo<br>OMPANY (125458-W)      |

#### SQL Account User Manual

## 3.8 Sales Cash Sales

Step 1: Sales | Cash Sales | New

Step 2: Select Customer Code

Step 3: Insert item and Save the Cash Sales.

Step 4: When saving, the system will prompt a Payment/ Change dialog box

|                       | ×                         |   |
|-----------------------|---------------------------|---|
|                       | 26.50                     |   |
| Paid                  | 50.00                     |   |
| Change                | 23.50                     |   |
| Payment Method        | 310-001 V                 |   |
| Chq /Credit Card No : |                           |   |
|                       | <u>O</u> K <u>C</u> ancel |   |
|                       |                           | 4 |

| 2             | Cash Sales                                                                                                    | - • ×                 |
|---------------|----------------------------------------------------------------------------------------------------|-----------------------|
| More          | Cash Sales Cancelled                                                                                                    | New                   |
|               | Customer :- 300-C0001  CASH SALES CS No : C5-00012 CASH SALES                                                                                                    | Edit                  |
| Attachments   | Address :- Next No :- C5-00013<br>Date :- 01/04/2015                                                                                                    | ▼ Delete              |
| nts           | Agent :- NSL<br>Terms :- 30 Days                                                                                                    | <u>Cancel</u>         |
| Note          | Description :- Cash Sales                                                                                                    | Refresh               |
|               | Cash Sales                                                                                                    | Browse                |
| om Tem        | Item Code         Description         Qty         UOM         U/Price         Sub Total         T         Tax         Tax Amount         Sub Total           ANT         ANTENNA         10.00         UNIT         2.50         25,00         SP         1.50 | tal >                 |
| Item Template | Upon save, system will auto upo                                                                                                    | date payment          |
|               |                                                                                                    |                       |
|               | 1 records 10.00 25.00 1.50 2                                                                                                    | 26.50                 |
|               | Deposit Anount. 0.00 Hurstanding II III                                                                                                    | 5.50                  |
|               | Payment Received :-<br>Payment into: Chq No: Payment Project: Bank Charges: CS-                                                                                                    | 00010                 |
|               |                                                                                                    | -00012<br>26.50 Close |
|               |                                                                                                    |                       |
|               | Key in the figure you received accordingly. If you received<br>you may also key in the cheque number under the Chq No colu                                                                                                    |                       |

## 3.9 Sales Credit Note

http://www.sql.com.my/video/sqlacc tutorial/06-07 Sales Credit Note.mp4

#### Step 1: Sales | Credit Note | New

Step 2: Select Customer Code

Step 3: Right Click on Credit Note title, select Transfer from Sales Invoice/ Cash Sales.

Step 4: Save the Credit Note.

In any GST period, there **must** be a **tax invoice** for the issuance of a sales credit note. You are required to knock off the credit note with Invoice or Cash Sales. This can be done by going to **Customer** | **Credit Note** 

## 3.10 Sales Cancelled Note (required partial delivery module)

Sales Cancelled Note is used for the cancelling of any outstanding Sales Order.

Step 1: Sales | Sales Cancelled Note | New.

Step 2: **Right Click on the Cancelled Note title**, select **Transfer from Sales Order**; (in Sales Cancelled Note, items can only be inserted by transferring from Sales Order)

| 🎬 S         | ales Cancelled | Note                                                                 |                                                                                      | _                                 | , • 💌                                                |
|-------------|----------------|----------------------------------------------------------------------|--------------------------------------------------------------------------------------|-----------------------------------|------------------------------------------------------|
| More        |                |                                                                      | elled Note                                                                           |                                   | New                                                  |
|             | Customer :-    | 300-A0002  ALPHA & BETA COMPUTER 12                                  | Transfer From Sales Order                                                            | - CC-00002                        | Edit                                                 |
| Attachments | Address :-     | 838 JALAN WORLD<br>40485 RAWANG<br>SELANGOR DE                       | Set Posting Date<br>Insert Blank Line                                                | 25/08/2016 ▼<br>SY ▼<br>45 Days ▼ | <u>D</u> elete<br><u> S</u> ave ▼<br><u> C</u> ancel |
| Note        | Description:   | Profit Estimator                                                     | Copy Sales Cancelled Note<br>Paste Sales Cancelled Note<br>Paste From Purchase Items | ,                                 | Refresh                                              |
|             |                | n Code Description Qty                                               | Sales Cancelled Note Batch Print<br>Audit Trail                                      | Sub Total Tax                     |                                                      |
|             |                | <no data="" th="" to<=""><th>display&gt;</th><th></th><th></th></no> | display>                                                                             |                                   |                                                      |
|             | records        |                                                                      |                                                                                      |                                   |                                                      |
|             | Local Net To   | tal: 0.00                                                            | Net To                                                                               | otal: 0.00                        | Close                                                |

| 1  |              |                              |          |                      |          |        | •           | meell    | ed Not     | •             |                                                              |        | New    |
|----|--------------|------------------------------|----------|----------------------|----------|--------|-------------|----------|------------|---------------|--------------------------------------------------------------|--------|--------|
|    | Customer :-  | 300-A0002                    | •        |                      |          |        | <u> </u>    | moon     |            |               | Doc No: < <net< th=""><th>w&gt;&gt;</th><th>Edit</th></net<> | w>>    | Edit   |
| i. |              | ALPHA & BETA C               | OMPUT    | ER 12                |          |        |             |          |            |               | Next No :- CC-000                                            | 02     |        |
| ľ  | Address :-   | 838 JALAN WO<br>40485 RAWANG | 🚰 Do     | ocument <sup>*</sup> | Transfer |        |             |          |            |               |                                                              |        | Delet  |
|    |              | SELANGOR DE                  | Docu     | ments It             | ems      |        |             |          |            |               |                                                              |        | 📙 Sav  |
|    |              |                              | 3        | X/F Qty              | Bal      |        |             |          |            | Item Code     | Description                                                  | UOM    | Cance  |
| ٦Ľ | Description: |                              | <b>V</b> | 7.00                 | 7.00     | 10.00  | 300-A0      | SO-00009 | 15/12/2011 | COVER         | HANDPHONE COVER                                              | UNIT   | Refre  |
|    |              | Profit Estimator             | I        | 2.00                 | 2.00     | 2.00   | 300-A0      | SO-00010 | 17/12/2011 | C-PRE-100     | CELCOM PREPAID-R                                             | . UNIT | Keirea |
|    | Sales Order  |                              |          |                      | 1.00     | 1.00   | 300-A0      | SO-00010 | 17/12/2011 | D-PRE-50      | DIGI PREPAID-RM50                                            | UNIT   | Brows  |
|    |              |                              |          | ]                    | 9.00     | 9.00   | 300-A0      | SO-00030 | 09/09/2014 | BOM           | BOM                                                          | UNIT   |        |
|    | Iten Iten    | Code                         |          | ]                    | 8.00     | 8.00   | 300-A0      | SO-00030 | 09/09/2014 | 8752/060/0793 | 8752/060/0793                                                | UNIT   |        |
|    |              |                              |          | ]                    | 1.00     | 1.00   | 300-A0      | SO-00031 | 01/04/2015 | ANT           | ANTENNA                                                      | UNIT   |        |
|    |              |                              |          | ]                    | 1.00     | 1.00   | 300-A0      | SO-00031 | 01/04/2015 | ANT           | ANTENNA                                                      | UNIT   | 1      |
|    |              |                              |          | ]                    | 1.00     | 1.00   | 300-A0      | SO-00031 | 01/04/2015 | E-T10s        | ERICSSON T10s                                                | UNIT   |        |
|    |              |                              |          | ]                    | 1.00     | 1.00   | 300-A0      | SO-00032 | 10/06/2015 | BOM           | BOM                                                          | UNIT   |        |
|    |              |                              |          | ]                    | 1.00     | 1.00   | 300-A0      | SO-00033 | 09/07/2015 | ANT           | ANTENNA                                                      | UNIT   | U      |
|    |              |                              |          | Tick Sele            | ction    | Untick | : Selection | Ø        | Tick ALL   | Untick ALL    | <u>o</u> k                                                   | Çancel |        |
|    | records      |                              |          |                      |          |        |             |          |            |               |                                                              |        |        |

Step 3: You can choose to transfer the sales order either by the whole document or partially.

Step 4: Save the Cancelled Note.

# 4 Customer & Supplier

## 4.1 Customer Invoice

The difference between Customer Invoice and Sales Invoice:

Customer Invoice shows only the accounts code and does not show Qty / Unit Price.

**Sales Invoice** is linked to the stock and account modules. Hence, we advise users who need to key in stock items to use Sales Invoice. Once the information in the Sales Invoice is updated, the information in the Customer Invoice will automatically be updated by the system.

| Customer Inve | pice Entry   |                 |                                  |                |          |               |                   |
|---------------|--------------|-----------------|----------------------------------|----------------|----------|---------------|-------------------|
| Invoice No.   | Date 🛛       | Code<br>Click h | Customer<br>ere to define a filt | Currency<br>er | Amount   | Outstanding ^ |                   |
| IV-00099      | 18/11/2015 3 | 00-A0002 AL     | PHA & BETA C                     |                | 402.80   | 402.80        | Edit              |
| IV-00011      | 22/12/2014 3 | 00-A0002 AL     | PHA & BETA C                     |                | 50.00    |               | Customer Invoice  |
| IV-00010      | 18/12/2014 3 | 00-A0002 AL     | PHA & BETA C                     |                | 2.50     | 2.50          |                   |
| CS-00003      | 17/12/2014 3 | 00-A0002 AL     | PHA & BETA C                     |                | 2.50     | 2.50          |                   |
| IV-00008      | 17/12/2014 3 | 00-A0003 AE     | ENTERPRISE S                     |                | 1,595.00 | 1,595.00      | Cancel            |
| 🕍 Invoice     |              |                 |                                  |                |          | [             |                   |
| Invoice No    | o Date       | Code            |                                  | ipany          | Curre    | Amount        | New               |
| 2             |              | Clic            | k here to define a               | filter         |          |               | Edit              |
| IV-00003      | 04/01/2014   | 300-C0001       | CASH SALES                       |                |          | 5,225.0       |                   |
| IV-00002      | 19/01/2014   | 300-A0001       | A'BEST TELEC                     | OMMUNICATI.    | S\$      | 7,500.0       | 00 <u>D</u> elete |
| IV-00001      | 11/02/2014   | 300-K0001       | KITTY SECURI                     | TY SDN BHD     |          | 16,000.0      |                   |
| IV-00004      | 20/02/2014   | 300-A0002       | ALPHA & BETA                     | COMPUTER       |          | 9,380.0       | Sales Invoice     |
| IV-00006      | 21/02/2014   | 300-A0003       | AB ENTERPRIS                     | SE SDN BHD     |          | 360.0         |                   |
| IV-00005      | 20/04/2014   | 300-A0003       | AB ENTERPRIS                     | SE SDN BHD     |          | 8,988.0       |                   |
| IV-00007      | 25/10/2014   | 300-A0003       | AB ENTERPRIS                     | SE SDN BHD     |          | 5,900.0       | 00 Refresh        |
| IV-00008      | 17/12/2014   |                 |                                  |                |          | 1,595.0       |                   |
| IV-00010      | 18/12/2014   |                 | ALPHA & BETA                     | COMPUTER       |          | 2.5           |                   |
| IV-00011      | 22/12/2014   | 300-A0002       | ALPHA & BETA                     | COMPUTER       |          | 50.0          | DO                |
| IV-00099      | 18/11/2015   | 300-A0002       | ALPHA & BETA                     | COMPUTER       |          | 402.8         | B0                |

Create a new **Customer Invoice**? Step 1: **Customer | Customer Invoice | New** 

Step 2: Select Customer Code | insert transaction and amount

| Step             | 3: Save                                                                                                    |                                                                                                    |                     |
|------------------|----------------------------------------------------------------------------------------------------|----------------------------------------------------------------------------------------------------|---------------------|
| 🕍 c              | ustomer Invoice Entry                                                                                                    |                                                                                                    |                     |
| More             | Customer Code: 300-A0002  Area : RAWANG                                                                                                    | Currency:                                                                                                    | <u>N</u> ew<br>Edit |
| Attachments Note | Cancelled  Bill To: ALPHA & BETA COMPUTER                                                                                                    | Inv No:         IV-00100           Next No:         IV-00101           Date :         19/11/2015           Agent :         SY           Terms :         45 Days |                     |
|                  | Image: state state | Ext. No :           Amount         Tax         Tax         Tax         Tax I         S           500.00         SR         6%         30.00                     | Sub T               |
|                  | 1 recorc Total:                                                                                                    | 500.00 30.00                                                                                                    | 530.00              |
|                  | Invoice Description: Sales                                                                                                    | Vutstanding:                                                                                                    | 530.00 Close        |

## 4.2 Customer Payment

#### 4.2.1 Local Bank Payment

http://www.sql.com.my/video/sqlacc\_tutorial/04-03a\_Customer\_Payment\_Local\_Payment.mp4

- Step 1: Customer | Customer Payment | New
- Step 2: Select your Customer
- Step 3: Select the bank for your account and cheque no if applicable
- Step 4: Key in the customer payment amount

#### Step 5: Tick the corresponding invoice/debit note to be knocked off

|             | ustomer Pay<br>Customer | ment Entry<br>Code: 300-A0002 🔽 | Step 2              |                               |                      | Currency:         | New       |
|-------------|-------------------------|---------------------------------|---------------------|-------------------------------|----------------------|-------------------|-----------|
| Attachments | Project :               | 1                               |                     |                               |                      |                   | Edit      |
| ents        | Custo                   | mer Payment                     |                     |                               | C                    | D/R No : OR-00056 |           |
|             | Cancelled               | Non-Refundable                  |                     |                               | N                    | lext No: OR-00057 | ▼         |
| Note        |                         |                                 |                     |                               | 0                    | Date : 19/11/201  | 5 💌       |
| :           |                         |                                 |                     |                               | A                    | Agent : SY        |           |
|             | Paid By :               | ALPHA & BETA COM                | PUTER               |                               | A                    | Area : RAWANG     | ▼ Refresh |
|             | Received I              |                                 | ▼ Step 3            |                               | F                    | Paid Amount :     | 530.00    |
|             | Bank Char<br>Cheque No  | -                               | 0.00 Step 3         |                               |                      | Ste               | ep 4      |
|             | Descripti               | on: Payment For Accou           | nt                  |                               | 👻 😶 Una              | pplied Amt:       | 0.00      |
|             |                         |                                 | Kno                 | ock-off Invoices / Debit Note | S                    |                   |           |
|             | Knock Off (             |                                 |                     |                               |                      |                   |           |
|             | Type<br>DN              | Date<br>20/01/2014              | Doc No.<br>DN-00004 | Amount<br>12.50               | Outstanding<br>12.50 | Pay<br>0.00       |           |
|             | IV                      | 16/02/2014                      | CS-00010            | 1,595.00                      | 1,595.00             | 0.00              |           |
|             | IV                      | 20/02/2014                      | IV-00004            | 9,380.00                      | 4,380.00             | 0.00              |           |
|             | IV                      | 17/12/2014                      | CS-00003            | 2.50                          | 2.50                 | 0.00              |           |
|             | IV                      | 18/12/2014                      | IV-00010            | 2.50                          | 2.50                 | 0.00              |           |
|             | IV                      | 22/12/2014                      | IV-00011            | 50.00                         | 50.00                | 0.00              |           |
|             | IV                      | 18/11/2015                      | IV-00099            | 402.80                        | 402.80               | 0.00              |           |
|             | IV                      | 19/11/2015                      | IV-00100            | 530.00                        | 0.00                 | 530.00            | Step 5    |
|             |                         | 11 doc                          | Total:              | 12,182.80                     | 6,650.80             | 530.00            | Close     |

#### 4.2.2 Post Dated Cheque

Step 1: Search for the payment that you want to edit, click on **Edit**, right click on Customer Payment, you will see **Set Posting Date** 

#### SQL Account User Manual

| Custome<br>Project : |                                       | -<br>-                                                                                                    |                            |             | Currency:                                                                                                    |      |
|----------------------|---------------------------------------|----------------------------------------------------------------------------------------------------|----------------------------|-------------|----------------------------------------------------------------------------------------------------|------|
| Cancelled            | ALPHA & BETA<br>In : MAYBANK<br>rge : | Set Posting Date         Set Tax Date         Bounced Status         Copy Customer Payment         Paste Customer Payment         Open Bank Deposit         Receipt Voucher Batch Print         Audit Trail |                            |             | D/R No :         OR-00056           lext No :         OR-00058           Date :         19/11/2011           Agent :         SY           Area :         RAWANG           Paid Amount : | ▼    |
| Descripti            | on: Payment For Acces                 | a 11.                                                                                                    |                            | ▼ ··· Una   | pplied Amt:                                                                                                    | 0.00 |
| Knock Off            | Grid                                  | Knock-o                                                                                                    | off Invoices / Debit Notes |             |                                                                                                    |      |
| 🗄 Туре               | Date                                  | Doc No.                                                                                                    | Amount                     | Outstanding | Pay                                                                                                    | ^    |
| ▶ IV                 | 01/01/2014                            | 4                                                                                                    | 100.00                     | 100.00      | 0.00                                                                                                    |      |
| IV                   | 12/01/2014                            | IV-00021                                                                                                    | 100.00                     | 100.00      | 0.00                                                                                                    |      |
| IV                   | 13/01/2014                            | CS-00007                                                                                                    | 7.50                       | 5.50        | 0.00                                                                                                    |      |
| DN                   | 20/01/2014                            | DN-00004                                                                                                    | 12.50                      | 12.50       | 0.00                                                                                                    |      |
| IV                   | 16/02/2014                            | CS-00010                                                                                                    | 1,595.00                   | 1,595.00    | 0.00                                                                                                    |      |
| IV                   | 20/02/2014                            | IV-00004                                                                                                    | 9,380.00                   | 4,380.00    | 0.00                                                                                                    |      |
| IV                   | 17/12/2014                            | CS-00003                                                                                                    | 2.50                       | 2.50        | 0.00                                                                                                    |      |
| IV                   | 18/12/2014                            | IV-00010                                                                                                    | 2.50                       | 2.50        | 0.00                                                                                                    |      |
| IV                   | 22/12/2014                            | IV-00011                                                                                                    | 50.00                      | 50.00       | 0.00                                                                                                    |      |
| 10                   |                                       | Total:                                                                                                    | 12,182.80                  | 6,650.80    | 530.00                                                                                                    | v i  |

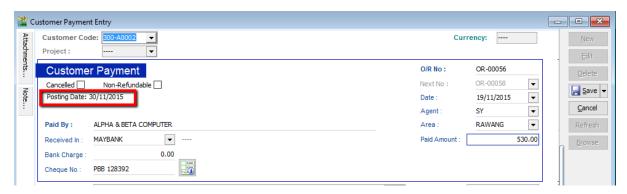

## 4.2.3 Bounced Cheque

Step 1: Search for the payment that you want to edit, click on **Edit**, right click on Customer Payment, you will see **Bounced Status** 

| Customer Code:       000400000                                                                                                    | 🖀 Ci     | ustomer Pay                                                                              | ment Entry                                                                                                    |                                                                                                    |           |             |                                                                                                    |                                                                                                    | ×                        |
|----------------------------------------------------------------------------------------------------|----------|------------------------------------------------------------------------------------------|----------------------------------------------------------------------------------------------------|----------------------------------------------------------------------------------------------------|-----------|-------------|----------------------------------------------------------------------------------------------------|----------------------------------------------------------------------------------------------------|--------------------------|
| Cancelled Non-Refund<br>Posting Date: 30/11/2015       Set Posting Date<br>Set Tax Date<br>Paid By: ALPHA & BETA (<br>Paid By: ALPHA & BETA (<br>Received In : MAYBANK<br>Bank Charge :<br>Cheque No : PBB 128392       Copy Customer Payment<br>Paste Customer Payment       Next No :: OR-00058 ▼       Cancell<br>Agent :: SY ▼         Date :: 19/11/2015       Copy Customer Payment       Area :: RAWANG ▼       Received In :: MAYBANK       Paste Customer Payment       Paid Amount :: 530.00       Set Org         Description: Payment For Ac       Open Bank Deposit<br>Receipt Voucher Batch Print<br>Audit Trail       VIIII Doublet Notes       Non-Refund<br>Payment For Ac       0.00         Knock-off Invoices / Debit Notes       Knock-off Invoices / Debit Notes       0.00       0.00       0.00         IV 12/01/2014       1V-00021       100.00       100.00       0.00       0.00       0.00         IV 12/01/2014       Divoco4       12.50       12.50       0.00       0.00       0.00         IV 12/01/2014       Divoco4       12.50       12.50       0.00       0.00       0.00         IV 12/02/2014       Divoco4       2.50       2.50       0.00       0.00       0.00       0.00       0.00       0.00       0.00       0.00       0.00       0.00       0.00       0.00       0.00       0.00       0.00       0.00       0.00       0.00       0. | Attachme |                                                                                          |                                                                                                    |                                                                                                    |           |             | Currency:                                                                                                    |                                                                                                    | -                        |
| IV         01/01/2014         4         100.00         100.00         0.00         1           IV         12/01/2014         IV-00021         100.00         100.00         0.00         1           IV         13/01/2014         CS-0007         7.50         5.50         0.00         1           DN         20/01/2014         DN-0004         12.50         0.00         1         1           IV         16/02/2014         CS-00010         1,595.00         1,595.00         0.00         1           IV         20/02/2014         IV-00004         9,380.00         4,380.00         0.00         1           IV         17/12/2014         CS-0003         2.50         2.50         0.00         1           IV         18/12/2014         IV-00010         2.50         2.50         0.00         1           IV         21/22014         IV-00010         2.50         0.00         1           IV         22/12/2014         IV-00011         50.00         0.00         1                                                                                                    | 1        | Cancelled<br>Posting D<br>Paid By :<br>Received I<br>Bank Char<br>Cheque No<br>Descripti | Non-Refund           ate: 30/11/2015           ALPHA & BETA (           in :         MAYBANK           ge :           o:         PBB 128392           on:         Payment For Ac | Set Tax Date<br>Bounced Status<br>Copy Customer Payment<br>Paste Customer Payment<br>Open Bank Deposit<br>Receipt Voucher Batch Prin<br>Audit Trail |           |             | Next No :         OR-00058           Date :         19/11/201           Agent :         SY           Area :         RAWANG           Paid Amount : | Signature<br>Signature<br>Signat | elete<br>eave ▼<br>incel |
| IV         01/01/2014         4         100.00         100.00         0.00         1           IV         12/01/2014         IV-00021         100.00         100.00         0.00         1           IV         13/01/2014         CS-00007         7.50         5.50         0.00         1           DN         20/01/2014         DN-00004         12.50         12.50         0.00         1           IV         16/02/2014         CS-00010         1,595.00         1,595.00         0.00         1           IV         20/02/2014         IV-00004         9,380.00         4,380.00         0.00         1           IV         17/12/2014         CS-00003         2.50         2.50         0.00         1           IV         18/12/2014         IV-00010         2.50         2.50         0.00         1           IV         22/12/2014         IV-00011         50.00         50.00         0.00         1                                                                                                    |          | 🗄 Type                                                                                   | Date                                                                                                    | Doc No.                                                                                                    | Amount    | Outstanding | Pay                                                                                                    |                                                                                                    |                          |
| IV         13/01/2014         CS-00007         7.50         5.50         0.00            DN         20/01/2014         DN-00004         12.50         12.50         0.00            IV         16/02/2014         CS-00010         1,595.00         0.00            IV         20/02/2014         IV-00004         9,380.00         4,380.00         0.00            IV         17/12/2014         CS-00003         2.50         2.50         0.00            IV         18/12/2014         IV-00010         2.50         2.50         0.00            IV         22/12/2014         IV-00011         50.00         50.00         0.00                                                                                                    |          |                                                                                          | 01/01/2014                                                                                                    | 4                                                                                                    | 100.00    | 100.00      | 0.00                                                                                                    |                                                                                                    |                          |
| DN         20/01/2014         DN-00004         12.50         0.00            IV         16/02/2014         CS-00010         1,595.00         0.00            IV         20/02/2014         IV-00004         9,380.00         4,380.00         0.00            IV         20/02/2014         IV-00004         9,380.00         4,380.00         0.00            IV         17/12/2014         CS-00003         2.50         2.50         0.00            IV         18/12/2014         IV-00010         2.50         2.50         0.00            IV         22/12/2014         IV-00011         50.00         50.00         0.00                                                                                                    |          | IV                                                                                       | 12/01/2014                                                                                                    | IV-00021                                                                                                    | 100.00    | 100.00      | 0.00                                                                                                    |                                                                                                    |                          |
| IV         16/02/2014         CS-00010         1,595.00         1,595.00         0.00            IV         20/02/2014         IV-0004         9,380.00         4,380.00         0.00            IV         17/12/2014         CS-0003         2.50         0.00            IV         18/12/2014         IV-00010         2.50         0.00            IV         22/12/2014         IV-00011         50.00         0.00                                                                                                    |          | IV                                                                                       | 13/01/2014                                                                                                    | CS-00007                                                                                                    | 7.50      | 5.50        | 0.00                                                                                                    |                                                                                                    |                          |
| IV         20/02/2014         IV-00004         9,380.00         4,380.00         0.00            IV         17/12/2014         CS-00003         2.50         2.50         0.00            IV         18/12/2014         IV-00010         2.50         2.50         0.00            IV         22/12/2014         IV-00011         50.00         50.00         0.00                                                                                                    |          | DN                                                                                       | 20/01/2014                                                                                                    | DN-00004                                                                                                    | 12.50     | 12.50       | 0.00                                                                                                    |                                                                                                    |                          |
| IV         17/12/2014         CS-00003         2.50         0.00                                                                                                    |          | IV                                                                                       | 16/02/2014                                                                                                    | CS-00010                                                                                                    | 1,595.00  | 1,595.00    | 0.00                                                                                                    |                                                                                                    |                          |
| IV         18/12/2014         IV-00010         2.50         2.50         0.00            IV         22/12/2014         IV-00011         50.00         50.00         0.00                                                                                                    |          | IV                                                                                       | 20/02/2014                                                                                                    | IV-00004                                                                                                    | 9,380.00  | 4,380.00    | 0.00                                                                                                    |                                                                                                    |                          |
| IV 22/12/2014 IV-00011 50.00 50.00 0.00                                                                                                    |          | IV                                                                                       | 17/12/2014                                                                                                    | CS-00003                                                                                                    | 2.50      | 2.50        | 0.00                                                                                                    |                                                                                                    |                          |
|                                                                                                    |          | IV                                                                                       | 18/12/2014                                                                                                    | IV-00010                                                                                                    | 2.50      | 2.50        | 0.00                                                                                                    |                                                                                                    |                          |
| 11 doc Total: 12,182.80 6,650.80 530.00 V                                                                                                    |          | IV                                                                                       | 22/12/2014                                                                                                    |                                                                                                    | 50.00     | 50.00       | 0.00                                                                                                    |                                                                                                    |                          |
| Close                                                                                                    |          |                                                                                          | 11 doc                                                                                                    | Total:                                                                                                    | 12,182.80 | 6,650.80    | 530.00                                                                                                    |                                                                                                    |                          |

| ustomer Paymer |                    | -          |                       |               |              |       |
|----------------|--------------------|------------|-----------------------|---------------|--------------|-------|
| Customer Co    | de: 300-A0002 🗸    |            |                       | C             | Irrency:     | Nev   |
| Project :      |                    |            |                       |               |              | Edi   |
| Custome        | r Pavment          | Bounced    |                       | O/R No :      | OR-00056     | Dele  |
| Cancelled      | Non-Refundable     | 01/12/2015 |                       | Next No :     | OR-00058 💌   |       |
| Posting Date:  | 30/11/2015         | 01/12/2013 |                       | Date :        | 19/11/2015 💌 | 🔙 Sa  |
|                |                    |            |                       | Agent :       | SY 💌         | Cano  |
| Paid By :      | ALPHA & BETA COM   | PUTER      |                       | Area :        | RAWANG 👻     | Refre |
| Received In :  | MAYBANK            | ▼          |                       | Daid Amount : | 530.00       | Brow  |
| Bank Charge :  |                    | 0.00       | Bounced               | ×             |              |       |
| Cheque No :    | PBB 128392         |            | Bounced 🗸             |               |              |       |
| Description:   | Payment For Accour | ıt         | Bounced on 01/12/2015 | ✓ plied Amt   | 0.00         |       |
|                |                    | Knock      |                       |               |              |       |
| Knock Off Grid |                    |            | ОК                    | Cancel        |              |       |
| 🗄 Type         | Date               | Doc No.    | Amount                | utstanung     | Pay          |       |

After bounced, system will auto revert the payment out, you can view your ledger.

|   | Ledger Report  |           |                |                    |                                                                                           |          |          | - • •         |
|---|----------------|-----------|----------------|--------------------|-------------------------------------------------------------------------------------------|----------|----------|---------------|
|   | ⊖ Sale         |           |                | Exclude Pi         | de for same document<br>roject When Merging<br>cription<br>Closing Balance<br>Transaction | Apply    | -        |               |
| F | Date           | Ref 1     |                | Description        | Description 2                                                                             | Local DR | Local CR | Local Balance |
|   | Code : 310-001 | (MAYBANK) |                |                    |                                                                                           |          |          |               |
|   |                |           | Balance B/F    |                    |                                                                                           |          |          | (13,687.50)   |
|   | 30/11/2015     | OR-00056  | ALPHA & BETA ( | COMPUTER           | Payment For Account                                                                       | 530.00   | 0.00     | (13, 157.50)  |
|   | 01/12/2015     | OR-00056  | ALPHA & BETA ( | COMPUTER (Bounced) |                                                                                           | 0.00     | 530.00   | (13,687.50)   |
| L |                |           |                |                    |                                                                                           | 530.00   | 530.00   |               |
|   |                |           |                |                    |                                                                                           |          |          |               |

## 4.3 Customer Credit Note

If the situation involves return stock from customer, please do Sales Credit Note.

#### Step 1: Customer | Customer Credit Note

#### Step 2: Edit | Click Yes

#### Step 3: Knocked off accordingly.

| <u> </u>         |                                |                                                                                                    | Cus            | tomer Credit Note Er                                              | ntry                            |               |                               |   | • 🛛                                    |
|------------------|--------------------------------|----------------------------------------------------------------------------------------------------|----------------|-------------------------------------------------------------------|---------------------------------|---------------|-------------------------------|---|----------------------------------------|
| More             | Custome<br>Area :              | r Code: 300-A0002<br>RAWANG                                                                                                    | 2 •            |                                                                   |                                 | Currency:     |                               |   | New                                    |
| Attachments Note | Custo<br>Cancellec<br>Customer | mer Credit N           I           I <t< th=""><th>MP<br/>D This (</th><th>Confirm<br/>document was posted fron<br/>ou want to edit this docum</th><th>N<br/>C<br/>n Sales   Credit Note</th><th>Ciricitit Bab</th><th>▼<br/>▼<br/>▼<br/>Tota<br/>908.00</th><th>~</th><th>Edit Delete Save Cancel Refresh Browse</th></t<> | MP<br>D This ( | Confirm<br>document was posted fron<br>ou want to edit this docum | N<br>C<br>n Sales   Credit Note | Ciricitit Bab | ▼<br>▼<br>▼<br>Tota<br>908.00 | ~ | Edit Delete Save Cancel Refresh Browse |
|                  | Local Ne                       | et Total:                                                                                                    | 1,908.00       |                                                                   | Net Tota                        |               | 08.00<br>908.00               | J |                                        |
|                  | Knock Off                      |                                                                                                    |                | ck-off Invoices / Debit I                                         |                                 |               | 500.00                        |   |                                        |
|                  | 🗄 Туре                         | Date                                                                                                    | Doc No.        | Amount<br><no data="" display="" to=""></no>                      | Outstanding                     | Pay           |                               |   |                                        |
|                  |                                | records                                                                                                    | Т              | otal:                                                             |                                 |               |                               |   | Close                                  |
| If               | it does                        | not involv                                                                                                    | e with retu    | rned stock, e.g                                                   | . discount g                    | given with    |                               |   |                                        |

Step 1: Customer | Customer Credit Note

#### Step 2: New | Select Customer | Select GL Account | Amount

#### Step 3: Knocked off accordingly.

| <b>7</b>      |                                                                                               | Custome                         | er Credit Note E             | ntry                              |                                   |                     |
|---------------|-----------------------------------------------------------------------------------------------|---------------------------------|------------------------------|-----------------------------------|-----------------------------------|---------------------|
| More          | Customer Code: 300-A00<br>Area : RAWAN                                                        |                                 |                              |                                   | Currency:                         | <u>N</u> ew<br>Edit |
| Attachments N | Customer Credit<br>Cancelled<br>Customer: ALPHA & BETA C                                      |                                 |                              |                                   |                                   |                     |
| Note          | GL Acco<br>> 510-0000 NOKIA 3210<br>1 records<br>Local Net Total:<br>C/N Description: Sales R | Description                     | Project Amou                 |                                   | 🗹 Tax Incl Sub Tota<br>08.001,908 | <br>Erowse          |
|               | Knock Off Grid                                                                                |                                 | Invoices / Debit             |                                   |                                   |                     |
|               | Type         Date           IV         25/04/2015           IV         30/04/2015             | Doc No.<br>IV-00114<br>IV-00113 | Amount<br>66.25<br>14,600.00 | Outstanding<br>66.25<br>12,692.00 | Pay<br>0.00<br>1,908.00           |                     |
|               | IV 01/05/2015<br>15 records                                                                   | IV-00116<br>Total:              | 5,300.00                     | 5,300.00                          | 0.00                              | <b>~</b>            |
|               |                                                                                               | /                               |                              |                                   |                                   | Close               |

Please state the Invoice number, Invoice Date and Reason in the description as per GST requirement.Please state the Invoice number,

## 4.4 Customer Refund

You can use this document to refund a customer. You can knock off with Customer Payment or Credit Note which have unapplied amounts.

Step 1: Customer | Customer Refund.

Step 2: Update the information accordingly.

Step 3: Knock off the payment or credit note and save.

| Custor                     | ner Code: 300-A0002                                                        | -                                                                                                 |                                                         | Currency                                  |                                          |          |
|----------------------------|----------------------------------------------------------------------------|---------------------------------------------------------------------------------------------------|---------------------------------------------------------|-------------------------------------------|------------------------------------------|----------|
| Projec                     | t:                                                                         | <b>~</b>                                                                                          |                                                         |                                           |                                          |          |
| Cust                       | omer Refund                                                                |                                                                                                   |                                                         | c                                         | /F No: PV-00072                          |          |
| Cancel                     |                                                                            | -                                                                                                 |                                                         | N                                         | ext No: PV-00073                         |          |
| Cancel                     |                                                                            |                                                                                                   |                                                         | D                                         | ate : 25/08/2016                         |          |
|                            |                                                                            |                                                                                                   |                                                         | A                                         | gent : SY                                |          |
| Pay to                     | : ALPHA & BETA                                                             | COMPUTER 12                                                                                       |                                                         | A                                         | rea : RAWANG                             |          |
| Paymen                     | t By : MAYBANK                                                             | ▼                                                                                                 |                                                         | R                                         | efund Amt:                               | 1,500.00 |
| Bank Ch                    | narge :                                                                    | 0.00                                                                                              |                                                         |                                           |                                          |          |
| Cheque                     | No :                                                                       |                                                                                                   |                                                         |                                           |                                          |          |
| Descri                     | ption: Refund                                                              |                                                                                                   |                                                         | ▼ ··· Unapp                               | lied Amt:                                | 0.00     |
|                            |                                                                            |                                                                                                   |                                                         |                                           |                                          |          |
|                            |                                                                            | P                                                                                                 | ayment Knock Off                                        |                                           |                                          |          |
| Knock O                    | ff Grid                                                                    | P                                                                                                 | ayment Knock Off                                        |                                           |                                          |          |
| Knock O                    |                                                                            | P<br>Doc No.                                                                                      | ayment Knock Off                                        | Unapplied Amt                             | Refund Amt                               |          |
|                            |                                                                            |                                                                                                   |                                                         | Unapplied Amt                             | Refund Amt<br>1,500.00                   |          |
| .≣ Туре                    | e Date                                                                     | Doc No.                                                                                           | Amount                                                  |                                           |                                          |          |
| ≣ Type<br>▶PM              | e Date<br>01/01/2010                                                       | Doc No.                                                                                           | Amount<br>1,500.00                                      | 0.00                                      | 1,500.00                                 |          |
| ≣ Type<br>PM<br>PM         | Date 01/01/2010 01/01/2011                                                 | Doc No.<br>OR-00058                                                                               | Amount<br>1,500.00<br>106.00                            | 0.00                                      | 1,500.00<br>0.00                         |          |
| E PM<br>PM<br>PM           | Date<br>01/01/2010<br>01/01/2011<br>07/01/2011                             | Doc No.<br>OR-00058<br>4<br>OR-00030                                                              | Amount<br>1,500.00<br>106.00<br>100.00                  | 0.00<br>100.00<br>100.00                  | 1,500.00<br>0.00<br>0.00                 |          |
| PM<br>PM<br>PM<br>CN       | Date<br>01/01/2010<br>01/01/2011<br>07/01/2011<br>14/11/2011               | Doc No.           OR-00058           4           OR-00030           CN-00002                      | Amount<br>1,500.00<br>106.00<br>100.00<br>2.50          | 0.00<br>100.00<br>100.00<br>2.50          | 1,500.00<br>0.00<br>0.00<br>0.00         |          |
| PM<br>PM<br>PM<br>CN<br>PM | Date<br>01/01/2010<br>01/01/2011<br>07/01/2011<br>14/11/2011<br>15/12/2011 | Doc No.           OR-00058           4           OR-00030           CN-00002           MCOR-00011 | Amount<br>1,500.00<br>106.00<br>100.00<br>2.50<br>10.00 | 0.00<br>100.00<br>100.00<br>2.50<br>10.00 | 1,500.00<br>0.00<br>0.00<br>0.00<br>0.00 |          |

## 4.5 Customer Contra

If you have a customer who is also a supplier, you may want to offset the outstanding customer and supplier invoices. This is known as a contra entry. You can offset the two invoices by using Customer Contra and Supplier Contra. This means that when you record the invoices as being paid, it will not affect your current bank account balance.

#### Scenario:

If you have an outstanding sales invoice for RM200 and a purchase invoice for RM150 for the same customer or company, the actual amount owed to you is RM50 and the contra entry amount is RM150.

Step 1: Tools | Options.

#### SQL Account User Manual

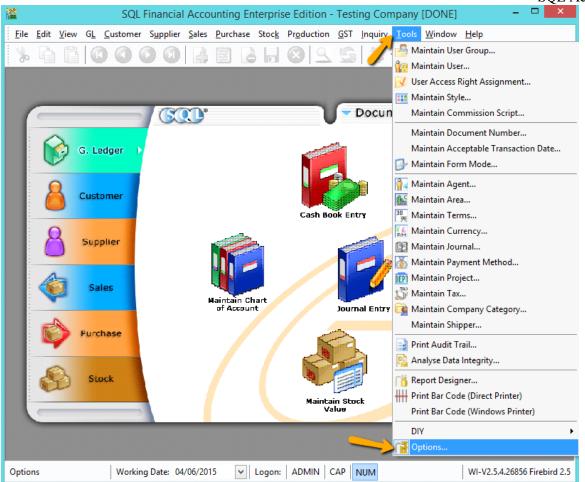

Step 2: General Ledger | Make sure you have assigned a contra account.

|                | General Ledger               |           |          |   |                           |          |
|----------------|------------------------------|-----------|----------|---|---------------------------|----------|
| General        | Financial Start Period: 01/0 | 01/2014   | ~        |   |                           |          |
| a sur          | System Conversion Date: 0170 | 01/2014   |          |   |                           |          |
|                | oyatali conversion plate.    |           | ·        |   |                           |          |
| BarCode        | Default Account:             |           |          | D | efault Journal:           |          |
|                | Default Account              | Account   |          | 1 | Default Journal           | Journal  |
|                | Foreign Exchange Rate G      | 530-000   | 11       | ₽ | Bank Journal              | BANK     |
| Miscellanecus  | Foreign Exchange Rate L      | 980-000   |          | Г | Cash Journal              | CASH     |
| <u>د ا</u> ک   | Bank Charge Account          | 902-000   | 11       | Г | Journal Entry             | GENERAL  |
| N.             | Contra Account               | 450-000 💌 | 11       | Г | Foreign Bank Adjustment   | BANK     |
| Unit Price     | Sales Account                | 000-0000  | ۴L       | Г | Foreign Exchange Rate Gai | GENERAL  |
|                | Cash Sales Account           | 500-0000  |          | Г | Customer/Supplier Contra  | GENERAL  |
|                | Sales Return Account         | 510-0000  |          | Г | Customer Invoice          | SALES    |
|                | GST - Output Tax Prepaid     | GST-103   |          | Г | Customer Cash Sales       | SALES    |
| General Ledger | GST - Sales Deferred Tax     | GST-202   |          | Г | Customer Credit Note      | SALES    |
| V              | Purchase Account             | 610-0000  |          | Г | Customer Debit Note       | SALES    |
|                | Cash Purchase Account        | 610-0000  |          | Г | Supplier Invoice          | PURCHAS  |
| Customer       | Purchase Return Account      | 612-0000  |          | Г | Supplier Cash Purchase    | PURCHAS  |
|                | GST - Purchase Deferred      | GST-102   | Н        | Г | Supplier Credit Note      | PURCHAS  |
|                | GST - Payable (Kastam)       | GST-KAST  | <b>–</b> | Г | Supplier Debit Note       | PURCHASI |
| Supplier       |                              |           | _        |   |                           |          |

Step 3: Customer | Customer Contra | Click New.

Step 4: Select Customer Code and key-in the contra amount.

#### Step 5: Knock off the corresponding invoice and Save.

| Customer                    | Contra Entry   |                  |                    |               |            |          |                |
|-----------------------------|----------------|------------------|--------------------|---------------|------------|----------|----------------|
| Custo<br>Projec             |                | -A0002 💌         |                    | Cı            | irrency:   |          | New<br>Edit    |
| Cus                         | tomer Cor      | ntra             |                    | C/T No:       | CT-00008   |          | Delete         |
|                             | elled          |                  |                    | Next No:      | CT-00009   | •        | Save           |
|                             |                |                  |                    | Date:         | 25/08/2016 | -        |                |
|                             |                |                  |                    | Agent :       | SY         | -        | <u>C</u> ancel |
| Custo                       | mer: ALPHA & E | BETA COMPUTER 12 |                    | Area :        | RAWANG     | •        | Refresh        |
|                             |                |                  |                    | Contra Amoun  | t:         | 500.00   | Browse         |
| 2.546<br>0.2546<br>7 - 2, 1 |                |                  |                    | Local Amount: |            | 500.00   |                |
| Descr                       | iption: Contra |                  | <b>~</b>           | Unapplied Am  | t:         | 0.00     |                |
|                             |                | Knock-o          | ff Invoices / Debi | t Notes       |            |          |                |
| .≣_Туре                     | Date           | Doc No.          | Amount             | Outstanding   | Pay        | <u>^</u> | J              |
| ►IV                         | 20/02/2011     | IV-00004         | 9,420.00           | 3,733.00      | 500.00     |          |                |
| IV                          | 18/12/2011     | IV-00010         | 2.50               | 2.50          | 0.00       |          |                |
| IV                          | 16/10/2012     | IV-00100         | 26.00              | 26.00         | 0.00       |          |                |
| IV                          | 07/07/2014     | IV-00113         | 21.00              | 21.00         | 0.00       |          |                |
| IV                          | 30/12/2014     | test             | 12.45              | 12.45         | 0.00       |          |                |
| IV                          | 04/04/2015     | CS-00013         | 159.00             | 159.00        | 0.00       |          |                |
|                             | 30 records     | Total:           | 151,688.35         | 143,698.45    | 500.00     | -        |                |
|                             |                |                  |                    |               |            |          | Close          |

Step 6: Go to Supplier | Supplier Contra.

Step 7: You will realize that the **SAME transaction will appear at Supplier Contra Screen**, you just have to **EDIT** the supplier contra.

| 274 | Suppl  | ier Cont     | ra Entry   |               |            |                 |            |            |           | C         |                 |
|-----|--------|--------------|------------|---------------|------------|-----------------|------------|------------|-----------|-----------|-----------------|
| 1   | С/Т    | No.          | Date       | Supplier      | Curr       | Amount          | Customer   | Curr       | Amount (  | U/A Amt   | New             |
| 8   |        |              |            |               | Click here | e to define a f | îlter      |            |           |           |                 |
| Þ   | CT-000 | 06 10        | 0/06/2014  | DIGI COMMUNI  |            | 1,500.00        | ALPHA & BE |            | 1,500.00  | 0.00      | <u>E</u> dit    |
|     | CT-000 | 07 30        | 0/04/2015  | CELCOM (M) CO |            | 1,060.00        | ALPHA & BE |            | 1,000.00  | 0.00      | <u>D</u> elete  |
|     | CT-000 | 08 23        | 5/08/2016  |               |            | 0.00            | ALPHA & BE |            | 500.00    | 0.00      | Save 🔻          |
|     |        |              |            |               |            |                 |            |            |           |           |                 |
|     |        |              |            |               |            |                 |            |            |           |           | Cancel          |
|     |        |              |            |               |            |                 |            |            |           |           | Refresh         |
|     |        |              |            |               |            |                 |            |            |           |           | De <u>t</u> ail |
|     |        |              |            |               |            |                 |            |            |           |           |                 |
|     |        |              |            |               |            |                 |            |            |           |           | >               |
|     |        |              |            |               |            |                 |            |            |           |           |                 |
| h   | 3 Cont | ra           |            |               |            | 2,560.00        |            |            | 3,000.00  | 0.00      |                 |
|     | D Com  |              |            | (             |            | ×               |            |            | 0,000,000 | 0.00      |                 |
|     | -      |              |            |               | ice/ Del   | bit Note Kno    |            |            |           |           |                 |
|     | Туре   | Date<br>Date | -          | Document No.  |            | Org. Amour      |            | utstanding |           | (nock Off |                 |
| 1   | PI     | 06/01/20     | 011  PI-00 | 1002          |            | 3,5             | 00.00      | 2,00       | 00.00     | 1,500.00  |                 |
|     |        |              |            |               |            |                 |            |            |           |           |                 |
|     |        |              |            |               |            |                 |            |            |           |           |                 |
|     |        |              |            |               |            |                 |            |            |           |           |                 |
|     |        |              | 1 do       | c             |            | 3.5             | 00.00      | 2.00       | 0.00      | 1,500.00  | Close           |
|     |        |              | 1 00       | -             |            |                 |            | 2,00       |           | 2,000.00  |                 |

# SQL Account User Manual

Step 7: After Editing you need to update the supplier contra info accordingly and knock off the outstanding invoices of supplier.

Step 8: Save the Supplier Contra.

| 🎦 Sເ        | upplier C                | Contra Entry    |                       |              |               |             |          | - • ×   |
|-------------|--------------------------|-----------------|-----------------------|--------------|---------------|-------------|----------|---------|
| Atta        | Supp                     | lier Code: 40   | 0-C0001 👻             |              | Cu            | rrency:     |          | New     |
| Attachments | Proje                    | ct:             | - 🗸                   |              |               |             |          | Edit    |
| ts          | Su                       | pplier Co       | ntra                  |              | C/T No:       | CT-00008    |          | Delete  |
| Note        | Cance                    | elled           |                       |              | Next No:      | CT-00009    | •        | Save 🔻  |
| :           |                          |                 |                       | /            | Date:         | 25/08/2016  | •        | Cancel  |
|             |                          |                 |                       |              | Agent :       |             | -        | Refresh |
|             | Supp                     | lier: CELCOM    | (M) COMMUNICATION BHD | <u>}</u>     | Area :        | SJ          | -        |         |
|             |                          |                 |                       |              | Contra Amoun  | t:          | 500.00   | Browse  |
|             | 2.546                    |                 |                       |              | Local Amount: |             | 500.00   | J       |
|             | 2,540<br>0,244<br>T = 2. |                 |                       |              |               |             |          | 1       |
|             | Desci                    | ription: Contra | a                     |              | Unapplied Am  | 5           | 0.00     |         |
|             |                          |                 | Knock-off             | v 🖡          | it Notes      |             |          |         |
|             | .≣ Туре                  |                 | Doc No.               | / L          | Outstanding   | Pay         |          |         |
|             | ▶ PI                     | 01/04/2015      | test1                 | 2            | 69.92         | 0.00        |          |         |
|             | PI                       | 12/05/2015      | PI-00038              | 0            | 9,888.00      | 500.00      |          |         |
|             | PI                       | 10/06/2015      | PI-00039              | 00           | 106.00        | 0.00        |          |         |
|             | PI                       | 24/08/2015      | PI-00041              | 00           | 9,711.68      | 0.00        |          |         |
|             | PI                       | 15/10/2015      | PI-00042              | 00           | 2,590.00      | 0.00        |          |         |
|             |                          | 9 records       |                       | . 18         | 39,144.86     | 500.00      | -        |         |
|             |                          |                 |                       |              |               |             |          | Close   |
| `           |                          |                 |                       |              |               |             |          |         |
|             |                          | M               | ake sure the contra   | number is th | e same as the | customer co | ntra nun | iber.   |

# 5 General Ledger

# 5.1 Opening Balance

http://www.sql.com.my/video/sqlacc\_tutorial/03-04\_GL\_Opening\_Balance.mp4

## 5.1.1 General Ledger

#### Step 1: GL | Maintain Opening Balance

Step 2: Highlight the account that you wish to key in as opening balance, and click Edit.

#### Step 3: Insert the figure in local Dr or local Cr. Then Save.

#### Step 4: Make sure the Dr and Cr figures tally

| ject 🗹 🔤 🛶                  |         |           |            | 1           |
|-----------------------------|---------|-----------|------------|-------------|
| Description                 | Code 🛆  | Local DR  | Local CR ^ | <u>E</u> di |
|                             |         |           |            | _           |
| OTHER ASSETS                |         |           |            |             |
| CURRENT ASSETS              |         | 15,000.00 | 0.00       | Sav         |
| TRADE DEBTORS               | 300-000 |           |            | Conc        |
| OTHER DEBTORS               | 305-000 |           |            | Cano        |
| CASH AT BANK                | 310-000 | 15,000.00 | 0.00       | Refre       |
|                             | 310-001 | 15,000.00 | 0.00       | n           |
|                             | 210.002 |           | _          |             |
| MAYBANK-MASTER              | 310-003 |           |            |             |
| HSBC - USD ACCOUNT          | 310-004 |           |            |             |
| HSBC - S\$ ACCOUNT          | 310-006 |           |            | >           |
| INSTALLMENT RECEIVABLE      | 4534    |           |            |             |
| CASH IN HAND                | 320-000 |           |            |             |
| PETTY CASH                  | 325-000 |           |            |             |
| A STOCK                     | 330-000 |           |            | u i         |
| DEPOSIT & PREPAYMENT        | 340-000 |           |            |             |
| DIRECTOR'S LOAN TO          | 350-000 |           |            |             |
| GST - CLAIMABLE             | GST-101 |           |            |             |
| GST - PURCHASE DEFERRED TAX | GST-102 |           |            |             |
| GST - OUTPUT TAX PREPAID    | GST-103 |           |            |             |
| CURRENT LIABILITIES         |         |           |            |             |
| OTHER LIABILITIES           |         |           |            |             |

## 5.1.2 Customer and Supplier

Step 1: Customer(Supplier) | New

Step 2: Set the **Date** (before system conversion date)

Step 3: Key in only the **outstanding amount**.

Step 4: The words "Past Invoice" must appear; (they will not appear if the inserted date is after system conversion date) Click **Save.** 

| C 🎬 C            | ustomer Invoice Entry                                                          |                                                                                                    |      |                                                 |
|------------------|--------------------------------------------------------------------------------|----------------------------------------------------------------------------------------------------|------|-------------------------------------------------|
| More             | Customer Code: 300-A0002<br>Area : RAWANG                                      | Currency:                                                                                                    |      | New<br>Edit                                     |
| Attachments Note | Customer Invoice Cancelled Bill To: ALPHA & BETA COMPUTER Document Detail Grid | Inv No : < <new>&gt;<br/>NextNo : IV-00101<br/>Date : 31/12/2013<br/>Agent : SY<br/>Terms : 45 Days<br/>Ext. No :</new> | V    | Delete<br>Save V<br>Cancel<br>Refresh<br>Browse |
|                  | Local Net Total : 500.00                                                       | Total: 500                                                                                                    | 0.00 |                                                 |
|                  | Invoice Description: Sales                                                     | Outstanding: 50                                                                                                    | 0.00 | Close                                           |

# 5.1.3 Stock Value

Step 1: GL | Maintain Stock Value| Edit

Step 2: Set the year

# Step 3: Insert the Opening Balance

| 0p. Stk A/C     | Op. Desc              | Cl. Stk A/C<br>Click here to | Cl. Desc<br>define a filter | Bal. Stk | Bal. Desc | N              | ew   |
|-----------------|-----------------------|------------------------------|-----------------------------|----------|-----------|----------------|------|
| 00-000          | STOCKS AT THE B       | . 620-000 S                  | TOCKS AT THE EN             | 330-000  | STOCK     |                | dit  |
|                 |                       |                              |                             |          |           | <u>D</u> e     | lete |
|                 |                       |                              |                             |          |           | <b>_</b> 5     | ave  |
| Maintain Stock  | (Value                |                              |                             |          |           |                |      |
| . Maintai       | n Stock Valu          | 0 -                          |                             |          |           | New            |      |
|                 |                       |                              |                             |          |           | Edit           |      |
|                 | ng Stock A/C : 600-0  |                              | S AT THE BEGINNING          |          |           |                |      |
| P&L Closi       | ng Stock A/C : 620-0  | ооо 🗸 стоск                  | S AT THE END OF THE         | YEAR     |           | <u>D</u> elete |      |
| Balance Sheet   | Stock A/C : 330-0     | 000 ~ STOCK                  |                             |          |           | _ Save -       |      |
| ·               |                       |                              |                             |          |           | <u>C</u> ancel |      |
| Please key in C | losing Stock Value be | elow :-                      |                             |          | n         | Refresh        |      |
| Project 🗸       | ~                     | 🗄 Month                      | Stock Value                 | 1        |           | Browse         |      |
| Year :          | 2015 🚔                | 31-Jan                       |                             |          |           |                |      |
|                 |                       | 28-Feb<br>31-Mar             |                             |          | >         |                |      |
|                 |                       | 30-Apr                       |                             |          |           |                |      |
|                 |                       | 31-May                       |                             |          |           |                |      |
|                 |                       | 30-Jun                       |                             |          |           |                |      |
|                 |                       | 31-Jul                       |                             |          |           |                |      |
|                 |                       | 31-Aug<br>30-Sep             |                             |          |           |                |      |
|                 |                       | 31-Oct                       |                             |          |           |                |      |
|                 |                       | 30-Nov                       |                             |          |           |                |      |
|                 |                       | 31-Dec                       | 1,234,567.00                |          |           |                |      |

## 5.1.4 Bank Reconciliation

Step 1: GL | Bank Reconciliation | New

Step 2: Right click, to see Opening Bank Reconciliation

Step 3: Set the Date (before System Conversion Date)

| Opening Bank Reconciliation                                                                                                    |             | Refresh                       |
|----------------------------------------------------------------------------------------------------|-------------|-------------------------------|
| Bank : <u>B10-001</u><br>Voucher No: <u>PV-0001</u><br>Cheque No: <u>PV-0001</u><br>Description: payment for XYZ<br>Debit: 500.00 Credit: 0.00<br>Browse | Credit Tick | Erowse<br>Check<br>Bank Recon |

# 5.2 Journal Entry

http://www.sql.com.my/video/sqlacc\_tutorial/03-03\_JournalEntry.mp4

## Step 1: GL | Journal Entry

## Step 2: Key in your double entry

Step 3: Click on **Save** (both Dr & Cr are tally before you are allowed to save)

| <u>111</u>   | J                                     | ournal Entry |          |       |               |             |     |                |
|--------------|---------------------------------------|--------------|----------|-------|---------------|-------------|-----|----------------|
| Note         | Journal Entry                         |              |          |       | (             | Cancelled [ |     | New            |
|              | Journal Entry                         |              |          | Jour  | nal No: 📴     | 00004       | _   | Edit           |
| Atta         |                                       |              |          | Next  | No: JV-0      | 0005        | •   | <u>D</u> elete |
| Attachments. |                                       |              |          | Date: | 09/           | 02/2015     | •   | Save 🔻         |
| ints         | Description: Capital by Director      |              |          |       |               | -           |     |                |
| :            | + - 0 0                               |              |          |       |               |             | - r |                |
|              |                                       |              |          |       |               |             |     | Refresh        |
|              | Document Detail Grid                  |              |          |       |               |             | _   | Browse         |
|              | E G/L Code GL Description             | Local DR     | Local CR | Tax   | Tax Inclusive | Local Tax   | •   | <u> </u>       |
|              | ▶ 310-001 MAYBANK                     | 1,500.00     |          |       |               | 0.0         | 0   |                |
| Í            | 150-501 LOAN FROM DIRECTOR - KITTEN 1 |              | 250.00   |       |               | 0.0         | 0   | 1              |
|              | 150-502 LOAN FROM DIRECTOR - KITTEN 2 |              | 250.00   |       |               | 0.0         | 0   |                |
|              | 150-503 LOAN FROM DIRECTOR - KITTEN 3 |              | 1,000.00 |       |               | 0.0         | 0   |                |
|              |                                       |              |          |       |               |             |     |                |
|              |                                       |              |          |       |               |             |     |                |
|              | 4 record:                             | 1,500.00     | 1,500.00 |       |               |             |     | Close          |

# 5.3 Cash Book Entry

http://www.sql.com.my/video/sqlacc\_tutorial/03-02\_Cash\_Book.mp4

Cash book entry is normally used for a non-customer/ supplier payment or receipt e.g. payment for salaries, utilities etc.

Step 1: GL | Cash Book Entry | New (choose between Payment Voucher or Official Receipt)

| 🖀 Cash Book Entry |            |                              |                |           |            |                          |  |  |  |  |  |
|-------------------|------------|------------------------------|----------------|-----------|------------|--------------------------|--|--|--|--|--|
| Voucher No.       | Date       | Description                  | Cheque No      | Local DR  | Local CR ^ | <u>N</u> ew <del>▼</del> |  |  |  |  |  |
| 2                 |            | Click here to de             | efine a filter |           |            | Payment Voucher          |  |  |  |  |  |
| PV-00002          | 06/01/2014 | ERICSON SUPPLIER BHD         | MBB 100002     | 0.00      | 30,000.00  | Official Receipt         |  |  |  |  |  |
| PV-00046          | 06/01/2014 | CELCOM (M) COMMUNICATION BHD | 11111          | 0.00      | 1.00       |                          |  |  |  |  |  |
| OR-00030          | 07/01/2014 | ALPHA & BETA COMPUTER        | 87678868       | 100.00    | 0.00       | _ Save -                 |  |  |  |  |  |
| PV-00005          | 07/01/2014 | MOTOROLA SUPPLIER BHD        | MBB 100005     | 0.00      | 10,000.00  |                          |  |  |  |  |  |
| PV-00006          | 07/01/2014 | NOKIA CORP LTD               | MBB 100006     | 0.00      | 10,000.00  | Cancel                   |  |  |  |  |  |
| OR-00027          | 09/01/2014 | KITTY SECURITY SDN BHD       |                | 10,000.00 | 0.00       | Refresh                  |  |  |  |  |  |
| OR-00003          | 11/01/2014 | KITTY SECURITY SDN BHD       | OBB 124358     | 4,000.00  | 0.00       |                          |  |  |  |  |  |
| OR-00036          | 13/01/2014 | ALPHA & BETA COMPUTER        |                | 2.00      | 0.00       | De <u>t</u> ail          |  |  |  |  |  |
| OR-00047          | 18/01/2014 | A'BEST TELECOMMUNICATION PTE | MBB 123456     | 2,503.00  | 0.00       |                          |  |  |  |  |  |
| OR-00004          | 22/01/2014 | KITTY SECURITY SDN BHD       | EBB 124789     | 6,000.00  | 0.00       |                          |  |  |  |  |  |

Step 2: Insert Payable Name | Select GL Code /Tax /Amount

| 🦉 C          | ash Book Entry |                |                               |             |         |          |     |       |          |                 |          |             | - [ | • ×           |
|--------------|----------------|----------------|-------------------------------|-------------|---------|----------|-----|-------|----------|-----------------|----------|-------------|-----|---------------|
| Note         | Paum           | ent Vouche     |                               |             |         |          |     |       |          |                 | C        | ancelled    |     | <u>N</u> ew - |
| :            | radiu          | ent ventue     | <b>24</b>                     |             |         |          |     |       | Vo       | ucher No:       | PV-00052 | 2           |     | <u>E</u> dit  |
| Atta         |                |                |                               |             |         |          |     |       | Ne       | xt No:          | PV-00053 | 3           |     | Delete        |
| Attachments. |                |                |                               |             |         |          |     |       | Da       | te:             | 19/11/20 | 15 💌        |     |               |
| ents         |                |                |                               |             |         |          |     |       | Pro      | ject :          |          | •           | le  | Save 🔻        |
| - F          |                |                |                               |             |         |          |     |       |          |                 |          |             |     | Cancel        |
|              | Pay To         | POS MALAYSIA   |                               |             |         |          |     |       |          |                 |          | <b>▼</b>    |     | Refresh       |
|              |                |                |                               |             |         |          |     |       |          |                 |          |             |     |               |
|              | Payment By:    | MAYBANK        | <ul> <li>Currency:</li> </ul> |             |         |          |     |       |          |                 | Agent:   | •           |     | Browse        |
|              | + = 🕜 🤇        | C S Bank Charg | ge : 0.00 Cheque No:          | MBB 0192182 |         |          |     |       |          |                 | Area:    |             |     |               |
|              | Document Det   | tail Grid      |                               |             |         |          |     |       |          |                 |          |             |     |               |
|              | G/L Code       | GL Description | Description                   |             | Tax Ref | Amount   | Tax | Tax D | . Tax In | Tax Amou        | et Cub   | Total (Tax) |     |               |
|              | 910-000        |                | MAYBANK - POS MALAYSIA        |             | Idx Kei | 250.00   | TX  | 6%    |          | 13X Amou<br>15. |          | 265.00      | >   |               |
|              | 907-000        |                | MAYBANK - POS MALAYSIA        |             |         | 1,500.00 | ТХ  | 6%    |          | 90.             | _        | 1,590.00    |     |               |
|              | -              |                |                               |             |         |          |     | -     |          |                 |          |             |     |               |
|              |                |                |                               |             |         |          |     |       |          |                 |          |             |     |               |
|              |                |                |                               |             |         |          |     |       |          |                 |          |             | U   |               |
|              |                |                |                               |             |         |          |     |       |          |                 |          |             |     |               |
|              |                |                |                               |             |         |          |     |       |          |                 |          |             |     |               |
|              |                |                |                               |             |         |          |     |       |          |                 |          |             |     |               |
|              |                |                |                               |             |         |          |     |       |          |                 |          |             |     |               |
|              |                |                |                               |             |         |          |     |       |          |                 |          |             |     |               |
|              |                |                |                               |             |         |          |     |       |          |                 |          |             |     |               |
|              | 2              |                | [                             | Tatala      |         | 1 750 00 |     |       |          | 105             | 20       | 1.055.00    |     |               |
|              | 2 records      |                |                               | Total:      |         | 1,750.00 |     |       |          | 105.            | 00       | 1,855.00    |     | Close         |

# 6 Inventory

# 6.1 Stock Received:

Allows user to increase stock quantity without purchasing. It is normally used when you have assembled or manufactured finished goods. Just key-in the item code, quantity IN and cost that you want.

# Step 1: Stock | Stock Received | New.

|      |                        |                   | Stock Recei | ved Entry |       |      |                                     |                                                              |                         |
|------|------------------------|-------------------|-------------|-----------|-------|------|-------------------------------------|--------------------------------------------------------------|-------------------------|
| S    | tock Re                | ceived            |             |           |       |      | Stk Rec No<br>Next No :-<br>Date :- | Cancelled<br>: < <new>&gt;<br/>RC-00003<br/>16/11/2015</new> | <u>N</u> e<br>Ed<br>Dek |
|      | cription :- Stock Rece | eived             |             |           |       |      |                                     | <b>•</b> ····                                                | Can                     |
|      | ek Received Matrix     |                   |             |           |       |      |                                     | Update Cost                                                  | Refr                    |
| 3    | Item Code              | Description       | Location    | Project   | Qty   | UOM  | Unit Cost                           | Sub Total                                                    | Brov                    |
| 1    | 23                     | 123               |             |           | 10.00 | UNIT | 0.00                                | 0.00                                                         |                         |
| В    | OMBOM                  | BOM of BOM        |             |           | 5.00  | UNIT | 10.00                               | 50.00                                                        |                         |
| D    | -PRE-50                | DIGI PREPAID-RM50 |             |           | 3.00  | UNIT | 50.00                               | 150.00                                                       | >                       |
| С    | OVER                   | HANDPHONE COVER   |             |           | 2.00  | UNIT | 6.00                                | 12.00                                                        |                         |
| E    | -BAT                   | ERICSSON BATTERY  |             |           | 10.00 | UNIT | 100.00                              | 1,000.00                                                     |                         |
|      |                        |                   |             |           |       |      |                                     |                                                              | J                       |
| Reas | son :                  |                   |             |           | 30.00 |      |                                     | 1,212.00                                                     | ļ                       |
|      | orised By :            | Remark :          |             |           |       |      |                                     |                                                              | Clo                     |

# 6.2 Stock Issue:

Allows user to **decrease stock quantity without selling**. It is normally used when you consume raw material during assembly or when manufacturing finished goods or even sometimes for internal usage. Just key-in the item code, quantity OUT and cost and you may also click on the Update Cost, then the system will auto-detect the actual costing base on your document date.

Step 1: Stock | Stock Issue | New.

| <b>*</b>      |                             |                    | Stock Issue Entry |                  |                                        |                | -           |         |
|---------------|-----------------------------|--------------------|-------------------|------------------|----------------------------------------|----------------|-------------|---------|
| Note.         | Stock I                     | ssue               |                   |                  |                                        |                | Cancelled   | New     |
| :             | Second C                    | 0000               |                   |                  |                                        | k Issue No : < |             | Edit    |
| Attachments   |                             |                    |                   |                  |                                        |                |             | Delete  |
| hme           |                             |                    |                   |                  | U                                      | ate :- 16      | /11/2015 💌  | Save -  |
| ts            | Description :- Stock        | Issue              |                   |                  |                                        |                | •           | Cancel  |
| 7             | • - • •                     |                    |                   |                  |                                        |                | Update Cost | Refresh |
| Item Template | Stock Issue Matrix          |                    |                   |                  |                                        | /              |             |         |
| empla         | Item Code<br>123            | Description<br>123 | Location          | Project          | UOM                                    | 10.00          | Unit Cost   | Browse  |
| ate.          | 123<br>BOMBOM               | BOM of BOM         |                   |                  | UNIT                                   | 5.00           |             |         |
| •             | D-PRE-50                    | DIGI PREPAID-RM50  |                   |                  | UNIT                                   | 3.00           |             |         |
|               | COVER                       | HANDPHONE COVER    |                   |                  | UNIT                                   | 2.00           |             | >       |
|               | E-BAT                       | ERICSSON BATTERY   |                   |                  |                                        | 10.00          |             |         |
|               |                             |                    |                   | the real time of | ost so that sytem<br>costing base on t |                |             |         |
|               | Reason :<br>Authorised By : | Bemark :           |                   |                  |                                        |                |             | Close   |
|               | Authorised By :             | Remark :           |                   |                  |                                        |                |             | Close   |

# 6.3 Stock Adjustment / Stock Take:

Allows user to key-in quantity in and quantity out from the system, just like a combination of stock received and stock issue. Normally used for stock take purposes. (Stock | Stock Adjustment | New)

http://www.sql.com.my/video/sqlacc\_tutorial/GST-03\_StockTax.mp4

# How SQL System can help during Stock Take?

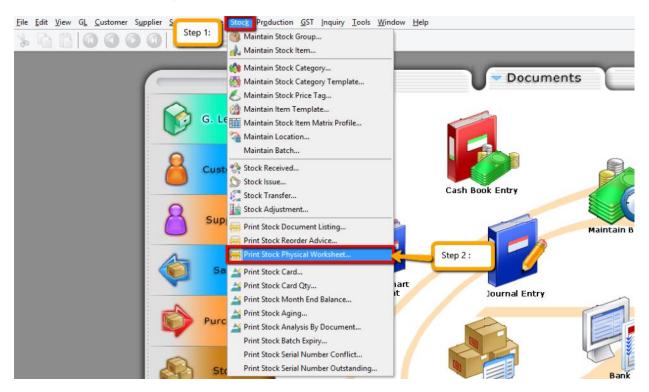

Step 1 & 2: Click on Stock then choose Print Stock Physical Worksheet.

|                                                                                                    |                                                                                                    | Stock Phys                                                                                                    | sical Worksheet                                                                                                    |                                                                                                  |                                                             |                                                                             |
|----------------------------------------------------------------------------------------------------|----------------------------------------------------------------------------------------------------|----------------------------------------------------------------------------------------------------|----------------------------------------------------------------------------------------------------|--------------------------------------------------------------------------------------------------|-------------------------------------------------------------|-----------------------------------------------------------------------------|
| Date To 30/11/20:<br>Stock Group:<br>Item:<br>Location:<br>Batch:<br>Category:<br>Category Tpl :<br>Category Tpl : | v       v       v       v       v       v       v                                                                                                    | Print Stock Cont Non-Stock Con Print Active Item In-Active Item In-Active Item Include Zero Bal Filter all those inform                                                            | rol Item<br>ntrol Item<br>n<br>lance                                                                                                    | Group By :                                                                                       | ]                                                           | Step 4 :                                                                    |
| tock Physical Workshee                                                                                                    | have a<br>make                                                                                                    | additional module like l<br>sure that you have gro                                                                                                    | location and batch,                                                                                                    | please                                                                                           |                                                             | Preview                                                                     |
| Drag a column header l                                                                                                    | have a                                                                                                    | additional module like l<br>sure that you have gro                                                                                                    | location and batch,<br>oup the location and                                                                                                    | please<br>batch.                                                                                 | v10 QL                                                      |                                                                             |
| Drag a column header l<br>StockGroup                                                                                                    | have a make                                                                                                    | additional module like l                                                                                                    | location and batch,                                                                                                    | please                                                                                           | JO Qty<br>0.00                                              | Preview<br>Avail Qty                                                        |
| Drag a column header l<br>StockGroup                                                                                                    | have a<br>make<br>here to group by that common<br>ItemCode                                                                                                    | additional module like l<br>sure that you have gro<br><sub>Qty</sub>                                                                                                    | location and batch, j<br>oup the location and<br>so Qty                                                                                                    | please<br>batch.<br>PO Qty                                                                       |                                                             | Avail Qty                                                                   |
| Drag a column header l<br>StockGroup<br>ACC<br>ACC                                                                                                    | have a<br>make<br>here to group by that comment<br>ItemCode<br>12-123123dasda2131                                                                               | additional module like l<br>sure that you have gro<br><sub>Qty</sub><br>0.00                                                                                                    | location and batch, pup the location and so Qty 0.00                                                                                                    | PO Qty<br>1.00                                                                                   | 0.00                                                        | Avail Qty<br>1.00                                                           |
| Drag a column header l<br>StockGroup<br>ACC<br>ACC<br>LILY                                                                                                    | have a make<br>here to group by that count<br>ItemCode<br>12-123123dasda2131<br>123                                                                             | additional module like l<br>sure that you have gro<br>Qty<br>0.00<br>12.00                                                                                                    | location and batch, joup the location and so Qty 0.00 5.00                                                                                                    | PO Qty<br>1.00<br>0.00                                                                           | 0.00                                                        | Avail Qty<br>1.00<br>7.00                                                   |
| Drag a column header l<br>StockGroup<br>ACC                                                                                                    | have a make<br>here to group by that count<br>ItemCode<br>12-123123dasda2131<br>123<br>123/1234                                                                 | Additional module like<br>sure that you have gro<br>Qty<br>0.00<br>12.00<br>-1.00                                                                                                  | location and batch, joup the location and so of the location and so of the location and so | PO Qty<br>PO Qty<br>1.00<br>0.00<br>0.00                                                         | 0.00<br>0.00<br>0.00                                        | Avail Qty<br>1.00<br>7.00<br>-1.00                                          |
| Drag a column header l<br>StockGroup<br>ACC<br>ACC<br>LILY<br>LILY                                                                                                    | have a make<br>here to group by that countries<br>12-123123dasda2131<br>123<br>123/1234<br>6514/120/00946                                                       | Qty<br>Qty<br>0.00<br>12.00<br>-1.00<br>0.00                                                                                                    | SO Qty<br>0.00<br>5.00<br>0.00<br>0.00<br>0.00                                                                                                    | PO Qty<br>PO Qty<br>1.00<br>0.00<br>0.00<br>0.00                                                 | 0.00<br>0.00<br>0.00<br>0.00                                | Avail Qty<br>1.00<br>7.00<br>-1.00<br>0.00                                  |
| rag a column header l<br>StockGroup<br>ACC<br>ACC<br>LILY<br>LILY<br>LILY<br>LILY                                                                                                    | have a make<br>here to group by that counce<br>ItemCode<br>12-123123dasda2131<br>123<br>123/1234<br>6514/120/00946<br>8752/060/0782                             | Qty<br>Qty<br>0.00<br>-1.00<br>0.00<br>-1.00<br>0.00<br>0.00                                                                                                    | location and batch, jup the location and<br>SO Qty 0.00 5.00 0.00 0.00 0.00 16.00 0.00 0.00 0.00                                                                                                    | PO Qty<br>PO Qty<br>1.00<br>0.00<br>0.00<br>0.00<br>0.00                                         | 0.00<br>0.00<br>0.00<br>0.00<br>0.00                        | Avail Qty<br>1.00<br>-1.00<br>0.00<br>-15.00                                |
| rag a column header l<br>StockGroup<br>ACC<br>ACC<br>LILY<br>LILY<br>LILY<br>LILY<br>LILY                                                                                                    | have a make<br>here to group by that councer<br>ItemCode<br>12-123123dasda2131<br>123<br>123/1234<br>6514/120/00946<br>8752/060/0782<br>8752/060/0793           | Qty<br>Qty<br>0.00<br>12.00<br>0.00<br>0.00<br>0.00<br>0.00<br>0.00<br>0.0                                                                                                    | location and batch, j<br>pup the location and<br>SO Qty<br>0.00<br>5.00<br>0.00<br>0.00<br>16.00<br>0.00                                                                                                    | PO Qty<br>PO Qty<br>1.00<br>0.00<br>0.00<br>0.00<br>0.00<br>0.00                                 | 0.00<br>0.00<br>0.00<br>0.00<br>0.00<br>0.00                | Avail Qty<br>1.00<br>-1.00<br>0.00<br>-1.50<br>-2.00                        |
| rag a column header l<br>StockGroup<br>ACC<br>ACC<br>LILY<br>LILY<br>LILY<br>LILY<br>LILY<br>ACC                                                                                                    | have a make<br>here to group by that count<br>12-123123dasda2131<br>123<br>123/1234<br>6514/120/00946<br>8752/060/0782<br>8752/060/0783<br>8752/060/0783        | Additional module like           sure that you have gro           Qty           0.00           12.00           -1.00           0.00           1.00           -2.00           30.00 | SO Qty         0.00           5.00         0.00           5.00         0.00           16.00         0.00           0.00         0.00                                                                                                    | PO Qty<br>PO Qty<br>1.00<br>0.00<br>0.00<br>0.00<br>0.00<br>0.00<br>0.00                         | 0.00<br>0.00<br>0.00<br>0.00<br>0.00<br>0.00<br>0.00        | Avail Qty<br>1.00<br>7.00<br>-1.00<br>0.00<br>-15.00<br>-2.00<br>30.00      |
| orag a column header l<br>StockGroup<br>ACC<br>LILY<br>LILY<br>LILY                                                                                                    | have a make<br>here to group by that count<br>12-123123dasda2131<br>123<br>123/1234<br>6514/120/00946<br>8752/060/0782<br>8752/060/0793<br>8752/060/0832<br>ANT | Additional module like<br>sure that you have gro<br>Qty<br>0.00<br>12.00<br>-1.00<br>0.00<br>1.00<br>-2.00<br>30.00<br>-1,351.00                                                   | SO Qty         0.00           5.00         0.00           0.00         0.00           0.00         0.00           0.00         0.00           0.00         0.00           16.00         0.00           0.00         17.00                                                                                                    | PO Qty<br>PO Qty<br>1.00<br>0.00<br>0.00<br>0.00<br>0.00<br>0.00<br>0.00<br>0.00<br>0.00<br>0.00 | 0.00<br>0.00<br>0.00<br>0.00<br>0.00<br>0.00<br>0.00<br>0.0 | Avail Qty<br>1.00<br>7.00<br>-1.00<br>-15.00<br>-2.00<br>30.00<br>-1,319.00 |

Step 3: Filter by date, stock group or others information that you want to do for the stock take, please make sure that you choose the correct location and batch if you have these two modules.

Step 4: Click on Apply and Preview.

|             |                                                                                                    | R                             | eport Builder                        |           |              |                         |    |
|-------------|----------------------------------------------------------------------------------------------------|-------------------------------|--------------------------------------|-----------|--------------|-------------------------|----|
| 🚔 💽 - 🖥     | 9 1 🖻 📃                                                                                                    | 100%                          | v 🔍 🛃 🖃                              | 🎽 📕 📲     |              |                         |    |
|             | Location : All<br>Item Group : All<br>Item Code : All<br>Print Active : Yes<br>Print InActive : Yes<br>Print Non SK Ctrl : No<br>Ind Zero Balance : Yes |                               | Stock Take Sheet<br>As At 16/11/2015 |           |              | 11/15 10:04 AM<br>ADMIN | Î  |
|             | Testing Company ()                                                                                                    | Code;Location;StockGroup;Bate |                                      |           | Step 5       | Page 1 of 3             |    |
|             | Item Code                                                                                                    | Description                   | UOM                                  | Book Qty  | Physical Qty | Remarks                 |    |
|             | 12-123123dasda2131                                                                                                    | 12-dasda2131                  | UNIT                                 | 0.00      |              |                         |    |
|             | 123                                                                                                    | 123                           | UNIT                                 | 12.00     |              |                         |    |
|             | 123/1234                                                                                                    | 123/1234                      | UNIT                                 | -1.00     |              |                         |    |
|             | 6514/120/00946                                                                                                    | 6514/120/00946                | UNIT                                 | 0.00      |              |                         |    |
|             | 8752/060/0782                                                                                                    | 8752/060/0782                 | UNIT                                 | 1.00      |              |                         |    |
|             | 8752/060/0793                                                                                                    | 8752/060/0793                 | UNIT                                 | -2.00     |              |                         |    |
|             | 8752/060/0832                                                                                                    | 8752/060/0832                 | UNIT                                 | 30.00     |              |                         |    |
|             | ANT                                                                                                    | ANTENNA                       | UNIT                                 | -1,351.00 |              |                         | v. |
| 0           |                                                                                                    |                               |                                      |           |              |                         |    |
| 1           |                                                                                                    |                               | 2                                    |           |              |                         | 3  |
| Page 1 of 3 | 17.11.2015 10:04:56                                                                                                    | Stock Physical                | Worksheet - Level 1.rtm              |           |              |                         |    |

Step 5: **Print out the "Stock Take Sheet"** for stock keeper. The stock keeper should manually **fill in the actual quantity into the "physical qty" column.** 

| 2             |                                                                                                    |             |        | Stock Ac | ljustment | Entry |           |           |                       |                        |   | • 💌                     |
|---------------|----------------------------------------------------------------------------------------------------|-------------|--------|----------|-----------|-------|-----------|-----------|-----------------------|------------------------|---|-------------------------|
| Note          | Stock A                                                                                                    | djustment   |        |          |           |       |           |           |                       | Cancelled              |   | New                     |
|               |                                                                                                    |             |        |          |           |       |           |           | Stk Adj No :          |                        |   | <u>E</u> dit            |
| Attad         |                                                                                                    |             |        |          |           |       |           |           | Next No :-<br>Date :- | AJ-00004<br>16/11/2015 |   | <u>D</u> elete          |
| Attachments   | Description :- Stock                                                                                                    | Adjustment  |        |          |           |       |           |           | Date .                | <u>10/11/2013</u> ▼    |   | <u>∃</u> <u>S</u> ave ▼ |
| :             | + - 00                                                                                                    |             |        |          |           |       |           |           |                       | Update Cost            |   | <u>C</u> ancel          |
| Item          | Stock Adjustment M                                                                                                    | latrix      |        |          |           |       |           |           |                       |                        |   | Refresh                 |
| Item Template | Item Code                                                                                                    | Description | Locati |          | Qty       | UOM   | Unit Cost | Sub Total | Book Qty              | Physical Qty           |   | Browse                  |
| ate           | #<br>Style                                                                                                    |             |        |          | 0.00      |       | 0.00      | 0.00      |                       |                        |   |                         |
|               | No.<br>Vitem Code<br>Description<br>2nd Description<br>Arrow Description<br>Cocation<br>Remark 1<br>Remark 2<br>Vite Project<br>V Qty<br>UOM<br>S/U Qty<br>V UOM<br>S/U Qty<br>V Unit Cost<br>Sub Total<br>Rate | Step 6      |        |          | 0.00      |       |           | 0.00      |                       |                        | > |                         |
|               | F Base Qty                                                                                                    |             |        |          |           |       |           |           |                       |                        |   |                         |
|               | ✓ Book Qty                                                                                                    | Remark :    |        |          |           |       |           |           |                       |                        |   | Close                   |
|               | Physical Qty<br>Shelf<br>Batch                                                                                                    |             |        |          |           |       |           | Val       | ue                    |                        |   |                         |

Step 6: After complete updating the stock take report, click on Stock | Stock Adjustment | and drag out Book Qty and Physical Qty.

|          |                                                                                                    |                             |          |               |                   | QL Financi            |                                            |               |                                                                                        | ioning compar                                                                                                    | iy [2012]                                                       |                                                                 |                                                      |                                                      |                                                                                     |
|----------|----------------------------------------------------------------------------------------------------|-----------------------------|----------|---------------|-------------------|-----------------------|--------------------------------------------|---------------|----------------------------------------------------------------------------------------|----------------------------------------------------------------------------------------------------|-----------------------------------------------------------------|-----------------------------------------------------------------|------------------------------------------------------|------------------------------------------------------|-------------------------------------------------------------------------------------|
| ile      | Edit View G                                                                                                    | i <u>L</u> <u>C</u> ustomer | Supplier | Sales Pu      | urchase Stoc      | Production            | <u>G</u> ST In                             | quiry Iools   |                                                                                        |                                                                                                    | Step                                                            | 7 : Compare                                                     | Both Screen.                                         |                                                      |                                                                                     |
| 8        |                                                                                                    | 000                         |          | 46            | 3 6 6             | 🔇   🖳                 | G                                          | 🚐 - 🔼         | Tile Vertical<br>Tile Horizontal                                                       |                                                                                                    |                                                                 |                                                                 |                                                      |                                                      |                                                                                     |
| *        |                                                                                                    | C+                          | ock Adju | stmont        | Entry             |                       |                                            |               | Arrange All                                                                            |                                                                                                    | Stock Physica                                                   | Workshoot                                                       |                                                      | ſ                                                    |                                                                                     |
| -        |                                                                                                    |                             |          |               |                   | Cance                 | _                                          |               | Cascade                                                                                |                                                                                                    |                                                                 | ii worksneet                                                    |                                                      | l                                                    |                                                                                     |
| linta    | Stock                                                                                                    | r Adju                      | stm      | ent           |                   |                       |                                            | New           |                                                                                        |                                                                                                    | ~                                                               |                                                                 |                                                      |                                                      |                                                                                     |
|          |                                                                                                    |                             |          |               | Stk Adj I         | to : < <new></new>    | >>                                         | Edit          | 1                                                                                      |                                                                                                    | ¥                                                               |                                                                 | Print Stock                                          | Control Item                                         |                                                                                     |
|          | Next No :- AJ-00004                                                                                                    |                             |          | 4 💌           | Delete            | 2 Stock Physica       |                                            | ×             |                                                                                        |                                                                                                    | ck Control Item                                                 |                                                                 |                                                      |                                                      |                                                                                     |
| -        | Date :- 16/11/2011 Description :- Stock Adjustment                                                                                                    |                             |          |               | 15 💌              | 1                     | <ul> <li><u>3</u> Stock Adjustn</li> </ul> |               |                                                                                        |                                                                                                    | Print Active                                                    |                                                                 |                                                      |                                                      |                                                                                     |
|          |                                                                                                    |                             |          |               | <b>v</b>          | Save 👻                |                                            |               | ×                                                                                      |                                                                                                    | In-Active                                                       |                                                                 |                                                      |                                                      |                                                                                     |
|          |                                                                                                    |                             |          |               |                   | Cancel                | Batch:                                     |               | ~                                                                                      |                                                                                                    |                                                                 |                                                                 |                                                      |                                                      |                                                                                     |
|          | • - O O Updat                                                                                                    |                             |          |               |                   | date Cost             | _                                          | Category:     |                                                                                        | ~                                                                                                    |                                                                 | <ul> <li>Include Zer</li> </ul>                                 | o Balance                                            |                                                      |                                                                                     |
|          | Stock Adjustme                                                                                                    | ent Matrix                  |          |               |                   |                       |                                            | Refresh       | Category Tp                                                                            | pl : 🗆                                                                                                    | ~                                                               |                                                                 |                                                      |                                                      |                                                                                     |
| Template | 3 Item C<br>8                                                                                                    | Description .               | Lo Pr    | Qty U<br>0.00 | J Unit Su<br>0.00 | <b>b Book</b><br>0.00 | Physi                                      | Browse        | Stock Physical                                                                         | Worksheet                                                                                                    |                                                                 | ^                                                               |                                                      |                                                      | Apply                                                                               |
|          | Item C                                                                                                    |                             |          |               |                   |                       | Physi                                      | Browse        | Stock Physical                                                                         | Worksheet                                                                                                    | oup by that column                                              | •<br>•                                                          |                                                      |                                                      |                                                                                     |
|          | Item C                                                                                                    |                             |          |               |                   |                       | Physi                                      | Browse        | Stock Physical<br>Drag a colum                                                         | n header here to g                                                                                                    |                                                                 |                                                                 | PO Oty                                               | JO Otv                                               | Breview •                                                                           |
|          | 3 Item C<br>8                                                                                                    |                             |          |               |                   |                       | Physi                                      | Browse        | Stock Physical                                                                         | n header here to g                                                                                                    | oup by that colum<br>Qty<br>0.00                                | SO Qty<br>0.00                                                  | PO Qty<br>1.00                                       | JO Qty<br>0.00                                       | Preview -                                                                           |
|          | i Item C                                                                                                    |                             |          |               |                   |                       |                                            |               | Stock Physical<br>Drag a colum<br>StockGroup                                           | n header here to g                                                                                                    | Qty                                                             | SO Qty                                                          |                                                      |                                                      | Preview -                                                                           |
|          | # Item C<br>*                                                                                                    |                             |          |               |                   |                       |                                            | 8 : Drag & Dr | Stock Physical<br>Drag a colum<br>3 StockGroup<br>ACC<br>ACC<br>IILY                   | n header here to g<br>D ItemCode<br>12-123123das<br>123<br>123/1234                                                                                        | Qty<br>0.00<br>12.00<br>-1.00                                   | SO Qty<br>0.00<br>5.00<br>0.00                                  | 1.00                                                 | 0.00                                                 | Preview +<br>Avail Qty<br>1.00                                                      |
|          | # Item C<br>*                                                                                                    |                             |          |               |                   |                       |                                            |               | Stock Physical<br>Drag a colum<br>3 StockGroup<br>ACC<br>ACC<br>ILY<br>LLY             | n header here to g<br>D ItemCode<br>12-123123das<br>123<br>123/1234<br>6514/120/00946                                                                      | Qty<br>0.00<br>12.00<br>-1.00<br>0.00                           | SO Qty<br>0.00<br>5.00<br>0.00<br>0.00                          | 1.00<br>0.00<br>0.00<br>0.00                         | 0.00 0.00 0.00 0.00                                  | Preview   Avail Qty  1.00  7.00  -1.00  0.00                                        |
|          | 3 Item C<br>x                                                                                                    |                             |          |               |                   |                       |                                            |               | Stock Physical<br>Drag a colum<br>3 StockGroup<br>ACC<br>ILY<br>LLY                    | <ul> <li>header here to g</li> <li>ItemCode</li> <li>12-123123das</li> <li>123</li> <li>123/1234</li> <li>6514/120/00946</li> <li>8752/060/0782</li> </ul> | Qty<br>0.00<br>12.00<br>-1.00<br>0.00<br>1.00                   | SO Qty<br>0.00<br>5.00<br>0.00<br>0.00<br>16.00                 | 1.00<br>0.00<br>0.00<br>0.00<br>0.00                 | 0.00<br>0.00<br>0.00<br>0.00<br>0.00                 | Preview   Avail Qty  1.00  7.00  -1.00  0.00  -15.00                                |
|          | 3 Item C<br>3                                                                                                    |                             |          |               | 0.00              |                       |                                            |               | Stock Physical<br>Drag a colum<br>StockGroup<br>ACC<br>ACC<br>ILY<br>LLY<br>LLY<br>LLY | n header here to g<br>TtemCode<br>12-123123das<br>123<br>123/1234<br>6514/120/00946<br>8752/060/0782<br>8752/060/0793                                      | Qty<br>0.00<br>12.00<br>-1.00<br>0.00<br>1.00<br>-2.00          | SO Qty<br>0.00<br>5.00<br>0.00<br>0.00<br>16.00<br>0.00         | 1.00<br>0.00<br>0.00<br>0.00<br>0.00<br>0.00         | 0.00<br>0.00<br>0.00<br>0.00<br>0.00<br>0.00         | Preview  Avail Qty 1.00 7.00 0.00 -1.00 0.00 -15.00 -2.00                           |
|          |                                                                                                    |                             |          | 0.00          | 0.00              | 0.00                  |                                            |               | Stock Physical<br>Drag a colum<br>3 StockGroup<br>ACC<br>ACC<br>ILLY<br>LLY<br>LLY     | header here to p<br>ItemCode<br>12-123123das<br>123<br>123/1234<br>6514/120/00946<br>8752/060/0782<br>8752/060/0783                                        | Qty<br>0.00<br>12.00<br>-1.00<br>0.00<br>1.00<br>-2.00<br>30.00 | SO Qty<br>0.00<br>5.00<br>0.00<br>0.00<br>16.00<br>0.00<br>0.00 | 1.00<br>0.00<br>0.00<br>0.00<br>0.00<br>0.00<br>0.00 | 0.00<br>0.00<br>0.00<br>0.00<br>0.00<br>0.00<br>0.00 | Preview ▼<br>Avail Qty<br>1.00<br>7.00<br>-1.00<br>0.00<br>-15.00<br>-2.00<br>30.00 |
|          | The function of the function of the function o |                             |          | 0.00          | 0.00              | 0.00                  |                                            |               | Stock Physical<br>Drag a colum<br>StockGroup<br>ACC<br>ACC<br>ILY<br>LLY<br>LLY<br>LLY | n header here to g<br>TtemCode<br>12-123123das<br>123<br>123/1234<br>6514/120/00946<br>8752/060/0782<br>8752/060/0793                                      | Qty<br>0.00<br>12.00<br>-1.00<br>0.00<br>1.00<br>-2.00          | SO Qty<br>0.00<br>5.00<br>0.00<br>0.00<br>16.00<br>0.00         | 1.00<br>0.00<br>0.00<br>0.00<br>0.00<br>0.00         | 0.00<br>0.00<br>0.00<br>0.00<br>0.00<br>0.00         | Preview  Avail Qty 1.00 7.00 0.00 -1.00 0.00 -15.00 -2.00                           |

Step 7: **Repeat Steps 1 & 2** to display the Stock Physical Worksheet again, opening 2 windows simultaneously, "stock adjustment" and "stock physical worksheet", then click on **Window** | **Tile Vertical**.

Step 8: Click on the first item in **Stock Physical Worksheet**, press on **Ctrl** + **A** on the keyboard to select all items. **Then Drag & Drop into Stock Adjustment.** 

| Stock A                                                                                                    | djustment            |        |         |          |      |           |              |              | Cancelled         |        | N   |
|----------------------------------------------------------------------------------------------------|----------------------|--------|---------|----------|------|-----------|--------------|--------------|-------------------|--------|-----|
|                                                                                                    | of success one       |        |         |          |      |           |              | Stk Adj No : | < <new>&gt;</new> |        | E   |
|                                                                                                    |                      |        |         |          |      |           |              | Next No :-   | AJ-00004          |        | -   |
|                                                                                                    |                      |        |         |          |      |           |              | Date :-      | 16/11/2015        |        | De  |
|                                                                                                    |                      |        |         |          |      |           |              |              |                   |        | 📙 s |
| Description :- Stock                                                                                                    | Adjustment           |        |         |          |      |           |              | Stern 0      | · · ·             | 1: 6   |     |
| + - 🕜 🔮                                                                                                    |                      |        |         |          |      |           |              | Step 9       | Update Cost       | 1      | Ca  |
| Stock Adjustment Ma                                                                                                    | triv                 |        |         |          |      |           |              |              | · · · ·           |        | Ref |
| Item Code                                                                                                    | Description          | Locati | Project | Qty      | UOM  | Unit Cost | Sub Total    | Book Qty     | Physical Qty      | a il i | Bro |
| 12-123123dasda2                                                                                                    |                      | LOCALI |         |          | UNIT | 0.00      | 0.00         | 0.00         | 2,00              |        | Did |
| 123/1234                                                                                                    | 123/1234             |        |         | 1.00     |      | 3.00      | 3.00         | -1.00        | 0.00              | 11     |     |
| 6514/120/00946                                                                                                    | 6514/120/00946       |        |         | 8.00     |      | 0.00      | 0.00         | 0.00         | 8.00              | >      |     |
| 8752/060/0782                                                                                                    | 8752/060/0782        |        |         |          | UNIT | 0.00      | 0.00         | 1.00         | 2.00              |        |     |
| 8752/060/0793                                                                                                    | 8752/060/0793        |        |         | 7.00     |      | 0.00      | 0.00         | -2.00        | 5.00              |        |     |
| I 8752/060/0832                                                                                                    | 8752/060/0832        |        |         | -30.00   |      | 0.00      | 0.00         | 30.00        |                   |        |     |
| ANT                                                                                                    | ANTENNA              |        |         | 1,351.00 | UNIT | 2.00      | 2,702.00     | -1,351.00    |                   | 0      |     |
| BOM                                                                                                    | BOM                  |        |         | -1.00    |      | 0.00      | 0.00         | 1.00         |                   |        |     |
| BOMBOM                                                                                                    | BOM of BOM           |        |         | -31.00   | UNIT | 10.00     | (310.00)     | 31.00        |                   |        |     |
| C-PRE-100                                                                                                    | CELCOM PREPAID-RM100 |        |         | -92.00   | UNIT | 12.00     | (1,104.00)   | 92.00        |                   |        |     |
| C-PRE-50                                                                                                    | CELCOM PREPAID-RM50  |        |         | -20.00   | UNIT | 50.00     | (1.000.00)   | 20.00        |                   |        |     |
|                                                                                                    |                      |        |         | 3,631.00 |      |           | 1,334,599.20 |              |                   |        |     |
| hand a second second se |                      |        |         |          |      |           |              |              |                   | -      |     |

Step 9: Based on the stock keeper's Stock Take Report, **fill in the actual physical quantity** in your warehouse into the Stock Adjustment **Physical Qty column**, the system will calculate the variance based on the Book Qty and apply a correction to the Qty column.

Book Qty = Quantity that is recorded in system.
Physical Qty = Actual Quantity at your warehouse.
Qty = Variance between Physical and Book Quantity, system will auto-adjust then update accordingly. (Physical Qty – Book Qty)

# 7 Reports

# 7.1 General Ledger Report

# 7.1.1 Balance Sheet

# Go to **GL** | **Print Balance Sheet**

Step 1: Select your date

Step 2: Choose your preferred format

Step 3: "Show Up to Level" under Option refer to the depth of sub-accounts in your Maintain Chart of Account, the higher the value, the more level of detail will be shown. Step 4:

a. Use second description – use second description which is controlled at GL | Maintain Chart of Account

b. Zero Balance Account – choose to show accounts in the report even if their amount is 0.

c. Display Trade Debtor/Creditor in Details – show per customer account in detail

Step 5:

- a. Print Sub Account Only Select a certain account to view
- b. Print Project Comparison you are allowed to view your report by project (project module requested)

c. Show Column Options - you can preset setting as attached

Step 6: Apply

| Period : Current Month V Month Index : 0                                                                                                    |
|----------------------------------------------------------------------------------------------------|
|                                                                                                    |
| Font : The Tahoma V 8 💽 🖪 🚺 🔄 Header Script : a V 🚱                                                                                                    |
| Date :       19/11/2015 V       Project:       V         Agent:       V       Image: V       V         Agent:       V       Image: V       V         Report Title :       Balance Sheet As At 19/11/2015       V       Show Up to Level 2         Image: V       Image: V       V       V         Image: V       V       V       Show Up to Level 2         Image: V       V       V       V         Image: V       V       V       V         Image: V       V       V       V         Image: V       V       V       V         Image: V       V       V       V         Image: V       V       V       V         Image: V       V       V       V         Image: V       V       V       V         Image: V       V       V       V         Image: V       V       V       V         Image: V       V       V       V         Image: V       V       V       V         Image: V       V       V       V         Image: V       V       V       V         Image: V       V |

## 7.1.2 Profit & Loss Statement Go to GL | Print Profit and Loss Statement

Step 1: Select your date

Step 2: Choose your preferred format

Step 3:

a. Use second description – use second description which is maintained under GL | Maintain Chart of Account b. Zero Balance Account – choose to show accounts in the report even if their amount is 0

Step 4:

a. Print Sub Account Only - Select a certain account to view

b. **Print Manufacturing Account** – you are only allowed to view manufacturing account if you have set it up under Maintain Chart of Account

c. Print Project Comparison - you are allowed to view your report by project (project module requested)

# d. Show Column Options – refer Balance Sheet Step 5: Apply

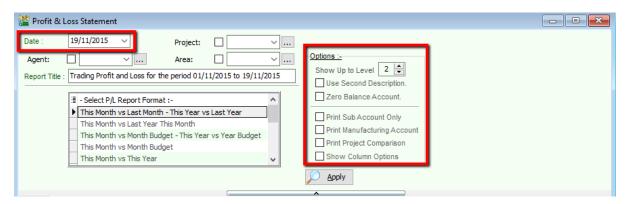

# **7.1.3 Trial Balance** Go to **GL** | **Print Trial Balance**

Step 1: Select your date

Step 2: Filter by project, area, agent (optional)

Step 3: Tick whether you want to view General Ledger, Sales Ledger(Customer) or Purchase Ledger (Supplier)

Step 4:

a. Use second description – use second description is which maintained under GL | Maintain Chart of Account b. Zero Balance Account – choose to show accounts in the report even if their amount is 0

#### Step 5: Apply

| 🖆 Trial Balance                          | 2                                                                                                    |        |                          |         |              | × |
|------------------------------------------|----------------------------------------------------------------------------------------------------|--------|--------------------------|---------|--------------|---|
| Date: 01,<br>Project:<br>Agent:<br>Area: | /01/2016 v to 25/08/2016 v<br>v<br>v<br>General Ledger<br>Sales Ledger (Customer)<br>Purchase Ledger (Supplier) | Accour | t Code<br>to Description |         | Apply        |   |
|                                          |                                                                                                    | ^      | )                        |         |              |   |
|                                          |                                                                                                    | Month  | To Date                  | Year To | o Date       |   |
| Code                                     | Description                                                                                                    | DR     | CR                       | DR      | CR           | = |
| 100-001                                  | ORDINARY SHARE CAPITAL                                                                                          |        |                          | 0.00    | 883.50       | H |
| 100-002                                  | 5% PREFERENCE SHARE CAPITAL                                                                                     |        |                          | 0.00    | 1,003.03     |   |
| 100-500                                  | SHARE PREMIUM ACCOUNT                                                                                           |        |                          | 0.00    | 270.00       |   |
| 150-000                                  | RETAINED EARNING                                                                                                |        |                          | 0.00    | 7,173,131.27 |   |

# 7.1.4 Ledger Report Go to GL | Print Ledger Report

Step 1: Select your date

Step 2: Filter by account, project, area, agent (optional) Step 3: Tick whether you want to view General Ledger, Sales Ledger(Customer) or Purchase Ledger (Supplier) Step 4: System can generate by group and give you a summary of each group (group/sort by)

Step 5:

a. Merge GL Code for same document – if you have the same account in one single transaction, the system will automatically merge, if you want to separate the account code for the same document, please un-tick.
b. Exclude Project when merging – exclude project when merge GL Account.

c. Use second description – use second description which is maintained under GL | Maintain Chart of Account

d. Include Zero Closing Balance – choose to show accounts in the report even if their amount is 0

e. Include Zero Transaction – choose to show accounts in the report even if there are 0 transactions.

f. Local Currency & Foreign Currency – If you have foreign currency transactions, you can tick the foreign

currency so that the system will show the figures in foreign currency compare versus local currency.

Step 6: Apply.

| 🎬 Ledger Report                                                                      |                                                                                                    |                                                                                                    |                                |          |               |     | ĸ |  |
|--------------------------------------------------------------------------------------|----------------------------------------------------------------------------------------------------|----------------------------------------------------------------------------------------------------|--------------------------------|----------|---------------|-----|---|--|
| Date <table-cell>  01/08/2016 🗸 to 3<br/>Account: Project: Agent: Area:</table-cell> | v<br>v<br>v | roup By:<br>Account Code<br>Account Description<br>Post Date<br>Ref1<br>Project<br>Agent<br>Area<br>Merge GL Code for<br>Exclude Project<br>Use 2nd Description<br>Include Zero Closin<br>Local Currency | When Merging<br>n<br>g Balance |          | Apply         |     |   |  |
| 🗄 Date Ref 1                                                                         | Description                                                                                                    | Description 2                                                                                                    | Local DR                       | Local CR | Local Balance | Tax | * |  |
| Code : 325-000 (PETTY CASH)                                                          |                                                                                                    |                                                                                                    |                                |          |               |     |   |  |
| Bala                                                                                 | ance B/F                                                                                                    |                                                                                                    |                                |          | 1,434.00      |     |   |  |
|                                                                                      |                                                                                                    |                                                                                                    | 0.00                           | 0.00     |               |     |   |  |
| Code : 405-000 (OTHER CREDITOR                                                       |                                                                                                    |                                                                                                    |                                |          |               |     |   |  |
| Bala                                                                                 | ance B/F                                                                                                    |                                                                                                    |                                |          | 100.00        |     |   |  |
|                                                                                      |                                                                                                    |                                                                                                    | 0.00                           | 0.00     |               |     |   |  |
| Code : 420-000 (EPF - STAFF)                                                         |                                                                                                    |                                                                                                    |                                |          |               |     |   |  |
| Ral:                                                                                 | ance R/F                                                                                                    |                                                                                                    | 4 650 00                       | 3 060 00 | 54 000 00     |     |   |  |
|                                                                                      |                                                                                                    |                                                                                                    | 4,650.00                       | 3,060.00 |               |     | Ŧ |  |

# 7.2 Customer Report

#### 7.2.1 Customer Aging

Step 1: Customer | Print Customer Aging | Filter Aging Date

Step 2: Choose your preferred report format options.

Step 3: You can select either 4 months, 6 months or 12 months aging

# Step 4: Click on Apply

| Area:                      | Step 1         Agent           Area         Currency            Default Ag           Default Ag         Include N |                | Report Name<br>Lust-Multi-L0-06 Mths Agii<br>Lust-Multi-L0-06 Mths Agii<br>Lust-Multi-L0-06 Mths Agii<br>Lust-Multi-L0-06 Mths Agii<br>Lust-Local&Multi-L0-04 Mth<br>Lust-Local&Multi-L0-04 Mth | ng-Current, 1 Mth<br>ng-Jun 2004, May 2004<br>ng-Jun 2004, May 2004 | 1              | p 3       |        |
|----------------------------|----------------------------------------------------------------------------------------------------|----------------|----------------------------------------------------------------------------------------------------|---------------------------------------------------------------------|----------------|-----------|--------|
| Company Name               | Pay (MTD)                                                                                                    | (by Post Date) | 1 Month                                                                                                    | 2 Months                                                            | 3 Mths & Above | Total     | Col.06 |
| A'BEST TELECOMMUNICATION P | 500.00                                                                                                    | Current Mur    | Inoriui                                                                                                    | 2 Mortuis                                                           | 4,829.70       | 4,829.70  | 01.00  |
| ALPHA & BETA COMPUTER      | 500.00                                                                                                    | 252.80         |                                                                                                    |                                                                     | 6,078.00       | 6,330.80  |        |
| AB ENTERPRISE SDN BHD      |                                                                                                    | 252.00         |                                                                                                    |                                                                     | 23,381.00      | 23,381.00 |        |
| CASH SALES                 |                                                                                                    |                |                                                                                                    |                                                                     | 5,225.00       | 5,225.00  |        |
| E FAUNG TECK WAI           |                                                                                                    |                |                                                                                                    |                                                                     | 3,084.00       | 3,084.00  |        |
| E KITTY SECURITY SDN BHD   |                                                                                                    |                |                                                                                                    |                                                                     | 15,600.00      | 15,600.00 |        |
| E STAR TRADING SDN BHD     |                                                                                                    |                |                                                                                                    |                                                                     | 1,000.00       | 1,000.00  |        |
|                            |                                                                                                    |                |                                                                                                    |                                                                     |                |           |        |
|                            |                                                                                                    |                |                                                                                                    |                                                                     |                |           |        |

## 7.2.2 Customer Statement

#### Step 1: Customer | Print Customer Statement | Set Date Range

Step 2: Choose your preferred options.

a. Default Statement Type – The default Setting preset under Maintain Customer

b. Open Item Statement – Show all outstanding transaction row by row

c. Brought Forward Statement – Show outstanding amount from previous months as a lump-sum

Step 3: You can select either 6 months or 12 months' statement

Step 4: Click on Apply

## SQL Account User Manual

| 🞬 Customer Statement                                                                                                    |                                                                                                    |                    |                                                                                                    |                                          |           |
|----------------------------------------------------------------------------------------------------|----------------------------------------------------------------------------------------------------|--------------------|----------------------------------------------------------------------------------------------------|------------------------------------------|-----------|
| Date     ♥ 01/11/2015       Statement Date:     30/11/20       Customer:     □       Agent:     □       Doc Project:     □       Currency:     □       Control A/C:     □       Co. Cate.:     □ | to 30/11/2015<br>Step 1<br>Step 1<br>Step 1<br>Step 1<br>Step 1<br>Sort By:<br>Company Cate<br>Customer Cod<br>Customer Nan<br>Agent<br>Area<br>Currency<br>Control Accou<br>Statement Type:<br>Default Statemen<br>Default Statemen<br>Denut Rotata<br>Default Statemen<br>Default Statemen<br>Denut Rotata<br>Statement Forward | e<br>ne<br>mt<br>v | E Report Name<br>Cust-Multi-F1-06 Mths Statem<br>Cust-Multi-F1-12 Mths Statem<br>Cust-Multi-F1-12 Mths Stateme<br>Cust-Multi-F2-12 Mths Stateme<br>Cust-Multi-F2-12 Mths Stateme<br>Step 2 | ent-Current, 1 Mth<br>ent-Current, 1 Mth | Step 3    |
| I Code                                                                                                    | Company Name                                                                                                    | Currency           | Agent                                                                                                    | Area                                     | Balance   |
| ▶ ± 300-A0001                                                                                                    | A'BEST TELECOMMUNICATION PTE LTD                                                                                                    | S\$                | LF                                                                                                    | SINGAPORE                                | 4,829.70  |
| 1 300-A0002                                                                                                    | ALPHA & BETA COMPUTER                                                                                                    |                    | SY                                                                                                    | RAWANG                                   | 6,330.80  |
| 1 300-A0003                                                                                                    | AB ENTERPRISE SDN BHD                                                                                                    |                    | NF                                                                                                    | PJ                                       | 23,381.00 |
|                                                                                                    | CASH SALES                                                                                                    |                    | NSL                                                                                                    | SA                                       | 5,225.00  |
|                                                                                                    | FAUNG TECK WAI                                                                                                    |                    |                                                                                                    |                                          | 3,084.00  |
|                                                                                                    | KITTY SECURITY SDN BHD                                                                                                    |                    | HALIM                                                                                                    | ww                                       | 15,600.00 |
| ± 300-T0001                                                                                                    | STAR TRADING SDN BHD                                                                                                    |                    | LF                                                                                                    | RAWANG                                   | 1,000.00  |
| Count = 7<br>Knock Off<br>Detail :-                                                                                                    | 1.Always filter the da<br>2. You can preview th                                                                                                    | Ũ                  |                                                                                                    |                                          | 59,450.50 |

# 7.2.3 Customer Due Document Listing

In this report, you can print a reminder letter to remind customers of outstanding amounts.

Step 1: Filter by Date, Document (Invoice, Debit Note, Credit Note, Contra)

Step 2: Overdue or Undue document.

Step 3: System can generate by group and give you a summary on each group (group/sort by)

#### Step 4: Apply.

| 🚰 Cue | 🞬 Customer Due Document Listing 💿 💷 💌                                         |                                           |                                                                                                    |              |         |               |      |          |        |              |     |   |
|-------|-------------------------------------------------------------------------------|-------------------------------------------|----------------------------------------------------------------------------------------------------|--------------|---------|---------------|------|----------|--------|--------------|-----|---|
| 5     | ate: 27/08/20<br>Invoice<br>Debit Note<br>Credit Note<br>Contra<br>Include PE | Age<br>Area<br>Curr<br>Doc<br>Item<br>Co. | Customer: Customer: Custom |              |         | Acont         |      |          |        |              |     |   |
| ∃ Do  | c No Doc D                                                                    | . Company Name                            | C                                                                                                    | Local Amount | Terms   | Local Payment | :    | Local    | Local  | Local Outsta | Age |   |
|       | -00 13/11                                                                     | ALPHA & BETA C                            |                                                                                                    | 45,719.50    | 45 Days | 0             | 0.00 | 0.00     | 0.00   | 45,719.50    | 243 |   |
| ± IV  | -00 01/01                                                                     | AB ENTERPRISE                             |                                                                                                    | 300.00       | 30 Days | (             | 0.00 | 0.00     | 0.00   | 300.00       | 209 |   |
| ± IV  | -00 01/01                                                                     | ALPHA & BETA C                            |                                                                                                    | 300.00       | 45 Days | 100           | 0.00 | 0.00     | 0.00   | 200.00       | 194 |   |
| ± IV  | -00 05/01                                                                     | ALPHA & BETA C                            |                                                                                                    | 300.00       | 45 Days | (             | 0.00 | 0.00     | 0.00   | 300.00       | 190 |   |
|       |                                                                               | ALPHA & BETA C                            |                                                                                                    |              | 45 Days |               | 0.00 | 0.00     | 0.00   | 42.40        | 183 |   |
|       |                                                                               | US CORPORATIO                             | USD                                                                                                    |              | 30 Days |               | 0.00 | 0.00     | 0.00   | 15.28        | 149 |   |
|       | ,                                                                             | ALPHA & BETA C                            |                                                                                                    |              | 45 Days |               | 0.00 | 0.00     | 0.00   | 106.00       | 117 |   |
|       |                                                                               | ALPHA & BETA C                            |                                                                                                    |              | 45 Days |               | 0.00 | 0.00     | 0.00   | 42.40        | 103 |   |
|       |                                                                               | ALPHA & BETA C                            |                                                                                                    |              | 45 Days |               | 0.00 | 0.00     | 0.00   | 300.00       | 103 | Ξ |
|       |                                                                               | ALPHA & BETA C                            |                                                                                                    |              | 45 Days | _             | 0.00 | 0.00     | 0.00   | 200.35       | 103 |   |
|       | nt = 8                                                                        |                                           |                                                                                                    | 7,235,165.18 |         | 12,630        | 1.24 | 2,102.90 | 500.00 | 7,222,246.29 |     |   |

Step 5: If you want to print a reminder letter, make sure you tick the customer code under "group / sort by" and Apply.

| 1   | Custome                                                         | r Due Do | cument Listing                   |                                           |              |                    |                                                                                                    |                                                                                                    |                                    |              | •          | × |
|-----|-----------------------------------------------------------------|----------|----------------------------------|-------------------------------------------|--------------|--------------------|----------------------------------------------------------------------------------------------------|----------------------------------------------------------------------------------------------------|------------------------------------|--------------|------------|---|
|     | Date: 27/08/2016                                                |          |                                  | Age<br>Area<br>Curr<br>Doc<br>Item<br>Co. |              | preign Curi        | <ul> <li>▼</li> <li>▼</li> <li>■</li> <li>■</li> <li>&gt;</li></ul> | Group/Sort By<br>Customer<br>Document<br>Due Date<br>Document<br>Agent<br>Area<br>Currency<br>Doc Proje<br>Company | Code<br>Name<br>Date<br>No<br>Type |              |            |   |
| :   | Doc No                                                          | Doc D    | Company Name                     | C                                         | Local Amount | Terms              | Local Payment                                                                                                    | Local                                                                                                    | Local                              | Local Outsta | Age        | - |
|     |                                                                 | 13/11    | ALPHA & BETA C                   |                                           | 45,719.50    | 45 Days            | 0                                                                                                    | .00 0.00                                                                                                    | 0.00                               | 45,719.50    | 243        |   |
| 1   |                                                                 | 01/01    | AB ENTERPRISE                    |                                           | 300.00       | 30 Days            | 0                                                                                                    | .00 0.00                                                                                                    | 0.00                               | 300.00       | 209        |   |
|     |                                                                 |          | ALPHA & BETA C                   |                                           |              | 45 Days            | 100                                                                                                    |                                                                                                    |                                    | 200.00       | 194        |   |
|     |                                                                 |          | ALPHA & BETA C                   |                                           |              | 45 Days            |                                                                                                    | .00 0.00                                                                                                    |                                    | 300.00       | 190        |   |
|     |                                                                 |          | ALPHA & BETA C                   |                                           |              | 45 Days            | -                                                                                                    | .00 0.00                                                                                                    |                                    | 42.40        | 183        |   |
|     |                                                                 |          | US CORPORATIO                    | USD                                       |              | 30 Days            |                                                                                                    | .00 0.00                                                                                                    |                                    | 15.28        | 149        |   |
|     |                                                                 |          | ALPHA & BETA C                   |                                           |              | 45 Days            |                                                                                                    | .00 0.00                                                                                                    |                                    | 106.00       | 117        |   |
|     |                                                                 |          | ALPHA & BETA C<br>ALPHA & BETA C |                                           |              | 45 Days<br>45 Days |                                                                                                    | .00 0.00                                                                                                    |                                    | 42.40        | 103<br>103 |   |
|     |                                                                 |          |                                  |                                           |              | 45 Days            |                                                                                                    | .00 0.00                                                                                                    |                                    | 200.35       | 103        |   |
| I I | IV-00         01/04         ALPHA & BETA C            Count = 8 |          |                                  |                                           | 7,235,165.18 | 15 0075            | -                                                                                                    | .24 2,102.90                                                                                                    |                                    | 7,222,246.29 | 100        | - |

Step 6: Preview the report and you will see **Cust Overdue Letter**, choose your preferred format.

| Select Report                                                                                                    | X         |
|----------------------------------------------------------------------------------------------------|-----------|
| Cus Due Document Listing<br>Cust Due Document Listing - Level 1<br>Cust Local - Due Document Listing - Level 1 (GS<br>Cust Local - GST BDR Analysis (Forecast) - Leve<br>Cust Overdue Letter<br>Cust Overdue Letter-(with other Info) | -         |
| Select All                                                                                                    | OK Cancel |

|                                 | Tes                        | sting Comp any            | 7 o                          |                            |               |                              |
|---------------------------------|----------------------------|---------------------------|------------------------------|----------------------------|---------------|------------------------------|
| To: ALPHA 8                     | BETA COM                   | 4PUTER                    |                              |                            |               | te: 27/08/2016<br>ge: 1 of 1 |
| 838 JALA<br>40485 RJ<br>SELANGO | AN WORLD<br>AWANG<br>DR DE |                           |                              |                            |               |                              |
| RE : OVERD<br>Our record sh     |                            |                           | 10.60 Is now overd           | ued. A list of overdued in | volces is sho | wn as below :                |
| DATE                            | TYPE                       | INV/DN NO.                | TERMS                        | DUE DATE                   | AGE           | AMOUNT DUE                   |
| 13/05/2015                      |                            | IV-00127                  | 45 Days                      | 27/06/2015                 | 427           | 10.60                        |
|                                 |                            |                           |                              | Total A                    | Amount:       | 10.60                        |
|                                 |                            |                           |                              |                            |               |                              |
| We shall be gr                  | ateful if you              | could let us have your pa | syment soonest possible.     |                            |               |                              |
| This is a comp                  | uter generat               | ed document. Please Ign   | ore this reminder should you | u have made the aforesal   | id payment.   |                              |
| Thank you and                   | best regard                | s,                        |                              |                            |               |                              |
| Yours faithfully                | 6                          |                           |                              |                            |               |                              |
| Account                         | Dept.                      |                           |                              |                            |               |                              |

# 7.2.4 Customer Analysis By Document

This report is used to analyse all customer documents in one report. You can check total Invoice, Credit Note, Debit Note, Payment and the rest of the document amount.

#### Step 1: Customer | Customer Analysis By Document

Step 2: Filter by Document Date and any others optional field to display.

# Step 3: Apply.

| Customer Analysis By Document |                        |                |               |              |              |              |                       |                      |              |               |
|-------------------------------|------------------------|----------------|---------------|--------------|--------------|--------------|-----------------------|----------------------|--------------|---------------|
| Date 🗸 01/01/2016 🔻 to 31/0   | 8/2016 🔻               | Group/Sort By: |               |              |              |              |                       |                      |              |               |
| Customer:                     | ▼                      | Customer Co    |               |              |              |              |                       |                      |              |               |
| Agent:                        | ▼                      | 📃 Agent        | me 💽          |              |              |              |                       |                      |              |               |
| Area:                         |                        | Area           |               |              | -1.          |              |                       |                      |              |               |
|                               |                        | Company Ca     | tegory        |              | ply          |              |                       |                      |              |               |
| Project:                      | <b>-</b>               | Doc Project    |               |              |              |              |                       |                      |              |               |
| Currency:                     | ▼                      | ✓ Local Curren | cy            |              |              |              |                       |                      |              |               |
| Co. Category:                 | ▼                      | Foreign Curre  |               |              |              |              |                       |                      |              |               |
|                               |                        |                | (             |              | ^            |              | )                     |                      |              |               |
| Company Name                  | B/F Local Amt          | Inv Local      | Payment Local | CN Local Amt | DN Local Amt | Contra Local | Bounced Payment Local | Bounced Refund Local | Refund Local | C/F Local Amt |
| A'BEST TELECOMMUNICATION PTE  | 15,655.21              |                |               |              |              |              |                       |                      |              | 15,655        |
| ALPHA & BETA COMPUTER         | 10.60                  |                |               |              |              |              |                       |                      |              | 10            |
| ALPHA & BETA COMPUTER 12      | 138,232.86             | 4,309.99       | (2,266.00)    | (1,060.00)   |              | (500.00)     |                       |                      | 1,500.00     | 140,216       |
| AB ENTERPRISE SDN BHD         | 6,961,454.50           | 300.00         |               |              |              |              |                       |                      |              | 6,961,754     |
| ali enterprise                | 0.00                   | 26.93          | (13.33)       | (530.00)     |              |              |                       |                      |              | (516.         |
| CASH SALES-A                  | (1,498.50)             |                |               |              |              |              |                       |                      |              | (1,498        |
|                               | 106,106.00             |                |               |              |              |              |                       |                      |              | 106,106       |
| chris                         |                        |                |               |              |              |              |                       |                      |              | 3,084         |
| FAUNG TECK WAI                | 3,084.00               |                |               |              |              |              |                       |                      |              |               |
|                               |                        |                |               |              |              |              |                       |                      |              | (4,700.       |
| FAUNG TECK WAI                | 3,084.00               |                |               |              |              |              |                       |                      |              | (4,700.       |
| AUNG TECK WAI                 | 3,084.00<br>(4,700.00) | 389.28         |               |              |              |              |                       |                      |              | (4,700        |

# 7.3 Sales Report

## 7.3.1 Sales Document Listing

Go to Sales | Print Sales Document Listing

Step 1: You can filter which type of document you want: e.g, Sales Quotation /Sales Order/ Deliver Order/ Invoice Listing

Step 2: Filter by date, if left untick means all periods will be shown

Step 3: Filter area by pipelines (It's optional)

Step 4: System can generate by group and can give you a summary on each diff group (group/sort by)

Step 5: Click **Apply** to generate, whenever you change any setting under Step 3 or 4, please redo by clicking Apply

| 2/2              | Sales Documer                                                                                    | nt Listing                                                                                             |                                                                                                    |                                                                                                    |                                                    |                                                              |              |                           |                                                                       |        |
|------------------|--------------------------------------------------------------------------------------------------|----------------------------------------------------------------------------------------------------|----------------------------------------------------------------------------------------------------|----------------------------------------------------------------------------------------------------|----------------------------------------------------|--------------------------------------------------------------|--------------|---------------------------|-----------------------------------------------------------------------|--------|
| ł                | ate 🗌 01/11/2                                                                                    | otation Listing                                                                                        | 015 🧹 Stk Gr                                                                                                    | ·                                                                                                  | ~                                                  | Date                                                         | ument No     | 0                         |                                                                       |        |
| 0<br>4<br>0<br>0 | Vocument:<br>Customer:<br>Vgent:<br>Vrea:<br>Currency:<br>Co. Category:<br>Voc Project:          |                                                                                                    | ✓ □ Inc                                                                                                    | ion:                                                                                               | ~<br>~<br>~<br>ents                                | Cus     Cus     Age     Area                                 | tomer Name   |                           |                                                                       |        |
| D                | rag a column head                                                                                | der here to group by                                                                                   | that column                                                                                                    | (                                                                                                  | ^                                                  |                                                              | -            |                           |                                                                       |        |
| D                | rag a column head                                                                                | der here to group by<br>Date                                                                           |                                                                                                    | company Name                                                                                       | Agent                                              | Area                                                         | Project      | Currenc                   | Net Total                                                             | Cancel |
| 3                |                                                                                                  |                                                                                                    |                                                                                                    |                                                                                                    |                                                    | Area<br>RAWANG                                               | Project      | Currenc                   | Net Total<br>5.00                                                     |        |
| 3                | Doc No                                                                                           | Date                                                                                                   | Comp                                                                                                    | MPUTER                                                                                             | Agent                                              |                                                              |              |                           |                                                                       |        |
| 1                | Doc No                                                                                           | Date<br>09/01/2014                                                                                     | Comp<br>ALPHA & BETA COM<br>KITTY SECURITY SI                                                                               | MPUTER                                                                                             | Agent<br>SY                                        | RAWANG                                                       |              |                           | 5.00                                                                  |        |
| 1                | Doc No<br>+ QT-00009<br>+ QT-00001                                                               | Date<br>09/01/2014<br>22/01/2014                                                                       | Comp<br>ALPHA & BETA COM<br>KITTY SECURITY SI                                                                               | MPUTER<br>DN BHD<br>UNICATION PTE LTD                                                              | Agent<br>SY<br>HALIM                               | RAWANG<br>WW                                                 |              |                           | 5.00<br>80,000.00                                                     |        |
| ∃<br>►           | Doc No<br>+ QT-00009<br>+ QT-00001<br>+ QT-00002                                                 | Date<br>09/01/2014<br>22/01/2014<br>08/12/2014                                                         | Comp<br>ALPHA & BETA COI<br>KITTY SECURITY SI<br>A'BEST TELECOMM                                                            | MPUTER<br>DN BHD<br>UNICATION PTE LTD<br>DN BHD                                                    | Agent<br>SY<br>HALIM<br>LF                         | RAWANG<br>WW<br>SINGAPORE                                    |              | <br><br>S\$               | 5.00<br>80,000.00<br>17,400.00                                        |        |
| ∃<br>►           | Doc No                                                                                           | Date<br>09/01/2014<br>22/01/2014<br>08/12/2014<br>10/12/2014                                           | Comp<br>ALPHA & BETA COI<br>KITTY SECURITY SI<br>A'BEST TELECOMM<br>AB ENTERPRISE SC<br>AB ENTERPRISE SC                    | MPUTER<br>DN BHD<br>UNICATION PTE LTD<br>DN BHD                                                    | Agent<br>SY<br>HALIM<br>LF<br>NF                   | RAWANG<br>WW<br>SINGAPORE<br>PJ                              | <br><br>     | <br>S\$                   | 5.00<br>80,000.00<br>17,400.00<br>100.00                              |        |
|                  | Doc No<br>(T-00009<br>QT-00001<br>QT-00002<br>QT-00003<br>QT-00004                               | Date<br>09/01/2014<br>22/01/2014<br>08/12/2014<br>10/12/2014<br>10/12/2014                             | Comp<br>ALPHA & BETA COI<br>KITTY SECURITY SI<br>A'BEST TELECOMM<br>AB ENTERPRISE SC<br>AB ENTERPRISE SC                    | MPUTER<br>DN BHD<br>UNICATION PTE LTD<br>DN BHD<br>UNICATION PTE LTD                               | Agent<br>SY<br>HALIM<br>LF<br>NF<br>NF             | RAWANG<br>WW<br>SINGAPORE<br>PJ<br>PJ                        | <br><br>     | <br>S\$                   | 5.00<br>80,000.00<br>17,400.00<br>100.00<br>500.00                    |        |
|                  | Doc No<br>(T-00009<br>QT-00001<br>QT-00002<br>QT-00003<br>QT-00004<br>QT-00005                   | Date<br>09/01/2014<br>22/01/2014<br>08/12/2014<br>10/12/2014<br>10/12/2014<br>12/12/2014               | Comp<br>ALPHA & BETA COD<br>KITTY SECURITY SI<br>A'BEST TELECOMM<br>AB ENTERPRISE SI<br>A'BEST TELECOMM                     | MPUTER<br>DN BHD<br>UNICATION PTE LTD<br>DN BHD<br>DN BHD<br>UNICATION PTE LTD<br>MPUTER           | Agent<br>SY<br>HALIM<br>LF<br>NF<br>NF<br>LF       | RAWANG<br>WW<br>SINGAPORE<br>PJ<br>PJ<br>SINGAPORE           | <br><br>     | <br>S\$<br><br>S\$        | 5.00<br>80,000.00<br>17,400.00<br>100.00<br>500.00<br>500.00          |        |
|                  | Doc No<br>(QT-00009<br>QT-00001<br>QT-00002<br>QT-00003<br>QT-00004<br>QT-00004<br>QT-00005<br>1 | Date<br>09/01/2014<br>22/01/2014<br>08/12/2014<br>10/12/2014<br>10/12/2014<br>12/12/2014<br>19/12/2014 | Comp<br>ALPHA & BETA COD<br>KITTY SECURITY SI<br>A'BEST TELECOMM<br>AB ENTERPRISE SI<br>A'BEST TELECOMM<br>ALPHA & BETA COD | MPUTER<br>DN BHD<br>UNICATION PTE LTD<br>DN BHD<br>DN BHD<br>UNICATION PTE LTD<br>MPUTER<br>MPUTER | Agent<br>SY<br>HALIM<br>LF<br>NF<br>NF<br>LF<br>SY | RAWANG<br>WW<br>SINGAPORE<br>PJ<br>PJ<br>SINGAPORE<br>RAWANG | <br><br><br> | S\$<br><br>S\$<br><br>S\$ | 5.00<br>80,000.00<br>17,400.00<br>100.00<br>500.00<br>50.00<br>500.00 |        |

#### 7.3.1.1 Export report into Excel

Step 1: Right click on any title bar

Step 2: Click on Grid Export | Export to Excel.

| <b>2</b>                                                                                                    |                                                                                                    | Sales Docu                                                                                 | ment Listing                                                                                                    |                                                                                                    |
|----------------------------------------------------------------------------------------------------|----------------------------------------------------------------------------------------------------|--------------------------------------------------------------------------------------------|----------------------------------------------------------------------------------------------------|----------------------------------------------------------------------------------------------------|
| Documents:     Invoice       Date     01/02/2019       Document:                                                                                                    | 5 v to 28/02/2015 v<br>1 v<br>1 v<br>1 v<br>1 v<br>1 v<br>1 v<br>1 v<br>1                                                                                                    | Item Prc 2↓<br>Stk Grou 4↓<br>Item:<br>Location 8<br>Batch: 11<br>Categor 11<br>Categor 11 | Sort Ascending<br>Sort Descending<br>Clear Sorting<br>Group By This Field<br>Group By Box<br>Footer<br>Group Footers                                                   | iroup/Sort By :<br>Date<br>Document No<br>Customer Code<br>Customer Name<br>Agent<br>Area<br>Currency<br>Doc Project<br>Company Category<br>Shipper                                            |
| Co. Category:<br>Doc Project:<br>Drag a column header I<br>Drag boc No<br>► 17-00003 04                                                                                                    | here to group by that colum<br>Date Con<br>/01/2013 CASH SALES                                                                                                    | Inclu Print                                                                                | Remove This Column<br>Field Chooser<br>Best Fit<br>Best Fit (all columns)<br>Filter Row<br>Filter Box                                                                  | Step 2:<br>Grid Export   Export to Excel<br>Step 3 :<br>Export to a location(folder)                                                                                                    |
| Image: With the second second secon | Application         Application           1/02/2013         Step 1: Ri           1/02/2013         Ab ENTERPRIS           1/10/2013         Ab ENTERPRIS           1/12/2013         Ab ENTERPRIS           1/12/2013         Ab ENTERPRIS           1/12/2013         Alpha & BETA           1/12/2013         Alpha & BETA           1/02/2014         Alpha & BETA           1/04/2014         Ab ENTERPRIS           1/04/2014         Ab ENTERPRIS           1/04/2014         Ab ENTERPRIS | ight click<br>SE SDN BHD<br>SE SDN BHD<br>A COMPUTER<br>A COMPUTER<br>SE SDN BHD1          | Quick Column Customization<br>Columns Auto Width<br>Hide Column On Grouping<br>Full Expand<br>Full Collapse<br>Find Text in Grid<br>Find Text in Column<br>Grid Layout | 16,000.00            9,380.00            8,988.00            5,900.00            1,955.00            2.50           Export to Microsoft Excel 2007           Export to Microsoft Excel 97-2003 |
| Count = 19                                                                                                    |                                                                                                    |                                                                                            | Print Grid<br>Grid Export                                                                                                    | Export to HTML<br>Export to Text<br>Export to XML                                                                                                    |

#### 7.3.1.2 Batch Printing Invoices

If you want to print out entire month invoices by batch and into a page-by-page format,

#### Step 1: Sales | Print Sales Document Listing.

#### Step 2: Tick "Print Document Style"

| http://www.sql.com.my/video/sqlacc_tutorial/06-04b_Batch_Print_Invoices.mp4 |
|-----------------------------------------------------------------------------|
|                                                                             |
| 🐮 Sales Document Listing                                                    |
| Documents:       Invoice Listing       Item Project:                        |
| Co. Category:                                                               |
|                                                                             |

#### 7.3.2 Outstanding Sales Document Listing (Require Partial Delivery Module)

This report can help you check the transfer document's info, such as the amount of outstanding items for the particular document and; which invoices the DO have been transferred to.

#### Step 1: Sales | Print Outstanding Sales Document Listing.

Step 2: Filter the information that you want and apply.

Step 3:

a. Print Outstanding Item – to check outstanding items which have not yet been transferred.

b. **Print Fulfilled Item** – to check those documents which have been fully transferred and transferred to which document.

c. Include cancelled documents – tick to show cancelled documents in the report.

d. Outstanding SO & PO - to check the number of outstanding items from sales order and purchase order

e. **Transfer Doc Date Follow Filtered Date** – tick this if you want the document transfer date (e.g. transfer document Sales Order to Invoice both will followed filtered date.

| Cutstanding                                                                                                    | g Sales Docu                                                                                                    | ment Listing                                                                                                    |                                                                            |                                                                       |                                                           |                                                                                                    |                                                                                  |                                                                        |                                                                                         |
|----------------------------------------------------------------------------------------------------|----------------------------------------------------------------------------------------------------|----------------------------------------------------------------------------------------------------|----------------------------------------------------------------------------|-----------------------------------------------------------------------|-----------------------------------------------------------|----------------------------------------------------------------------------------------------------|----------------------------------------------------------------------------------|------------------------------------------------------------------------|-----------------------------------------------------------------------------------------|
| Documents:<br>Doc Date Delivery Date Delivery Order:<br>Customer:<br>Agent:<br>Area:<br>Doc Project:<br>Item Project:<br>Co. Category:<br>Location:                                                                                    | 01/08/20                                                                                                    | ding Delivery Order<br>016 v to 31/08/2016<br>v to / /<br>v<br>v | Prin<br>Prin<br>Ince<br>Cal                                                | ory:<br>ory Tpl :<br>nt Outst<br>nt Fulfille<br>clude Ca<br>lculate C | anding Item<br>ed Item<br>ncelled Docum<br>Outstanding Si | 0 & POO                                                                                                    | Category                                                                         | Date<br>Int No<br>r<br>ect<br>ject<br>de<br>y Category                 |                                                                                         |
|                                                                                                    |                                                                                                    |                                                                                                    |                                                                            | anster D                                                              | oc Date Follov                                            | v Filtered Date                                                                                                    |                                                                                  |                                                                        |                                                                                         |
| E Doc No                                                                                                    | Date                                                                                                    | Company Name                                                                                                    |                                                                            | _                                                                     | ^                                                         |                                                                                                    | Oria Oby                                                                         | Transfer                                                               | 0/5 0tv                                                                                 |
| ☐ Doc No                                                                                                    | Date                                                                                                    | Company Name                                                                                                    | Agent                                                                      |                                                                       | Category                                                  | Item Code                                                                                                    | Orig. Qty<br>40.00                                                               | Transfer<br>16.00                                                      | 0/S Qty ^                                                                               |
| ∃ Doc No ★ DO-00001 ★ DO-00002                                                                                                    | 11/01/2011                                                                                                    | Company Name<br>KITTY SECURITY SD<br>A'BEST TELECOMM                                                                                                    |                                                                            | Proj                                                                  | ^                                                         |                                                                                                    | Orig. Qty<br>40.00<br>5.00                                                       | Transfer<br>16.00<br>5.00                                              | O/S Qty ^<br>24.00                                                                      |
| ▶ ± DO-00001                                                                                                    | 11/01/2011<br>19/01/2011                                                                                                    | KITTY SECURITY SD                                                                                                    | Agent<br>HALIM                                                             | Proj                                                                  | ^                                                         | Item Code<br>M-R-GP300                                                                                                    | 40.00                                                                            | 16.00                                                                  | 24.00                                                                                   |
| ► ± DO-00001 ± DO-00002                                                                                                    | 11/01/2011<br>19/01/2011<br>19/01/2011                                                                                                   | KITTY SECURITY SD<br>A'BEST TELECOMM                                                                                                    | Agent<br>HALIM<br>LF                                                       | Proj                                                                  | ^                                                         | Item Code<br>M-R-GP300<br>E-BAT                                                                                            | 40.00                                                                            | 16.00<br>5.00                                                          | 24.00<br>0.00                                                                           |
| <ul> <li>▶ ⊕ DO-00001</li> <li>⊕ DO-00002</li> <li>⊕ DO-00002</li> </ul>                                                                                                    | 11/01/2011<br>19/01/2011<br>19/01/2011<br>19/01/2011                                                                                     | KITTY SECURITY SD<br>A'BEST TELECOMM<br>A'BEST TELECOMM                                                                                                    | Agent<br>HALIM<br>LF<br>LF                                                 | Proj<br>                                                              | ^                                                         | Item Code<br>M-R-GP300<br>E-BAT<br>E-T10s                                                                                  | 40.00<br>5.00<br>5.00                                                            | 16.00<br>5.00<br>0.00                                                  | 24.00<br>0.00<br>5.00                                                                   |
| <ul> <li>★ DO-00001</li> <li>★ DO-00002</li> <li>★ DO-00002</li> <li>★ DO-00002</li> </ul>                                                                                                    | 11/01/2011<br>19/01/2011<br>19/01/2011<br>19/01/2011<br>19/01/2011                                                                       | KITTY SECURITY SD<br>A'BEST TELECOMM<br>A'BEST TELECOMM<br>A'BEST TELECOMM                                                                                                    | Agent<br>HALIM<br>LF<br>LF<br>LF                                           | Proj<br><br>                                                          | ^                                                         | Item Code<br>M-R-GP300<br>E-BAT<br>E-T10s<br>N-3210                                                                        | 40.00<br>5.00<br>5.00<br>5.00                                                    | 16.00<br>5.00<br>0.00<br>5.00                                          | 24.00<br>0.00<br>5.00<br>0.00                                                           |
| <ul> <li>DO-00001</li> <li>DO-00002</li> <li>DO-00002</li> <li>DO-00002</li> <li>DO-00002</li> <li>DO-00002</li> </ul>                                                                                                    | 11/01/2011<br>19/01/2011<br>19/01/2011<br>19/01/2011<br>19/01/2011<br>19/01/2011                                                         | KITTY SECURITY SD<br>A'BEST TELECOMM<br>A'BEST TELECOMM<br>A'BEST TELECOMM<br>A'BEST TELECOMM                                                                                                    | Agent<br>HALIM<br>LF<br>LF<br>LF<br>LF                                     | Proj<br><br>                                                          | ^                                                         | Item Code<br>M-R-GP300<br>E-BAT<br>E-T10s<br>N-3210<br>N-3310                                                              | 40.00<br>5.00<br>5.00<br>5.00<br>10.00                                           | 16.00<br>5.00<br>0.00<br>5.00<br>0.00                                  | 24.00<br>0.00<br>5.00<br>0.00<br>10.00                                                  |
| <ul> <li>★ DO-00001</li> <li>★ DO-00002</li> <li>★ DO-00002</li> <li>★ DO-00002</li> <li>★ DO-00002</li> <li>★ DO-00002</li> </ul>                                                                                                    | 11/01/2011<br>19/01/2011<br>19/01/2011<br>19/01/2011<br>19/01/2011<br>19/01/2011<br>20/02/2011                                           | KITTY SECURITY SD<br>A'BEST TELECOMM<br>A'BEST TELECOMM<br>A'BEST TELECOMM<br>A'BEST TELECOMM<br>A'BEST TELECOMM                                                                                                    | Agent<br>HALIM<br>LF<br>LF<br>LF<br>LF<br>LF                               | Proj<br><br><br><br>                                                  | ^                                                         | Item Code<br>M-R-GP300<br>E-BAT<br>E-T10s<br>N-3210<br>N-3310<br>N-BAT                                                     | 40.00<br>5.00<br>5.00<br>5.00<br>10.00<br>15.00                                  | 16.00<br>5.00<br>5.00<br>5.00<br>0.00<br>0.00                          | 24.00<br>0.00<br>5.00<br>0.00<br>10.00<br>15.00                                         |
| <ul> <li>★ DO-00001</li> <li>★ DO-00002</li> <li>★ DO-00002</li> <li>★ DO-00002</li> <li>★ DO-00002</li> <li>★ DO-00002</li> <li>★ DO-00002</li> <li>★ DO-00002</li> </ul>                                                             | 11/01/2011<br>19/01/2011<br>19/01/2011<br>19/01/2011<br>19/01/2011<br>19/01/2011<br>20/02/2011<br>20/02/2011<br>20/02/2011               | KITTY SECURITY SD<br>A'BEST TELECOMM<br>A'BEST TELECOMM<br>A'BEST TELECOMM<br>A'BEST TELECOMM<br>A'BEST TELECOMM<br>ALPHA & BETA COM<br>ALPHA & BETA COM<br>KITTY SECURITY SD                                                                                                    | Agent<br>HALIM<br>LF<br>LF<br>LF<br>LF<br>LF<br>SY<br>SY                   | Proj<br><br><br><br><br>                                              | ^                                                         | Item Code<br>M-R-GP300<br>E-BAT<br>E-T10s<br>N-3210<br>N-3310<br>N-BAT<br>N-8250                                           | 40.00<br>5.00<br>5.00<br>10.00<br>15.00<br>2.00                                  | 16.00<br>5.00<br>0.00<br>5.00<br>0.00<br>0.00<br>2.00                  | 24.00<br>0.00<br>5.00<br>0.00<br>10.00<br>15.00<br>0.00                                 |
| <ul> <li>★ DO-00001</li> <li>★ DO-00002</li> <li>★ DO-00002</li> <li>★ DO-00002</li> <li>★ DO-00002</li> <li>★ DO-00002</li> <li>★ DO-00006</li> <li>★ DO-00006</li> <li>★ DO-00007</li> <li>★ DO-00007</li> </ul>                     | 11/01/2011<br>19/01/2011<br>19/01/2011<br>19/01/2011<br>19/01/2011<br>19/01/2011<br>20/02/2011<br>20/02/2011<br>20/02/2011<br>20/02/2011 | KITTY SECURITY SD<br>A'BEST TELECOMM<br>A'BEST TELECOMM<br>A'BEST TELECOMM<br>A'BEST TELECOMM<br>A'BEST TELECOMM<br>ALPHA & BETA COM<br>ALPHA & BETA COM<br>KITTY SECURITY SD<br>KITTY SECURITY SD                                                                                                    | Agent<br>HALIM<br>LF<br>LF<br>LF<br>LF<br>LF<br>SY<br>SY<br>HALIM<br>HALIM | Proj<br><br><br><br><br>                                              | ^                                                         | Item Code<br>M-R-GP300<br>E-BAT<br>E-T10s<br>N-3210<br>N-3310<br>N-BAT<br>N-8250<br>N-8850<br>M-R-GP300<br>N-BAT           | 40.00<br>5.00<br>5.00<br>10.00<br>15.00<br>2.00<br>2.00<br>2.00<br>4.00          | 16.00<br>5.00<br>0.00<br>5.00<br>0.00<br>2.00<br>2.00<br>15.00<br>4.00 | 24.00<br>0.00<br>5.00<br>10.00<br>15.00<br>0.00<br>0.00<br>5.00<br>0.00                 |
| <ul> <li>★ DO-00001</li> <li>★ DO-00002</li> <li>★ DO-00002</li> <li>★ DO-00002</li> <li>★ DO-00002</li> <li>★ DO-00002</li> <li>★ DO-00006</li> <li>★ DO-00006</li> <li>★ DO-00006</li> <li>★ DO-00007</li> <li>★ DO-00008</li> </ul> | 11/01/2011<br>19/01/2011<br>19/01/2011<br>19/01/2011<br>19/01/2011<br>19/01/2011<br>20/02/2011<br>20/02/2011<br>20/02/2011<br>20/02/2011 | KITTY SECURITY SD<br>A'BEST TELECOMM<br>A'BEST TELECOMM<br>A'BEST TELECOMM<br>A'BEST TELECOMM<br>A'BEST TELECOMM<br>A'BEST TELECOMM<br>ALPHA & BETA COM<br>ALPHA & BETA COM<br>KITTY SECURITY SD<br>KITTY SECURITY SD<br>AB ENTERPRISE SD                                                                                                    | Agent<br>HALIM<br>LF<br>LF<br>LF<br>LF<br>SY<br>SY<br>HALIM<br>HALIM       | Proj<br><br><br><br><br><br><br>                                      | ^                                                         | Item Code<br>M-R-GP300<br>E-BAT<br>E-T10s<br>N-3210<br>N-3310<br>N-BAT<br>N-8250<br>N-8850<br>M-R-GP300<br>N-BAT<br>N-7110 | 40.00<br>5.00<br>5.00<br>10.00<br>15.00<br>2.00<br>2.00<br>20.00<br>4.00<br>1.00 | 16.00<br>5.00<br>0.00<br>5.00<br>0.00<br>2.00<br>2.00<br>15.00<br>4.00 | 24.00<br>0.00<br>5.00<br>10.00<br>15.00<br>0.00<br>0.00<br>5.00<br>0.00<br>0.00<br>0.00 |
| <ul> <li>★ DO-00001</li> <li>★ DO-00002</li> <li>★ DO-00002</li> <li>★ DO-00002</li> <li>★ DO-00002</li> <li>★ DO-00002</li> <li>★ DO-00006</li> <li>★ DO-00006</li> <li>★ DO-00007</li> <li>★ DO-00007</li> </ul>                     | 11/01/2011<br>19/01/2011<br>19/01/2011<br>19/01/2011<br>19/01/2011<br>19/01/2011<br>20/02/2011<br>20/02/2011<br>20/02/2011<br>20/02/2011 | KITTY SECURITY SD<br>A'BEST TELECOMM<br>A'BEST TELECOMM<br>A'BEST TELECOMM<br>A'BEST TELECOMM<br>A'BEST TELECOMM<br>ALPHA & BETA COM<br>ALPHA & BETA COM<br>KITTY SECURITY SD<br>KITTY SECURITY SD                                                                                                    | Agent<br>HALIM<br>LF<br>LF<br>LF<br>LF<br>LF<br>SY<br>SY<br>HALIM<br>HALIM | Proj<br><br><br><br><br><br>                                          | ^                                                         | Item Code<br>M-R-GP300<br>E-BAT<br>E-T10s<br>N-3210<br>N-3310<br>N-BAT<br>N-8250<br>N-8850<br>M-R-GP300<br>N-BAT           | 40.00<br>5.00<br>5.00<br>10.00<br>15.00<br>2.00<br>2.00<br>2.00<br>4.00          | 16.00<br>5.00<br>0.00<br>5.00<br>0.00<br>2.00<br>2.00<br>15.00<br>4.00 | 24.00<br>0.00<br>5.00<br>10.00<br>15.00<br>0.00<br>0.00<br>5.00<br>0.00                 |

Step 4: Apply.

Step 5: If you want to know where this document has already been transferred to, you just Preview the report.

| 🔍 Sales (   | Outstanding Del                | ivery Order Listing.rtm                         |                      |                      |              |          |           |             |            | 83 |
|-------------|--------------------------------|-------------------------------------------------|----------------------|----------------------|--------------|----------|-----------|-------------|------------|----|
| j. 14       |                                |                                                 |                      | $\oplus$             | 01.0/        | ΠG       |           |             |            | »  |
|             | <b>N</b>                       | <u> </u>                                        |                      | 14                   | 81%          | - e      | < 🖂       | -1          | •          | -  |
|             |                                |                                                 |                      | 1                    |              |          |           | 1           |            |    |
|             |                                |                                                 |                      |                      |              |          |           |             |            | -  |
|             | Date : A                       |                                                 |                      |                      |              |          |           |             |            |    |
|             | Delivery Date: A               |                                                 |                      |                      |              |          |           |             |            |    |
|             | Document : A<br>Company : A    |                                                 |                      |                      |              |          |           |             |            |    |
|             | Co Category : A                |                                                 |                      |                      |              |          |           |             |            |    |
|             | Agent : A<br>Area : A          |                                                 |                      |                      |              |          |           |             |            |    |
|             | Doc Project : A<br>Project : A |                                                 |                      |                      |              |          |           |             |            |    |
|             | Item : A                       |                                                 | <b>D U</b>           | ~ 1                  |              |          |           | 27/08/16    | 11:34 AM   | E  |
|             | Location : A<br>Category : A   |                                                 |                      |                      | er List      | ing      |           |             | ADMIN      |    |
|             | Incl Cancelled: N              | o<br>ocDate;DocNo;Code                          | As At 27/0           | 8/2016               |              |          |           |             |            |    |
|             | Testing Company                |                                                 |                      |                      |              |          | _         |             | age 1 of 2 |    |
|             | Seq. Code                      | Description                                     | U/Price              | Deliv∨ date          | Orig Qty     | O/Stdine | Date      | Doc No      | Tfer Qty   |    |
|             |                                |                                                 | OfFlice              | Delivy date          | ong Quy      | O/Stalli | Date      | DOCINO      | the guy    |    |
|             | DO-00001<br>1 M-R-GP300        | KITTY SECURITY SDN BHD<br>MOTOLORA RADIUS GP300 | 1,000.0000           | 11/01/11             | 40.00        | 24.00    | 11/02/11  | IV-00001    | 16.00      |    |
|             | DO-00002                       | A'BEST TELECOMMUNICATION                        |                      |                      |              |          |           |             |            |    |
|             | 2 E-BAT<br>3 E-T10s            | ERICSSON BATTERY<br>ERICSSON T10s               | 150.0000<br>800.0000 | 19/01/11<br>19/01/11 | 5.00<br>5.00 | 0.00     | 19/01/11  | IV-00002    | 5.00       |    |
|             | 4 N-3210                       | NOKIA 3210                                      | 900.0000             | 19/01/11             | 5.00         | 0.00     | 19/01/11  | IV-00002    | 5.00       |    |
|             | 5 N-3310                       | NOKIA 3310                                      | 988.0000             |                      | 10.00        | 10.00    |           |             |            |    |
|             | 6 N-BAT                        | NOKIA BATTERY                                   | 150.0000             | 19/01/11             | 15.00        | 15.00    |           |             |            |    |
|             | DO-00006                       | ALPHA & BETA COMPUTER12                         |                      |                      |              |          |           |             |            |    |
|             | 7 N-8250                       | NOKIA 8250                                      | 890.0000             | 20/02/11             | 2.00         | 0.00     |           | IV-00004    | 2.00       |    |
|             | 8 N-8850                       | NOKIA 8850                                      | 3,800.0000           | 20/02/11             | 2.00         | 0.00     | 20/02/11  | IV-00004    | 2.00       |    |
|             | 9 M-R-GP300                    | KITTY SECURITY SDN BHD<br>MOTOLORA RADIUS GP300 | 1,000,0000           | 20/02/11             | 20.00        | 5.00     | 09/12/11  | C5-00002    | 15.00      |    |
|             | 10 N-BAT                       | NOKIA BATTERY                                   | 150.0000             | 20/02/11             | 4.00         | 0.00     |           | CS-00002    | 4.00       |    |
|             | DO-00008                       | AB ENTERPRISE SDN BHD                           |                      |                      |              |          |           |             |            |    |
|             | 11 N-7110                      | NOKIA 7110                                      | 1,388.0000           | 20/02/11             | 1.00         | 0.00     |           | IV-00005    | 1.00       |    |
|             | 12 N-8850                      | NOKIA 8850                                      | 3,800.0000           | 20/02/11             | 2.00         | 0.00     | 20/04/11  | IV-00005    | 2.00       |    |
|             | DO-00003<br>13 M-R-GP300       | KITTY SECURITY SDN BHD<br>MOTOLORA RADIUS GP300 | 1.000.0000           | 22/02/11             | 20.00        | 10.00    | 00/12/11  | CS-00002    | 10.00      | -  |
|             | 13 M-K-GP300                   | MOTOLOKA RADIOS GP300                           | 1,000.0000           | 22/02/11             | 20.00        | 10.00    | 05/12/11  | 05-0002     | 10.00      |    |
| 0           |                                |                                                 |                      |                      |              |          |           |             |            |    |
| 1           |                                |                                                 |                      |                      |              |          |           |             |            | 2  |
| Page 1 of 2 | 2                              | 27.08.2016 11:34:12                             |                      | Sales O              | utstandin    | g Delive | ry Order  | Listing.r   | tm         | ŧ  |
| Page 1 of 2 | 2                              | 27.08.2016 11:34:12                             |                      | Sales O              | utstandin    | g Delive | ery Order | · Listing.r | tm         | t  |

# 7.4 Inventory Report

A subsidiary report where each individual movement of stock is recorded, including stock movements from Purchases, Sales and Returns.

# 7.4.1 Stock Card:

| Step: Stock | Print Stock | Card | Apply. |
|-------------|-------------|------|--------|
|-------------|-------------|------|--------|

|               |               |                 |            |          | Stoc    | k Card         |                    |                 |        |     | - • •     |
|---------------|---------------|-----------------|------------|----------|---------|----------------|--------------------|-----------------|--------|-----|-----------|
| Date 🗌        | 01/11/2015    | ✓ to 30/11/2015 | ~          |          |         |                |                    |                 |        |     |           |
| Stock Group:  |               | ✓ Bate          | th:        |          | ¥       | ✓ Print Active | Item               | Include Zero B  | alance |     |           |
| Item:         |               | ✓ Cata          | egory:     |          | ×       | In-Active It   | tem                | Calculate Seria | Number |     |           |
| Location:     |               |                 | egory Tpl: |          | ~       | ✓ Merge Sam    | e Cost (FIFO Only) |                 |        |     |           |
|               |               |                 |            | [        |         | _              |                    |                 |        |     |           |
|               |               |                 |            |          |         |                |                    |                 |        |     | Apply     |
| Stock Card St | cock Card Sto | ck Card         |            |          |         |                |                    |                 |        |     | ×         |
|               |               |                 |            |          |         |                |                    |                 |        |     | Preview 💌 |
| 3             | Location      |                 | St         | ockGroup |         |                |                    | ItemCode        |        | Bat | tch       |
|               |               | ACC             |            |          |         | ANT            |                    |                 |        |     |           |
| BC            |               | ACC             |            |          |         | ANT            |                    |                 |        |     |           |
|               |               |                 |            |          |         |                |                    |                 |        |     |           |
|               |               |                 |            |          |         | 2              |                    |                 |        |     |           |
| Post Date     | Doc No        | Doc Description | U. Cost    | U. Price | Qty In  | Qty Out        | Bal Qty            | Cost            |        |     |           |
| 01/01/2011    | DOCINO        | (Balance b/d)   | O. COSC    | 0. FILE  | Qty III | Qty Out        | 0.00               | 0.00            |        |     | <u> </u>  |
| 02/01/2011    | RC-00001      | Stock Received  | 2.00       | 0.00     | 10.00   | 0.00           | 10.00              | 20.00           |        |     |           |
| 02/01/2011    | IS-00001      | Stock Issue     | 2.00       | 0.00     | 0.00    | 10.00          | 0.00               | 0.00            |        |     |           |
| 07/01/2011    | GR-00004      | LION HPHONE AC  | 1.50       | 0.00     | 50.00   | 0.00           | 50.00              | 75.00           |        |     |           |
|               | 33 trans(s)   |                 |            |          | 91.00   | 1,444.00       |                    |                 |        |     | ~         |
| I Qty         | Cost          |                 |            |          |         |                |                    |                 |        |     |           |
| ▶ 10.00       | 2.00          |                 |            |          |         |                |                    |                 |        |     |           |
|               |               |                 |            |          |         |                |                    |                 |        |     |           |
|               |               |                 |            |          |         |                |                    |                 |        |     |           |
|               |               |                 |            |          |         |                |                    |                 |        |     |           |

# 7.4.2 Stock Card Qty:

Same purpose with stock card but stock card qty is without costing and pricing, this is useful for customers who want to block specific users from viewing stock costing.

Step: Stock | Print Stock Card Qty | Apply.

| 4                                                                     |                      |                                                 |        |                                           | Stock Card           | Qty                                                                                |                    |
|-----------------------------------------------------------------------|----------------------|-------------------------------------------------|--------|-------------------------------------------|----------------------|------------------------------------------------------------------------------------|--------------------|
| Stock Group:<br>Item:<br>Location:<br>Batch:<br>Project:<br>Category: |                      | v To 30/11/2015<br>v<br>r v<br>v<br>v<br>v<br>v | •      | Print Activ In-Activ In-Activ Calculate 5 | e Item<br>ro Balance | Croup By :<br>Utem Code<br>Location<br>Stock Group<br>Batch<br>Project<br>Cohegory |                    |
| Category Tpl                                                          | ock Cand             | Y                                               |        |                                           |                      | *                                                                                  | Apply<br>Preview V |
| Thag a column                                                         | neauer nere u        | group by that column                            |        |                                           |                      | (temCode                                                                           |                    |
| ▶ ANT                                                                 |                      |                                                 |        |                                           |                      |                                                                                    |                    |
| 1                                                                     |                      |                                                 |        |                                           |                      |                                                                                    |                    |
| Post Date                                                             | Doc No               | Doc Description                                 | Qty In | Qty Out                                   | Bal Qty              |                                                                                    | ^                  |
| 01/01/2011                                                            | 0.0 00001            | (Balance b/d)<br>Stock Received                 | 10.00  | 0.00                                      | 0.00                 |                                                                                    |                    |
| 02/01/2011<br>02/01/2011                                              | RC-00001<br>IS-00001 | Stock Received<br>Stock Issue                   | 10.00  | 0.00                                      | 10.00                |                                                                                    |                    |
| 07/01/2011                                                            | GR-00004             | LION HPHONE AC                                  | 50.00  | 0.00                                      | 50.00                |                                                                                    |                    |
|                                                                       | 35 trans(s)          |                                                 | 92.00  | 1,445.00                                  |                      |                                                                                    | ~                  |

## 7.4.3 Stock Month End Balance:

The Monthly Stock Balance Report summarizes the stock balances of the participant as of a calendar month end. The report also shows the monthly custody fee charged for each stock.

# Step: Stock | Print Stock Card Qty | Apply.

| 2                                                                                                    |                                                           | Stock Month End Balance                                                                                  | e           |                                                                   | - • •                                                         |
|----------------------------------------------------------------------------------------------------|-----------------------------------------------------------|----------------------------------------------------------------------------------------------------|-------------|-------------------------------------------------------------------|---------------------------------------------------------------|
| Date To 31/12/2015 Stock Group: Item: Location: Batch: Category: Category Tpl: Stock Month End Balance Drag a column header here 1 |                                                           | Print Active Item In-Active Item Merge Same Cost (FIFO Only) Indude Zero Balance Calculate Serial Number | Batch       | 3                                                                 | Apply<br>Preview                                              |
| StockGroup ACC ACC ACC ACC ACC ACC ACC ACC ACC AC                                                                                  | ItemCode<br>123<br>ANT<br>BOMBOM<br>COVER<br>E-BAT<br>FTW | Location                                                                                                 | Batch       | UTD Qty<br>12.00<br>-1,351.00<br>31.00<br>72.00<br>-3.00<br>-1.00 | UTD Cost<br>92.39<br>0.00<br>700.00<br>167.80<br>0.00<br>0.00 |
| Qty         Cost           10.00         0.00           2.00         46.20                                                         | 44                                                        |                                                                                                    |             |                                                                   | 116,405.84                                                    |
|                                                                                                    |                                                           | update a                                                                                                 | t accountin | nal figure from<br>g stock value s<br>eet Report will             | so that P&L ar                                                |

## 7.4.4 Stock Reorder Advice:

This report is to show reorder advice according to stock level, normally used to trace pending Purchase Orders and Sales Orders. You may compare as seen below:

## Step: Stock | Print Stock Reorder Advice | Apply.

| Stock Reorder Advice                                                                                                    |    |    |                                                                               |
|----------------------------------------------------------------------------------------------------|----|----|-------------------------------------------------------------------------------|
| On Hand Oty                                                                                                    | Gr |    | Stock Reorder A                                                               |
| On Hand Qty                                                                                                    | *  |    | On Hand Qty 🗸 🗸                                                               |
| On Hand +PO Qty<br>On Hand -SO Qty<br>On Hand +PO Qty -SO Qty<br>On Hand +PO Qty (+/-)JO Qty<br>On Hand -SO Qty (+/-)JO Qty<br>On Hand +PO Qty -SO Qty (+/-)JO Qty |    | VS | Compare to :-<br>Reorder Level<br>Reorder Level<br>Pri Min Level<br>Max Level |

١d

## SQL Account User Manual

| •                                                                                                    | Ste                                                                                                    | ock Reorder Advice                                                     |                                                                                    |                                                               |                                                                                            |
|----------------------------------------------------------------------------------------------------|----------------------------------------------------------------------------------------------------|------------------------------------------------------------------------|------------------------------------------------------------------------------------|---------------------------------------------------------------|--------------------------------------------------------------------------------------------|
| Date To 16/11/2015   Stock Group: Item: Location: Batch: Category: Category Tpl:                                                 | On Hand Qty Compare to :- Compare to :- Reorder L Compare to :- Reorder L Compare to :- Reorder L Compare to :- Reorder L Compare to :- Reorder L Compare to :- Reorder L Compare to :- Compare to :- | evel                                                                   | oup By :<br>I tem Code<br>Location<br>Stock Group<br>Batch<br>Category<br>Supplier |                                                               | Δροίγ                                                                                      |
| ock Reorder Advice                                                                                                    |                                                                                                    |                                                                        |                                                                                    |                                                               | Preview                                                                                    |
| ock Reorder Advice                                                                                                    |                                                                                                    |                                                                        |                                                                                    |                                                               | _                                                                                          |
| ag a column header here to group t<br>ItemCode                                                                                   | Qty                                                                                                    | SO Qty                                                                 | PO Qty                                                                             | JO Qty                                                        | Avail Qty                                                                                  |
| ag a column header here to group l<br>ItemCode                                                                                   | Qty<br>-1,351.00                                                                                                    | 17.00                                                                  | 50.00                                                                              | -1.00                                                         | Avail Qty<br>-1,319.00                                                                     |
| ag a column header here to group t<br>ItemCode<br>NT<br>-BAT                                                                     | Qty<br>-1,351.00<br>-3.00                                                                                                    | 17.00                                                                  | 50.00<br>85.00                                                                     | -1.00                                                         | Avail Qty<br>-1,319.00<br>82.00                                                            |
| ag a column header here to group t<br>ItemCode<br>NT<br>-BAT<br>SON2                                                             | Qty<br>-1,351.00<br>-3.00<br>10.00                                                                                                    | 17.00<br>0.00<br>0.00                                                  | 50.00<br>85.00<br>0.00                                                             | -1.00<br>0.00<br>0.00                                         | Avail Qty<br>-1,319.00<br>82.00<br>10.00                                                   |
| ag a column header here to group l<br>ItemCode<br>NT<br>-BAT<br>SON2<br>1-BAT                                                    | Qty<br>-1,351.00<br>-3.00<br>10.00<br>0.00                                                                                                    | 17.00<br>0.00<br>0.00<br>0.00                                          | 50.00<br>85.00<br>0.00<br>0.00                                                     | -1.00<br>0.00<br>0.00<br>0.00                                 | Avail Qty<br>-1,319.00<br>82.00<br>10.00<br>0.00                                           |
| ag a column header here to group l<br>ItemCode<br>NT<br>-BAT<br>SON2<br>-BAT<br>-P7689                                           | Qty<br>-1,351.00<br>-3.00<br>10.00<br>0.00<br>0.00                                                                                                    | 17.00<br>0.00<br>0.00<br>0.00<br>0.00                                  | 50.00<br>85.00<br>0.00<br>0.00<br>0.00                                             | -1.00<br>0.00<br>0.00<br>0.00<br>0.00                         | Avail Qty<br>-1,319.00<br>82.00<br>10.00<br>0.00<br>0.00                                   |
| ag a column header here to group l<br>ItemCode<br>NT<br>:BAT<br>SON2<br>1-BAT<br>1+P7689<br>1+PRE-120                            | Qty<br>-1,351.00<br>-3.00<br>10.00<br>0.00<br>0.00<br>-12.00                                                                                                    | 17.00<br>0.00<br>0.00<br>0.00<br>0.00<br>0.00                          | 50.00<br>85.00<br>0.00<br>0.00<br>0.00<br>0.00                                     | -1.00<br>0.00<br>0.00<br>0.00<br>0.00<br>0.00                 | Aval Qty<br>-1,319.00<br>82.00<br>10.00<br>0.00<br>0.00<br>-12.00                          |
| ag a column header here to group t<br>ItemCode<br>NT<br>-BAT<br>SON2<br>I-BAT<br>I-P7689<br>I-P7689<br>I-PRE-120<br>I-PRE-60     | Qty<br>-1,351.00<br>-3.00<br>10.00<br>0.00<br>-12.00<br>0.00                                                                                                    | 17.00<br>0.00<br>0.00<br>0.00<br>0.00<br>0.00<br>10.00                 | 50.00<br>85.00<br>0.00<br>0.00<br>0.00<br>0.00<br>0.00                             | -1.00<br>0.00<br>0.00<br>0.00<br>0.00<br>0.00<br>0.00         | Avail Qty<br>-1,319.00<br>82.00<br>10.00<br>0.00<br>0.00<br>-12.00<br>-12.00               |
| ag a column header here to group t<br>ItemCode<br>NT<br>E-BAT<br>ISON2<br>4-BAT<br>4-P7689<br>4-PRE-120<br>4-PRE-60<br>4-R-GP300 | Qty<br>-1,351.00<br>-3.00<br>10.00<br>0.00<br>-0.00<br>-12.00<br>0.00<br>-1,079.00                                                                                                    | 17.00<br>0.00<br>0.00<br>0.00<br>0.00<br>0.00<br>10.00<br>0.00         | 50.00<br>85.00<br>0.00<br>0.00<br>0.00<br>0.00<br>0.00<br>0.0                      | -1.00<br>0.00<br>0.00<br>0.00<br>0.00<br>0.00<br>0.00<br>0.00 | Avail Qty<br>-1,319.00<br>82.00<br>0.00<br>0.00<br>-12.00<br>-12.00<br>-10.00<br>-1,079.00 |
| rag a column header here to group t                                                                                              | Qty<br>-1,351.00<br>-3.00<br>10.00<br>0.00<br>-12.00<br>0.00                                                                                                    | 17.00<br>0.00<br>0.00<br>0.00<br>0.00<br>0.00<br>10.00<br>0.00<br>0.00 | 50.00<br>85.00<br>0.00<br>0.00<br>0.00<br>0.00<br>0.00                             | -1.00<br>0.00<br>0.00<br>0.00<br>0.00<br>0.00<br>0.00         | Avail Qty<br>-1,319.00<br>82.00<br>10.00<br>0.00<br>0.00<br>-12.00<br>-10.00               |

P/S: This report item code will only display when a particular item qty reaches the reorder level, otherwise the item will not show in the list.

# 8 GST

# 8.1 GST-03 Draft

http://www.sql.com.my/video/sqlacc\_tutorial/GST-48\_GST03\_Draft\_720HD.mp4

GST-03 Draft feature is available for SQL Account version 721 and onwards, you can process a draft GST Return before you process the actual GST-03 that is to be submitted.

## Step 1: GST | New GST Return.

| GST Inquiry <u>T</u> ools <u>W</u> indow <u>H</u> elp |  |  |  |  |  |  |  |  |
|-------------------------------------------------------|--|--|--|--|--|--|--|--|
| New GST Return                                        |  |  |  |  |  |  |  |  |
| Open GST Return                                       |  |  |  |  |  |  |  |  |
| 💭 Maintain Tax                                        |  |  |  |  |  |  |  |  |
| GST Effective Date                                    |  |  |  |  |  |  |  |  |
| Gift / Deemed Supply                                  |  |  |  |  |  |  |  |  |
| 🖶 Print GST Listing                                   |  |  |  |  |  |  |  |  |
| 🖶 Print GST-03                                        |  |  |  |  |  |  |  |  |
| 📻 Generate GST Audit File (GAF)                       |  |  |  |  |  |  |  |  |
| 름 Print GST Bad Debt Relief                           |  |  |  |  |  |  |  |  |

Step 2: Select the arrow down button beside Process | then click on "Process as Draft".

| 🖀 Nev        | w GST Returi   | n          |             | • ×        |           |
|--------------|----------------|------------|-------------|------------|-----------|
| GST Return   |                |            |             |            |           |
| Process From | 01/10/2015     | ∨ To 3     | 1/12/2015   | ~          |           |
| Process Date | 31/12/2015     | <b>~</b>   |             |            | -         |
| Amendment    | :              |            |             |            |           |
| C/F Refund   | for GST        |            |             |            |           |
| Longer Perio | od Adjustment  |            |             |            |           |
| Description  |                |            |             |            |           |
| Description  | GST Return - 0 | 1 Oct 2019 | 5 to 31 Dec | 2015       | Book Enti |
| Ref 1        |                |            |             |            | Step 2    |
| Ref 2        |                |            |             |            | Step 2    |
|              |                |            | Proce       |            |           |
|              |                |            |             |            |           |
|              | Mair           | ntain C    |             | ocess As D |           |

#### The Result is as below:

| <u>1</u> |           |               |            | Open                                                                                                    | GST Return   |             |                 |                                                                         |           |  |  |  |  |
|----------|-----------|---------------|------------|----------------------------------------------------------------------------------------------------|--------------|-------------|-----------------|-------------------------------------------------------------------------|-----------|--|--|--|--|
| :        | Status    | Date From     | Date To    | Description                                                                                                    | Σ Output Tax | Σ Input Tax | GST Amount Paya | ble Journal No.                                                         |           |  |  |  |  |
|          |           | 01/04/2015    | 30/06/2015 | GST Return - 01 Apr 201                                                                                                    | 6,365.73     | 95.40       | 6,2             | 70.33 <u>JV-00014</u>                                                   | GST-03    |  |  |  |  |
|          |           | 01/07/2015    | 30/09/2015 | GST Return - 01 Jul 201                                                                                                    | 33,30        | 288.00      | Claimable: 2    | 54.70 JVGST-201509                                                      | GST-03    |  |  |  |  |
|          | DRAFT     | 01/10/2015    | 31/12/2015 | DRAFT GST Return - 01                                                                                                    | 3,100.80     | 3,534.11    | Claimable: 43   | 33.31                                                                   | GST-03 🔻  |  |  |  |  |
|          | atus wil  | l highlited a |            |                                                                                                    |              |             |                 | Empty for Journ<br>No because dra<br>will not have ar<br>account postin | aft<br>ny |  |  |  |  |
|          |           |               | Count = 2  |                                                                                                    | 6,399.03     | 383.40      | 6,01            | .5.63                                                                   |           |  |  |  |  |
| Nev      | v GST Ret | urn           |            | Count - 2         0,055,05         0001,00         0,013,05           New GST Return         0,055,05         0001,00         0,013,05         0,013,05 |              |             |                 |                                                                         |           |  |  |  |  |

GST Draft can print out GST-03 copy and drill down as usual.

| Y                    | JABATAN KASTAM DIRA<br>ROYAL MALAYSIA CUSTOM<br>PENYATA CUKAI BARANG DAN PI<br>GOODS AND SERVICES TAX                                                                                                    |            |
|----------------------|----------------------------------------------------------------------------------------------------|------------|
|                      | Nota Penting (Important Notes)                                                                                                    | DRAFT COPY |
| 1)<br>2)<br>3)<br>4) | Sila isikan borang ini dengan menaip menggunakan HURUF BESAR<br>Please type in using <b>BLOCK LETTERS</b> .<br>Sila rujuk Buku Panduan Mengisi Borang Cukai Barang dan Perkhidr<br>Please refer to Goods and Services Tax (GST) Forms Guide.<br>Ruangan yang bertanda (*) adalah wajib diisi.<br>Column with (*) is a mandatory field. |            |

# 8.2 How to submit GST-03 Tap Online?

http://www.sql.com.my/video/sqlacc\_tutorial/GST-32-First\_Accounting\_Software\_in\_Malaysia\_to\_Show\_GST03\_Submission.mp4First\_Accounting\_Soft ware\_in\_Malaysia\_to\_Show\_GST03\_Submission.mp4

#### Step 1: GST | New GST Return.

| <u>F</u> ile | <u>E</u> dit | <u>V</u> iew | GL | <u>C</u> ustome | r S <u>u</u> pplier | <u>S</u> ales | <u>P</u> urchase | Stoc <u>k</u> | Pr <u>o</u> ductio | n <u>G</u> ST <u>I</u> nq | uiry   | <u>T</u> ools    | <u>W</u> indow | <u>H</u> e | łp             |
|--------------|--------------|--------------|----|-----------------|---------------------|---------------|------------------|---------------|--------------------|---------------------------|--------|------------------|----------------|------------|----------------|
| Å            | È            | G            |    |                 | 00                  |               |                  |               | <b>8</b>           |                           |        | 9                | <b>- -</b>     | 2          |                |
|              |              |              |    |                 |                     |               |                  |               |                    |                           |        | Return<br>Return |                |            |                |
|              |              |              |    |                 |                     |               |                  |               |                    | 🛒 Maint                   |        |                  |                |            |                |
|              |              |              |    |                 |                     |               |                  | _             |                    | GST E                     | ffecti | ive Dat          | e              |            |                |
|              |              |              |    |                 |                     |               |                  |               |                    |                           |        | ned Su           |                |            |                |
|              |              |              |    |                 |                     |               |                  | 0             |                    | GST-0                     | )3 Ad  | justme           | nt             |            |                |
|              |              |              |    |                 |                     |               |                  |               | 🧿 G. I             |                           |        | isting.          |                |            |                |
|              |              |              |    |                 |                     |               |                  |               |                    | e Print o                 |        |                  |                |            |                |
|              |              |              |    |                 |                     |               |                  | 2             | Cus                | tomer                     |        | Audit            |                |            |                |
|              |              |              |    |                 |                     |               |                  | 2             | Su                 | pplier                    |        |                  |                |            |                |
|              |              |              |    |                 |                     |               |                  |               | js                 | ales                      |        |                  |                | M          | laintain Chart |
|              |              |              |    |                 |                     |               |                  |               | Due                | chaca                     |        |                  |                |            | of Account     |

Step 2: Process monthly or every 3 months based on your company's registration with Custom.

| GST Return                          |                |          |             |         |  |  |
|-------------------------------------|----------------|----------|-------------|---------|--|--|
| Process From                        | 01/04/2015     | √ То     | 30/06/201   | 5 ¥     |  |  |
| Process Date                        | 30/06/2015     | •        |             |         |  |  |
| Amendmer                            | t              |          |             |         |  |  |
| Longer Per                          | iod Adjustment |          |             |         |  |  |
| Description                         |                |          |             |         |  |  |
| Description<br>Description          | GST Return - 0 | LApr 20  | 015 to 30 J | un 2015 |  |  |
| Description<br>Description<br>Ref 1 | GST Return - 0 | L Apr 20 | 015 to 30 J | un 2015 |  |  |

#### Step 3: Click on GST-03.

| ales <u>P</u> urch | ase Stoc <u>k</u> P | roduction GST Inquiry Tools Window      | Help         |             |                    |        |        | - 8 |
|--------------------|---------------------|-----------------------------------------|--------------|-------------|--------------------|--------|--------|-----|
|                    | 660                 | 12 G 4 · 6                              |              |             |                    |        |        |     |
| D                  | ate To              | Description                             | Σ Output Tax | Σ Input Tax | GST Amount Payable | 1      |        | ~   |
| 30/                | 06/2015             | GST Return - 01 Apr 2015 to 30 Jun 2015 | 2,171.04     | 1,200.04    |                    | 971.00 | GST-03 | )   |

# Step 4: Click on the **play button** then select **GST03\_Tap.**

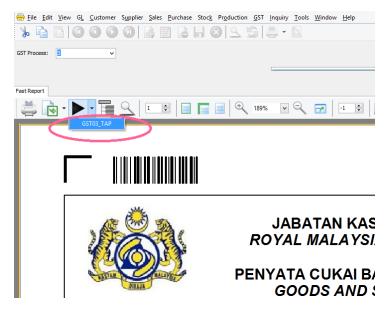

Step 5: Export to DESKTOP and SAVE.

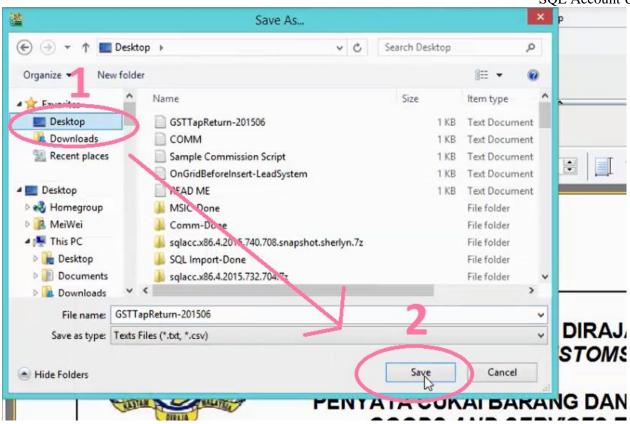

Step 6: Click OK for the message "File Export Done"

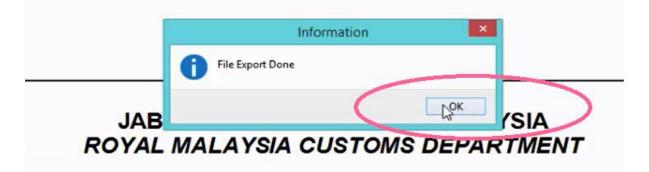

Step 7: Logon into http://gst.customs.gov.my/front.html

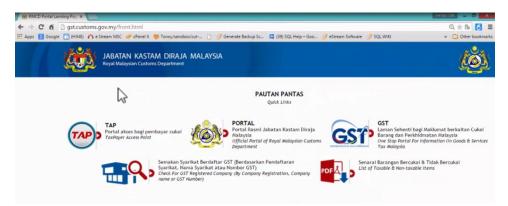

Step 8: Select TAP.

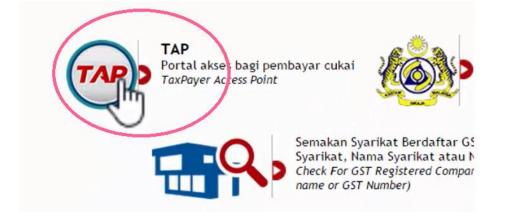

Step 9: Enter email address & password, then logon.

| Login              | •       | 🖄 I Want To                    |
|--------------------|---------|--------------------------------|
| Email Address      |         | Register For GST               |
| Password           |         | Mandatory O Apply for Registra |
| Mandatory          | 1       | File GST Non-Reg               |
| Forgot My Password |         |                                |
| Logon              | Sign up | Make a Payment                 |

Step 10: Click on Account id.

| Navigation                    |                                         |                                                              |           |                                      |
|-------------------------------|-----------------------------------------|--------------------------------------------------------------|-----------|--------------------------------------|
| My Accounts                   | ACCOUNTS1 REG                           | UESTS <sup>0</sup> NOTICES <sup>0</sup> LETTERS <sup>1</sup> |           |                                      |
| Registration                  | MY ACCOUNTS <sup>1</sup><br>MY ACCOUNTS |                                                              |           |                                      |
| Apply for Branch Registration | Account Id                              | Account Type                                                 | Frequency | Address                              |
| Manage Designated Persons     | 000479723520                            | Goods and Services Tax                                       | 3 Monthly | 32, 1ST FLOOR, JALAN TIARA 4, BANDAR |
| Miscellaneous                 | Jim                                     |                                                              |           |                                      |
| Apply for Review              |                                         |                                                              |           |                                      |

# Step 11: Click on File Now.

| Navigation               |              |                               |          |                      |                      |              |             |              |
|--------------------------|--------------|-------------------------------|----------|----------------------|----------------------|--------------|-------------|--------------|
| My Accounts              | PERIODS R    | EQUESTS <sup>0</sup> ACTIVITY | NOTICES0 | LETTERS <sup>1</sup> | SCHEMES <sup>0</sup> |              |             |              |
| Act: 000479723520        | ATTENTION    | NEEDED <sup>1</sup> SEARCH    |          |                      |                      |              |             |              |
| Registration             | PERIODS REQU | JIRING ATTENTION              |          |                      |                      |              |             |              |
|                          | Period       | Return Status                 |          | -                    | Tax (RM)             | Penalty (RM) | Credit (RM) | Balance (RIV |
| Apply for Special Scheme | 30-Jun-2015  | Generated                     | File Nov | Pay                  | 0.00                 | 0.00         | 0.00        | 0.00         |
| Simplified Tax Invoice   |              |                               | < D      |                      |                      |              |             |              |

Step 12: Select Import.

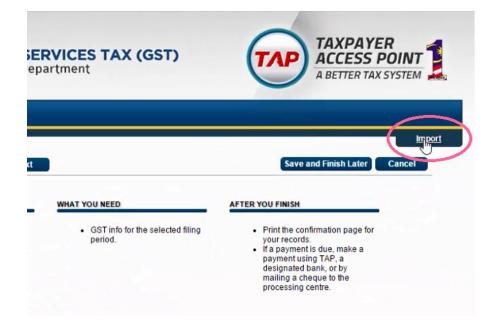

Step 13: Select Choose File and choose the GSTTapReturn-201506 that you exported from SQL.

| Select a file to                                                                                                    | import:        |                    |                                                         |           |                                                     |
|----------------------------------------------------------------------------------------------------|----------------|--------------------|---------------------------------------------------------|-----------|-----------------------------------------------------|
| ABOUT THE S                                                                                                    |                |                    |                                                         |           | U FINISH                                            |
| This regis Servent their their their their terms the servent terms the servent terms the servent terms terms to the servent terms terms to the servent terms terms       | No file chosen |                    |                                                         |           | rint the con<br>our record<br>a paymen<br>ayment us |
| filing<br>• Your<br>15 m                                                                                                    |                |                    | Import                                                  | Cancel    | esignated<br>ailing a ch<br>rocessing               |
|                                                                                                    |                |                    |                                                         |           |                                                     |
|                                                                                                    |                |                    |                                                         |           |                                                     |
|                                                                                                    | Open           |                    |                                                         | ×         |                                                     |
| 🔄 🎯 🔹 🏌 🔳 Desktop 🕨                                                                                                    | Open<br>v C    | Search Des         |                                                         |           |                                                     |
| ⑤ ⊕ ∽ ↑ ■ Desktop →<br>Organize ▼ New folder                                                                                                    |                | Search Des         | ktop 🔎                                                  |           |                                                     |
|                                                                                                    |                | Search Des<br>Size | ktop P                                                  | Sc 🖪 (39) |                                                     |
| Organize  New folder                                                                                                    | v C            |                    | ktop p                                                  | Sc 📮 (39) |                                                     |
| Organize  Vew folder  Favorites Desktop Downloads Recent places                                                                                                    | v C            |                    | ktop p<br>III • III •                                   | Sc 📮 (39) |                                                     |
| Organize  New folder Favorites Desktop Recent places Desktop Reference places Desktop Reference places Reference places Desktop Reference places Reference places Reference places Desktop Reference places Reference places Referenc | v C            |                    | ktop p<br>III • III •                                   | Sc 📮 (39) |                                                     |
| Organize  New folder  Favorites  Desktop  Recent places  Desktop  MeiWei                                                                                                    | v C            |                    | ktop<br>ﷺ ♥ 11 m<br>Item type<br>1 KB Text Document     | Sc 📮 (39) |                                                     |
| Organize  Vew folder  Favorites  Desktop Recent places  Desktop Meivei Finis PC                                                                                                    | v C            |                    | ktop , p<br>ﷺ ♥ 11 M<br>Item type<br>1 KB Text Document | ≥ (39)    |                                                     |
| Organize Vew folder  Favorites  Desktop  Oewnloads  Recent places  Desktop  Name SThis PC  Desktop Documents                                                                                                    | v C            |                    | ktop , p<br>ﷺ ♥ 11 M<br>Item type<br>1 KB Text Document | Sc (39)   |                                                     |
| Organize  New folder Favorites Desktop Besktop Besktop Besktop Besktop Besktop Desktop Desktop Desktop Documents Documents Documents Documents Documents                                                                                                    | v C            |                    | ktop , p<br>ﷺ ♥ III (kem type<br>1 KB Text Document     | Sc (39)   |                                                     |
| Organize  Vew folder  Favorites  Desktop Becent places  Desktop Mewi This PC Desktop Documents Documents Music                                                                                                    | v C            |                    | ktop , p<br>ﷺ ♥ III (kem type<br>1 KB Text Document     | Sc (39)   |                                                     |
| Organize  Vew folder  Favorites Desktop Becent places  Desktop Mewi Mewi Finis PC Desktop Documents Documents Music                                                                                                    | 201506         |                    | ktop ,⊄<br>ﷺ ♥ III (Item type<br>1 KB Text Document     | Sc (GS    |                                                     |

Step 14: Click on Import and Next.

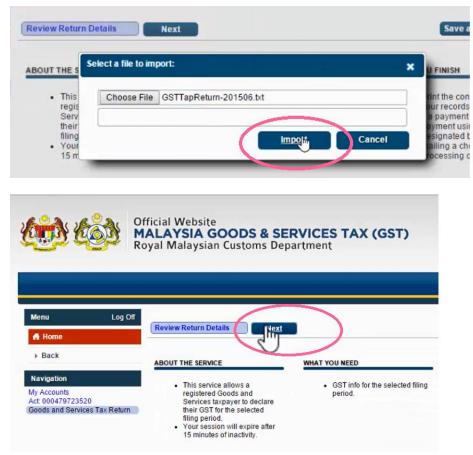

Step 15: Click on Next again and you should see that all the information is filled automatically.

| Roy        | ALAYSIA GOODS & SERVIC<br>yal Malaysian Customs Departme                                                                       | ant                                                                                                    | CCESS POII<br>BETTER TAX SYST |                                                                                                    |                  |                       |
|------------|----------------------------------------------------------------------------------------------------|----------------------------------------------------------------------------------------------------|-------------------------------|----------------------------------------------------------------------------------------------------|------------------|-----------------------|
| Log Off    | Previous Return Details                                                                                                    |                                                                                                    | inish Later Can               | Previous Additional Details                                                                                  |                  | Save and Finish Later |
|            | OUTPUT TAX                                                                                                    |                                                                                                    |                               | ADDITIONAL INFORMATION                                                                                       |                  |                       |
| Tax Return | Total Value of Standard Rated Supply<br>Total Output Tax (Inclusive of Tax Value on Bad<br>Debt Recovered & other Adjustments) | RM 5050500<br>RM 2,171.04 ()                                                                                           | Tax Return                    | Total Value of Local Zero-Rated Supplies<br>Total Value of Export Supplies<br>Total Value of Exempt Supplies | RM 0.0<br>RM 0.0 |                       |
|            | INPUT TAX<br>Total Value of Standard Rated Acquisition<br>Total Input Tax (Inclusive of Tax Value on Bad                       | RM 20,000.76 This amount does not follow the                                                                           |                               | Total Value of Supplies Granted GST Relief<br>Total Value of Goods Imported Under Approved Trader Scheme     | RM 0.0<br>RM 0.0 | 0                     |
|            | Debt Relief & other Adjustments)<br>GST Amount Payable                                                                         | RM         1,200.04         ① standard GSTrate and will need reviewed by a Customs Officer           RM         971.00 | 1 00 DW                       | Total Value of GST Suspended Under Approved Trader Scheme<br>Total Value of Capital Goods Acquired           | RM 0.0<br>RM 0.0 |                       |
|            | GST Amount Claimable                                                                                                    | RM 0.00                                                                                                    |                               | Total Value of Bad Debt Relief Inclusive Tax<br>Total Value of Bad Debt Recovered Inclusive Tax              | RM 0.0<br>RM 0.0 |                       |

Step 16: Click Next until you see Submit button. Click Submit.

|           |                                                                                                    |                                                                                                    |              |                          |            | R                 | oyal Malaysian Custom                               | is Department                                    | A BETTER TAX SYSTEM          |
|-----------|----------------------------------------------------------------------------------------------------|----------------------------------------------------------------------------------------------------|--------------|--------------------------|------------|-------------------|-----------------------------------------------------|--------------------------------------------------|------------------------------|
|           |                                                                                                    |                                                                                                    |              |                          |            | Log Off           | Previous Return Summary                             |                                                  | Save and Finish Later Cancel |
| Log Off   |                                                                                                    |                                                                                                    |              |                          |            |                   | GOODS AND SERVICES                                  |                                                  |                              |
|           | Previous                                                                                                    | ndustry Code                                                                                                    |              |                          | Save and F | inish Later       |                                                     | URN FOR ACTIVITY FROM 01-APR-2015 TO 30-JUN-2015 |                              |
|           | GOODS AN                                                                                                    |                                                                                                    | S TAX RETURN |                          |            | :3520             | GST Amount Payable<br>GST Amount Claimable          | RM 971.00<br>RM 0.00                             |                              |
|           | and the second second se | and the second second second second second second second second second second second second second second second |              | ANCE WITH MAJOR INDUSTRY | CODES      | rvices Tax Return | Local Zero-Rated Supplies                           | RM 0.00                                          |                              |
|           | -                                                                                                    |                                                                                                    |              |                          | CODES      |                   | Export Supplies                                     | RM 0.00                                          |                              |
|           | MSIC Code                                                                                                    | Value of                                                                                                    | Output Tax   | Percentage               |            |                   | Exempt Supplies                                     | RM 0.00                                          |                              |
| ax Return | 01223                                                                                                    | RM                                                                                                    | 2,167.14     | 100 %                    |            |                   | Supplies Granted GST Relief                         |                                                  |                              |
|           | 01222                                                                                                    | RM                                                                                                    | 3.90         | 0 %                      |            |                   | Goods Imported Under ATS<br>GST Suspended Under ATS | RM 0.00<br>RM 0.00                               |                              |
|           |                                                                                                    | RM                                                                                                    | 0.00         | 0 %                      |            |                   | Capital Goods Acquired                              | RM 0.00                                          |                              |
|           |                                                                                                    | RM                                                                                                    | 0.00         | 0.55                     |            |                   | Bad Debt Relief                                     | RM 0.00                                          |                              |
|           |                                                                                                    |                                                                                                    |              |                          |            |                   | Bad Debt Recovered                                  | RM 0.00                                          |                              |
|           |                                                                                                    | RM                                                                                                    | 0.00         | 0 %                      |            |                   | MSIC Value of Output Tax P                          |                                                  |                              |
|           | Others                                                                                                    | RM                                                                                                    | 0.00         | 0 %                      |            |                   | 01223 RM 2,167.14                                   | 100%                                             |                              |
|           | Total                                                                                                    | RM                                                                                                    | 2,171.04     | 100 %                    |            |                   | 01222 RM 3.90<br>RM 0.00                            | 0%                                               |                              |
|           |                                                                                                    |                                                                                                    |              |                          |            |                   | RM 0.00                                             | 0%                                               |                              |
|           |                                                                                                    |                                                                                                    |              |                          |            |                   | RM 0.00                                             | 0%                                               |                              |
|           |                                                                                                    |                                                                                                    |              |                          |            |                   | PM 0.00                                             | 05                                               |                              |

Step 17: Re-enter your password for final confirmation and click OK.

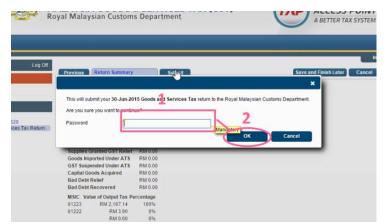

Step 18: There will be a message showing that "You have submitted your request successfully".

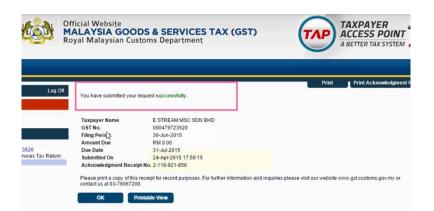

Step 19: The final stage is clicking on the Print Acknowledgement Receipt.

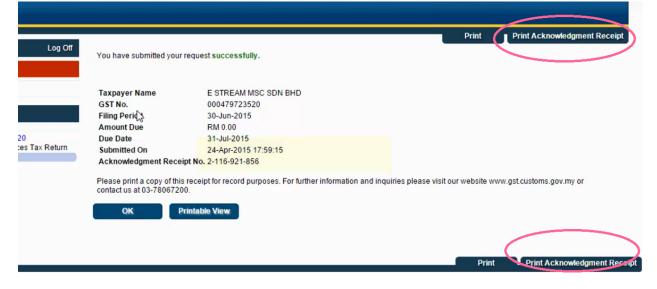

# 8.3 Set Tax Date

http://www.sql.com.my/video/sqlacc\_tutorial/GST-47-Set\_Tax\_Date.mp4

When you received a Purchase Tax Invoice which is dated in the previous taxable period (back-dated) and you want to claim that input tax in your current GST Return.

Step 1: Key in your purchase invoice as usual. Right Click on Purchase Invoice Title.

Step 2: Select Set Tax Date.

|                                     | Purchase Invoi                                                                                                    | ice 📃                                                                                                    | • 💌                                          |
|-------------------------------------|----------------------------------------------------------------------------------------------------|----------------------------------------------------------------------------------------------------|----------------------------------------------|
| More Attachments Note Item Template | Image: Supplier :-       400-C0001         CELCOM (M) COMMUNICATION BHD         Address :-       33-37 MENARA CELCOM         7 JALAN 89         KAW PERUSAHAAN         54098 SJ         Description :-         Purchase         Invoice Matrix         Item Code       Description         Qty       UOM         VPrice         8752/06       8752/060/0782         1 records       1.00 | Cancelled Cancelled Transfer From Purchase Request<br>Transfer From Purchase Order<br>Transfer From Goods Received | New   Edit   Delete   Save   Cancel   Browse |
|                                     | Deposit Amount: 0.00 ····                                                                                                    | Landing Cost 2: 0.00 +                                                                                             | Close                                        |

Step 3: **Insert the date** that you want to claim the input tax. This is normally the date when that you received the tax invoice. Then click **OK**.

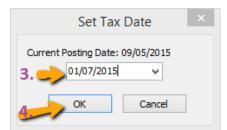

Step 4: When you process the next cycle of New GST Return, it will show in Part 6 "Input tax" as usual.

#### SQL Account User Manual

6) Cukai Input /Input Tax

```
Amaun (Amount)
```

| a) | Jumlah Nilai Perolehan Berkadar Standard * |
|----|--------------------------------------------|
|    | Total Value of Standard Rated Acquisition  |

 b) Jumlah Cukai Input (Termasuk Hutang Lapuk dan Pelarasan lain) \* Total Input Tax (Inclusive of Bad Debt Relief & other Adjustments) \*

# 8.4 GAF File

http://www.sql.com.my/video/sqlacc\_tutorial/GST-08\_GAF.mp4

GAF = GST Audit File.

The purpose of a GAF is for Customs to audit the accuracy of your GST Return but GAF submission is only required upon request. It is not required to be submitted with GST-03.

Step 1: Click on GST | Open GST Return.

| <u>GST</u> Inquiry <u>T</u> ools <u>W</u> indow <u>H</u> elp |
|--------------------------------------------------------------|
|                                                              |
| New GST Return                                               |
| Open GST Return                                              |
| 🔊 Maintain Tax                                               |
| GST Effective Date                                           |
| Gift / Deemed Supply                                         |
| 🖶 Print GST Listing                                          |
| 🖶 Print GST Bad Debt Relief                                  |
| 🖶 Print GST Taxable Listing (Manual)                         |
| 🖶 Print Gift / Deemed Supply Listing                         |
| 🍓 RMCD Guidelines                                            |

Step 2: Select the cycle for the GAF that you want to generate. Then click on the **arrow down button** and select **Generate GST Audit File(GAF).** 

| 24 | Open   | GST Return  |            |                   |           |           |                    |           |                      |                               |
|----|--------|-------------|------------|-------------------|-----------|-----------|--------------------|-----------|----------------------|-------------------------------|
| :  | Statu  | s Date From | Date To    | Description       | Σ Outpu   | Σ Input   | GST Amount Pa      | Journal   |                      |                               |
|    |        | 01/04/2015  | 30/06/2015 | GST Return - 01 A | 232.50    | 2,929.92  | Claimable.2,697.42 | JVGST-2   | GST-03 🔻             |                               |
|    |        | 01/07/2015  | 30/09/2015 | GST Return - 01 J | 11,412.76 | 6.30      | 11,406.46          | JVGST-2   | GST-03               |                               |
| I  |        | 01/10/2015  | 31/12/2015 | GST Return - 01 O | 673.47    | 1,282.94  | Claimable: 609.47  | JVGST-2   | GST-03               |                               |
|    |        | 01/01/2016  | 31/03/2016 | GST Return - 01 J | 436.78    | 12,261.30 | Claimable11,824.52 | JVGST-2   | GST-03               | Print GST Listing             |
|    |        |             |            |                   |           |           |                    |           | / L                  | Generate GST Audit File (GAF) |
|    |        |             |            |                   |           |           | _                  |           |                      |                               |
|    |        |             |            |                   |           |           | Click              | on the an | row down button a    | nd                            |
|    |        |             |            |                   |           |           | selee              | t "Genera | te GST Audit File (G | (AF)"                         |
|    |        |             | Count = 4  |                   | 12,755.51 | 16,480.46 | (3,724.95)         |           |                      |                               |
|    | lew GS | ſ Return    |            |                   |           |           |                    |           |                      |                               |

Step 3: The result is generated based on **General, Sales & Purchase Ledger** for you to check your transactions before submitting to Customs for auditing purposes.

| GST Audit<br>General Ledger | Sales Purchase |                     |          |                       |          |               |         |           |           |               |
|-----------------------------|----------------|---------------------|----------|-----------------------|----------|---------------|---------|-----------|-----------|---------------|
| Trans Date                  | Account        | Acc Desc            | Acc Type | Name                  | Trans ID | Source Doc ID | Journal | Local DR  | Local CR  | Local Balance |
| 01/10/2015                  | 100-001        | Balance B/F         | CP       |                       |          |               |         | 0.00      | 0.00      | (883.50       |
| 01/10/2015                  | 100-002        | Balance B/F         | CP       |                       |          |               |         | 0.00      | 0.00      | 0.0           |
| 01/10/2015                  | 100-002        |                     | CP       |                       | 300      | JV-00033      | GENERAL | 0.00      | 1,000.00  | (1,000.0      |
| 01/10/2015                  | 100-002        |                     | CP       | Reverse of (5% PREFER | 301      | JV-00034      | GENERAL | 0.00      | 0.03      | (1,000.0      |
| 30/10/2015                  | 100-002        |                     | CP       | Reverse of (5% PREFER | 330      | JV-00037      | GENERAL | 0.00      | 3.00      | (1,003.0      |
| 01/10/2015                  | 100-500        | Balance B/F         | RV       |                       |          |               |         | 0.00      | 0.00      | (370.0        |
| 08/10/2015                  | 100-500        |                     | RV       |                       | 328      | JV-00035      | GENERAL | 100.00    | 0.00      | (270.0        |
| 01/10/2015                  | 150-501        | Balance B/F         | LT       |                       |          |               |         | 0.00      | 0.00      | 0.0           |
| 08/10/2015                  | 150-501        |                     | LT       |                       | 328      | JV-00035      | GENERAL | 0.00      | 100.00    | (100.0        |
| 01/10/2015                  | 150-502        | Balance B/F         | LT       |                       |          |               |         | 0.00      | 0.00      | 100.0         |
| 01/10/2015                  | 200-200        | Balance B/F         | FA       |                       |          |               |         | 0.00      | 0.00      | 1,250.0       |
| 01/10/2015                  | 200-205        | Balance B/F         | FA       |                       |          |               |         | 0.00      | 0.00      | 0.0           |
| 02/12/2015                  | 200-205        |                     | FA       | HSBC - USD ACCOUNT    | 406      | OR-00073      | BANK    | 0.00      | 374.00    | (374.0        |
| 01/10/2015                  | 200-400        | Balance B/F         | FA       |                       |          |               |         | 0.00      | 0.00      | 200,000.0     |
| 01/10/2015                  | 200-400        |                     | FA       |                       | 300      | JV-00033      | GENERAL | 943.40    | 0.00      | 200,943.      |
| 01/10/2015                  | 200-600        | Balance B/F         | FA       |                       |          |               |         | 0.00      | 0.00      | 0.0           |
| 29/10/2015                  | 200-600        |                     | FA       |                       | 350      | JV-00039      | GENERAL | 100.00    | 0.00      | 100.0         |
| 01/10/2015                  | 310-001        | Balance B/F         | CA       |                       |          |               |         | 0.00      | 0.00      | (14,686.9     |
| 08/10/2015                  | 310-001        | Payment For Account | CA       | DIGI COMMUNICATION    | 316      | PV-00065      | BANK    | 0.00      | 150.00    | (14,836.9     |
| 12/11/2015                  | 310-001        | Payment For Account | CA       | chris                 | 353      | OR-00070      | BANK    | 2.65      | 0.00      | (14,834.2     |
| 07/12/2015                  | 310-001        |                     | CA       | Tan Ali               | 407      | PV-00067      | BANK    | 0.00      | 100.00    | (14,934.2     |
| 01/10/2015                  | 310-002        | Balance B/F         | CA       |                       |          |               |         | 0.00      | 0.00      | 50.0          |
| 01/10/2015                  | 310-003        | Balance B/F         | CA       |                       |          |               |         | 0.00      | 0.00      | 1,510.0       |
| 01/10/2015                  | 310-004        | Balance B/F         | CA       |                       |          |               |         | 0.00      | 0.00      | (576.0        |
| 02/12/2015                  | 310-004        |                     | CA       | 12312                 | 406      | OR-00073      | BANK    | 374.00    | 0.00      | (202.0        |
| 01/10/2015                  | 310-006        | Balance B/F         | CA       |                       |          |               |         | 0.00      | 0.00      | 2,478.        |
| 01/10/2015                  | 320-000        | Balance B/F         | CA       |                       |          |               |         | 0.00      | 0.00      | 5.0           |
| 01/10/2015                  | 325-000        | Balance B/F         | CA       |                       |          |               |         | 0.00      | 0.00      | 1,434.0       |
| 01/10/2015                  | 405-000        | Balance B/F         | CL       |                       |          |               |         | 0.00      | 0.00      | 100.0         |
| 01/10/2015                  | 420-000        | Balance B/F         | CL       |                       |          |               |         | 0.00      | 0.00      | 54,000.0      |
| 01/10/2015                  | 430-000        | Balance B/F         | CL       |                       |          |               |         | 0.00      | 0.00      | (254,000.0    |
| 01/10/2015                  | 450-000        | Balance B/F         | CL       |                       |          |               |         | 0.00      | 0.00      | (60.0         |
| 01/10/2015                  | 500-000        | Balance B/F         | SL       |                       |          |               |         | 0.00      | 0.00      | (5,205.0      |
| 120 trans(s)                |                | 1                   |          | 1                     |          |               |         | 74,573.62 | 74,473.62 |               |
|                             |                |                     |          |                       |          |               |         |           |           | Save As Te    |

# Step 4: You may check the report.

Step 5: Click on Save as Text.

| General Ledg | ger Sales | Purchase      |       |               |          |          |         |           |           |             |
|--------------|-----------|---------------|-------|---------------|----------|----------|---------|-----------|-----------|-------------|
| Trans D      | Account   | Acc Desc      | Acc T | Name          | Trans ID | Source   | Journal | Local DR  | Local CR  | Local Bal   |
| 01/10/2      | 100-001   | Balance B/F   | CP    |               |          |          |         | 0.00      | 0.00      | (883.50)    |
| 01/10/2      | 100-002   | Balance B/F   | CP    |               |          |          |         | 0.00      | 0.00      | 0.00        |
| 01/10/2      | 100-002   |               | CP    |               | 300      | JV-00033 | GENERAL | 0.00      | 1,000.00  | (1,000.00)  |
| 01/10/2      | 100-002   |               | CP    | Reverse of (5 | 301      | JV-00034 | GENERAL | 0.00      | 0.03      | (1,000.03)  |
| 30/10/2      | 100-002   |               | CP    | Reverse of (5 | 330      | JV-00037 | GENERAL | 0.00      | 3.00      | (1,003.03)  |
| 01/10/2      | 100-500   | Balance B/F   | RV    |               |          |          |         | 0.00      | 0.00      | (370.00)    |
| 08/10/2      | 100-500   |               | RV    |               | 328      | JV-00035 | GENERAL | 100.00    | 0.00      | (270.00)    |
| 01/10/2      | 150-501   | Balance B/F   | LT    |               |          |          |         | 0.00      | 0.00      | 0.00        |
| 08/10/2      | 150-501   |               | LT    |               | 328      | JV-00035 | GENERAL | 0.00      | 100.00    | (100.00)    |
| 01/10/2      | 150-502   | Balance B/F   | LT    |               |          |          |         | 0.00      | 0.00      | 100.00      |
| 01/10/2      | 200-200   | Balance B/F   | FA    |               |          |          |         | 0.00      | 0.00      | 1,250.00    |
| 01/10/2      | 200-205   | Balance B/F   | FA    |               |          |          |         | 0.00      | 0.00      | 0.00        |
| 02/12/2      | 200-205   |               | FA    | HSBC - USD AC | 406      | OR-00073 | BANK    | 0.00      | 374.00    | (374.00)    |
| 01/10/2      | 200-400   | Balance B/F   | FA    |               |          |          |         | 0.00      | 0.00      | 200,000.00  |
| 01/10/2      | 200-400   |               | FA    |               | 300      | JV-00033 | GENERAL | 943.40    | 0.00      | 200,943.40  |
| 01/10/2      | 200-600   | Balance B/F   | FA    |               |          |          |         | 0.00      | 0.00      | 0.00        |
| 29/10/2      | 200-600   |               | FA    |               | 350      | JV-00039 | GENERAL | 100.00    | 0.00      | 100.00      |
| 01/10/2      | 310-001   | Balance B/F   | CA    |               |          |          |         | 0.00      | 0.00      | (14,686.90) |
| 08/10/2      | 310-001   | Payment For A | CA    | DIGI COMMUN   | 316      | PV-00065 | BANK    | 0.00      | 150.00    | (14,836.90) |
| 120 trans(   |           |               |       |               |          |          |         | 74,573.62 | 74,473.62 |             |

Step 6: Save your GAF text file to desktop.

| <b>2</b>                                                               | GL GST A          | Audit Text File    | ×      |
|------------------------------------------------------------------------|-------------------|--------------------|--------|
|                                                                        | Desktop           | ✓ C Search Desktop | Q,     |
| Organize 👻 New                                                         | folder            |                    |        |
| ☆ Favorites ■ Desktop ▶ Downloads                                      | Windows8          |                    | ^      |
| <ul> <li>Booming as</li> <li>Recent places</li> <li>Dropbox</li> </ul> | This PC           |                    |        |
| 🖳 This PC                                                              | Libraries         |                    |        |
| Documents                                                              | Vetwork           |                    | ~      |
| File name:                                                             | GAF               |                    | ~      |
| Save as type: 1                                                        | Fext File (*.txt) |                    | ~      |
| ) Hide Folders                                                         |                   | Step 6 Save        | Cancel |

Step 7: After saving, the message "File generated successfully" will automatically pop-up, just click OK.

| Descriptio             | SQL                         | Financial Acco | ounting | × al DR |  |
|------------------------|-----------------------------|----------------|---------|---------|--|
| lance B/E              | File generated successfully |                |         |         |  |
| lance B/F<br>lance B/F |                             | Step 7         | ОК      |         |  |
| PHA & BETA C           | 154                         | OR-00063       | BANK    | 530.00  |  |
| LCOM (M) CO            | 178                         | PV-00056       | BANK    | 0.00    |  |

Go to desktop to select the GAF.txt file. The output will be similar to the image below:

|          | GAF - Notepad 🛛 🗕 🔍 🗙                                                                                                    |
|----------|----------------------------------------------------------------------------------------------------|
| Fi       | le Edit Format View Help                                                                                                    |
| þ        | Testing Company   01/04/2015 30/06/2015 21/03/2015 SQL Account 4 GAFv1.0.0                                                                             |
| P        |                                                                                                    |
|          | DIGI COMMUNICATION BHD  03/04/2015 PI-00031  2 ANTENNA 500.00 30.00 TX XXX 0.00 0.00                                                                   |
|          | DIGI COMMUNICATION BHD  03/04/2015 PI-00031  3 MOTOLORA RADIUS GP300 1000.00 60.00 T                                                                   |
|          | ALPHA & BETA COMPUTER   01/05/2015 IV-05/15001 1 123/1234 5.00 0.30 SR  XXX 0.00 0.00                                                                  |
|          | ALPHA & BETA COMPUTER   01/05/2015 IV-05/15001 2 ERICSSON A10185 500.00 30.00 SR  XXX                                                                  |
|          | ALPHA & BETA COMPUTER   01/05/2015 IV-05/15001 3 CELCOM PREPAID-RM100 943.40 56.60 SR                                                                  |
|          | ALPHA & BETA COMPUTER  01/05/2015 IV-05/15001 4 DIGI PREPAID-RM50 47.17 2.83 SR  XXX                                                                   |
|          | 01/04/2015/100-001/ORDINARY SHARE CAPITAL Balance B/F    0.0000.0001116.50                                                                             |
|          | 01/04/2015 100-500 SHARE PREMIUM ACCOUNT Balance B/F    0.00 0.00 -50.00                                                                               |
|          | 01/04/2015/200-400/MOTOR VEHICLE/Balance B/F////0.00/0.00/190000.00/                                                                                   |
|          | 01/04/2015/200-405/ACCUM DEPRN MOTOR VEHICLE/Balance B/F////0.00/0.00/10000.00/                                                                        |
|          | 01/04/2015 310-001 MAYBANK Balance B/F    0.00 0.00 -10400.00 <br>01/05/2015 310-001 MAYBANK Payment For Account AB ENTERPRISE SDN BHD 113 OR-00062 BA |
|          | 02/05/2015/310-001/MAYBANK/Payment For Account/ALPHA & BETA COMPUTER/110/OR-00059/BA                                                                   |
|          | 01/04/2015/310-002/MAYBANK-VISA/Balance B/F////0.00/0.00/50.00/                                                                                        |
|          | 01/04/2015 310-003 MAYBANK-MASTER Balance B/F       0.00   0.00   1510.00                                                                              |
|          | 01/04/2015/310-004/HSBC - USD ACCOUNT/Balance B/F////0.00/0.00/32.04/                                                                                  |
|          | 01/04/2015 310-006 HSBC - S\$ ACCOUNT Balance B/F    0.00 0.00 4001.75                                                                                 |
|          | 01/04/2015/320-000/CASH IN HAND/Balance B/F    0.00/0.00/1605.00                                                                                       |
|          | 01/04/2015 325-000 PETTY CASH Balance B/F    0.00 0.00 1434.00                                                                                         |
|          | 01/04/2015 410-020 EMPLOYEES WITHHOLDING TAX Balance B/F       0.00 0.00 0.00                                                                          |
|          | 01/05/2015 410-020 EMPLOYEES WITHHOLDING TAX  5 121 SO-00035 BANK 0.00 4.55 -4.55                                                                      |
|          | 01/04/2015 420-000 EPF - STAFF Balance B/F    0.00 0.00 54000.00                                                                                       |
| <        | · · · · · · · · · · · · · · · · · · ·                                                                                                    |
| <u>`</u> |                                                                                                    |

The above is the exported file that has fulfilled all requirements by Customs, you may submit to (https://gst.customs.gov.my/TAP):

C= Company Name

- P = Purchase Transaction
- S = Sales Transaction
- L = General Ledger transaction

You have to submit GAF File upon request by Customs.

# 8.5 GST Listing Report

This report is to analyse the detail of GST transactions grouped by tax type. It can be used to check against GST-03.

## Step 1: GST | Print GST Listing.

Step 2: Filter the date range that you want to apply or you can filter by GST Process, tax code.

#### Step 3: Click Apply.

| ate 01/01/2016 v to 31<br>ST Process |                                      | ro Local Tax Amount |          |        |            |              |                   |  |
|--------------------------------------|--------------------------------------|---------------------|----------|--------|------------|--------------|-------------------|--|
| ST Listing GST Listing               |                                      |                     | *        |        |            |              | Apply             |  |
| 01 Jan 2016 to 31 Mar                | 2016                                 |                     |          |        |            |              | Preview           |  |
|                                      | Тах Туре                             |                     | Local    | Amount |            | Local T      | ax Amount         |  |
| Category : Sales                     |                                      |                     |          |        |            |              | 316               |  |
| SR (Standard-rated suppli            |                                      |                     |          |        | 279.83     | 83           |                   |  |
| DS (Deemed supplies (e.g.            | transfer or disposal of business ass | ets without co      | 1,000.01 |        |            | 1 6          |                   |  |
|                                      |                                      |                     |          |        |            |              |                   |  |
| Category : Purchase                  |                                      |                     |          |        |            |              |                   |  |
| TX (Purchases with GST in            | curred at 6% and directly attributab | le to taxable s     |          |        | 20,105.00  | .00          |                   |  |
| IS (Imports of goods unde            | r Approved Trader Scheme (ATS) wi    | hereas the pay      |          |        | 1,000.00   | J            |                   |  |
|                                      |                                      |                     |          |        |            |              | Claimable: 1,209  |  |
| Category : Others                    |                                      |                     |          |        |            |              |                   |  |
| AJS-BD (Any adjustment n             | nade to Output Tax (e.g : Bad Debt   | recover & outs      |          |        | 1,000.00   | 2            |                   |  |
| AJP-BD (Any adjustment n             | nade to Input Tax (e.g: Bad Debt Re  | elief))             |          |        | 184,205.01 |              | 11,05             |  |
|                                      |                                      |                     |          |        |            |              | Claimable: 10,992 |  |
|                                      |                                      |                     |          |        |            |              | Claimable: 11,824 |  |
| Doc Date                             | Tax Date                             | Doc N               | ۵ ۵      | Tax    |            | Local Amount | Local Tax Amount  |  |
| 28/03/2016                           | 28/03/2016                           | 242342              | SR       |        |            | 12.80        | 0.7               |  |
| 01/01/2016                           | 01/01/2016                           | CS-00016            | SR       |        |            | 94.34        | 5.6               |  |
| 28/03/2016                           | 28/03/2016                           | CS-00018            | SR       |        |            | 12.58        | 0.7               |  |
| 28/03/2016                           | 28/03/2016                           | CS-00018            | SR       |        |            | 0.02         | 0.0               |  |
|                                      |                                      |                     |          |        |            | 279.83       | 316.78            |  |

# 9 Tools

## 9.1 Maintain User

Step 1: Select Tools | Maintain User | New

Step 2: Enter the **Code and Name** (both can be the same e.g. Code = ALI, Name = ALI)

Step 3: Click on More Options and look for Change Password.

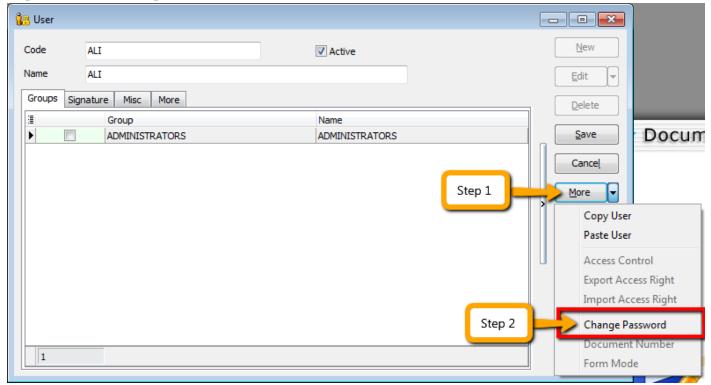

Step 4: Click Save. Your new user account is now created.

SQL User license is per concurrent basis (i.e. how many users can login to the system at the same time). This mean that if you have 5 staffs in the office who can access SQL but you only 3 license for 3 concurrent users, you can still maintain all 5 users in the system but only 3 users can login and access at the same time.

## 9.1.1 User Access Right

http://www.sql.com.my/video/sqlacc\_tutorial/09-01\_AccessRight01.mp4

Not every user is going to have the same access rights as ADMIN, and ADMIN user might want to set security control settings in system.

Step 1: Select Tools | Maintain User | Edit for the user that you want to set the access right fors.

Step 2: Click on More Options and look for Access Right.

Step 4: You need to check the transactions / functions (row), compare with the user (column) and **tick = Allowed** or **untick = Disallowed**, the action for a particular user for particular transactions. For example, base on the setting in the following images, the user is not allowed to delete Customers or to view Customer Payments.

| ions      | Use | r Access Right   |                                     |            |          |          |          |          |          |          |          |
|-----------|-----|------------------|-------------------------------------|------------|----------|----------|----------|----------|----------|----------|----------|
| ss Rights |     | - 🗞 🖄            | - 🚢 🔕 📀 🧇                           |            |          |          |          |          |          |          |          |
| rts       |     |                  |                                     |            |          | Entry    |          |          | Re       | port     |          |
|           | 3   |                  | Description                         | Execute    | New      | Edit     | Delete   | Process  |          | Preview  | Expor    |
|           |     | Group : Custome  | r                                   | •          |          |          |          |          |          |          |          |
|           |     | Override Custom  | er Credit Control                   | <b>V</b>   |          |          |          |          |          |          |          |
|           |     | Edit Customer Cr | edit Control                        | <b>V</b>   |          |          |          |          |          |          |          |
|           |     | Edit Customer Do | ocument Posted From Source Document | <b>V</b>   |          |          |          |          |          |          |          |
|           |     | Edit Document N  | o - Contra                          | <b>V</b>   |          |          |          |          |          |          |          |
|           |     | Edit Document N  | o - Customer Invoice                | <b>V</b>   |          |          |          |          |          |          |          |
|           |     | Edit Document N  | o - Customer Credit Note            | <b>V</b>   |          |          |          |          |          |          |          |
|           |     | Edit Document N  | o - Customer Debit Note             | <b>V</b>   |          |          |          |          |          |          |          |
|           |     | Maintain Custom  | er                                  | <b>V</b>   | <b>V</b> | <b>V</b> |          | <b>V</b> | <b>V</b> | <b>V</b> | <b>V</b> |
|           |     | Customer Invoid  | e                                   | <b>V</b>   | <b>V</b> | <b>V</b> | <b>V</b> | <b>V</b> | <b>V</b> | <b>V</b> | <b>V</b> |
|           | I   | Customer Payme   | nt                                  |            | <b>V</b> | <b>V</b> | <b>V</b> |          |          |          |          |
|           |     | Customer Debit I | Note                                | <b>V</b>   | <b>V</b> | <b>V</b> | <b>V</b> | <b>V</b> | <b>V</b> | <b>V</b> | <b>V</b> |
|           |     | Customer Credit  | Note                                | <b>V</b>   | <b>V</b> | <b>V</b> | <b>V</b> | <b>V</b> | <b>V</b> | <b>V</b> | <b>V</b> |
|           |     | Customer Refun   | d                                   | <b>V</b>   | <b>V</b> | <b>V</b> |          |          |          |          |          |
|           |     | Customer Contra  | i                                   | <b>V</b>   | <b>V</b> | <b>V</b> |          |          | <b>V</b> |          | <b>V</b> |
|           |     | Print Customer D | ocument Listing                     | <b>V</b>   |          |          |          |          |          |          |          |
|           |     | Print Customer D | ue Document                         | <b>V</b>   |          |          |          | <b>V</b> | <b>V</b> | <b>V</b> | <b>V</b> |
|           |     | Print Customer B | alance Report                       | <b>V</b>   |          |          |          | <b>V</b> | <b>V</b> | <b>V</b> | <b>V</b> |
|           |     | Print Customer A | ging Report                         | <b>V</b>   |          |          |          |          | <b>V</b> |          | <b>V</b> |
|           |     | Print Customer S | tatement                            | <b>V</b>   |          |          |          |          | <b>V</b> |          |          |
|           |     | Print Customer P | ost Dated Cheque Listing            | <b>V</b>   |          |          |          |          | <b>V</b> |          | <b>V</b> |
|           |     | D.:              | !····· D·· D·······                 | -          |          |          |          | 100      | 112      | 100      |          |
|           |     |                  | Count = 242                         |            |          |          |          |          |          |          |          |
|           |     | Grant            | Revoke Grant All                    | Revoke All |          |          |          |          |          |          |          |

## 9.2 Maintain Document Number

You can maintain document number format and next number.

http://www.sql.com.my/video/sqlacc\_tutorial/09-03\_Multiple\_Document\_Number.mp4

#### Step 1: Tools | Maintain Document Number.

Step 2: Insert description for the particular set of document and select a document type (e.g. Payment Voucher)

Step 3: The system's defaults is the **Format** %.5d, where "%" is the formula which allows the function to auto-run for the document number while 5d stands for 5 digits.

| ( | Standard Numbering format: |                                                       |
|---|----------------------------|-------------------------------------------------------|
|   | %.nd                       | n is the numeric value (i.e. the number of character  |
|   |                            | to be shown e.g. $\%$ .5d = 5 character               |
|   | {@dd/mm/yyyy}              | This will follow the document date.                   |
|   |                            | E.g. If the document date is 15 Jan 2016 then it will |
|   |                            | show as 15//01/2016 followed by the running format    |
|   |                            | eg <u>{@dd/mm/yyyy}-%.5d</u> , next number is 12345   |
|   |                            | then output will be 15/01/2016-12345                  |
| 1 |                            |                                                       |

Step 4: You can select the **Frequency** option as Never Reset or others.

Step 5: Set the Next Number for this document.

| 🚰 Document Num | ber                       |   | - • •              |
|----------------|---------------------------|---|--------------------|
|                |                           |   | New                |
| Description    | Payment Voucher           |   | Edit 🗸             |
| Document Type  | Payment Voucher 👻         |   |                    |
| Format         | PV-%.5d                   |   | Delete             |
| Script         | -                         |   | Save               |
| Frequency      | Never Reset 🔻             |   | Cancel             |
|                | Never Reset Reset Monthly |   |                    |
| Next Number    | Reset Yearly 72           |   | Pre <u>v</u> iew 👻 |
| NextNumber     | PV-00072                  |   |                    |
|                | FV-00072                  |   | Refresh            |
|                |                           | - | Browse             |
|                |                           |   |                    |
|                |                           |   |                    |
|                |                           |   | U                  |
|                |                           |   |                    |
|                |                           |   |                    |
|                |                           |   |                    |
|                |                           |   |                    |
|                |                           |   |                    |
|                |                           |   |                    |
|                |                           |   |                    |

# 9.3 Maintain Acceptable Transaction Date

Maintain Acceptable Transaction Date allows you to control which documents you are allowed to maintain (New, Edit) based on their dates.

Brief – Any document which date falls within the allowed transaction dates. CAN be edited vice-versa, any document which date falls outside the allowed transaction dated CANNOT be edited/created.

#### Step 1: Tools | Maintain Acceptable Transaction Date

Step 2: Click on Append (Icon with + symbol)

Step 3: Choose the period which you want to allow transactions

Step 4: Save.

|                                                                                                    |       | bQLIIC |
|----------------------------------------------------------------------------------------------------|-------|--------|
| 🚰 AllowDate                                                                                                  |       |        |
| 🍅 🛸 🔚 📀 🍩                                                                                                    | 🔍 📀 🚱 | 🎱 🍋 🏲  |
| <ul> <li>Bate From</li> <li>Date To</li> <li>△</li> <li>△</li> <li>01/02/2016</li> <li>29/02/2016</li> </ul> |       |        |
|                                                                                                    |       |        |
|                                                                                                    |       |        |
|                                                                                                    |       |        |
|                                                                                                    |       |        |
|                                                                                                    |       |        |
|                                                                                                    |       |        |

Example: Date From (01/02/2016) & Date To (29/02/2016) allows an Invoice with date (08/02/2016) to be edited/created.

If a user tries to enter the date of an Invoice as (01/01/2016) which falls outside the allowed period, it will be blocked. An error message of "Transaction date {dd/mm/yyyy} falls outside acceptable transaction date. Do you want to save it?" If the user click "Yes" a dialogue box will request override permission by ID/PW with rights to override it.

### **Friendly reminder:**

Please maintain access rights before allowing any user to override the acceptable transaction date.

#### 9.3.1 Override Acceptable Transaction Date

To override i.e. save a document that falls outside the acceptable transaction dates, you will need to be logged-in as a user with the right to override acceptable transactions dates.

Step 1: Tool | Maintain User. Double click on the user that you want to edit.

#### Step 2: Click on More | Access Control

Step 3: Under **Group Tools**, tick or untick the option of **Override Acceptable Transaction Date** to allow or deny the user from having the overriding right to save a document out of the acceptable transaction period.

Step 4: Save the access right.

| ccess Control - TOH<br><b>tions</b> | User | Access Right                         |              |          |          |          |          |          |          |          |
|-------------------------------------|------|--------------------------------------|--------------|----------|----------|----------|----------|----------|----------|----------|
| ess Rights<br>orts                  | l    | -) 📀 🖆 🚢 💽 🌍                         | 🧼 🟲 👘        |          |          |          |          |          |          |          |
| lores                               |      |                                      |              |          | Entry    |          |          | Re       | port     |          |
|                                     | 3    | Description                          | Execute      | New      | Edit     | Delete   | Process  | Print    | Preview  | Export   |
|                                     |      | Group : Tools                        |              |          |          |          |          |          |          |          |
|                                     |      | Maintain Acceptable Transaction Date | <b>V</b>     | <b>V</b> | <b>V</b> | <b>V</b> |          |          |          |          |
|                                     |      | Maintain User                        | <b>V</b>     | <b>V</b> | <b>V</b> | <b>V</b> | <b>V</b> | <b>V</b> | <b>V</b> | <b>V</b> |
|                                     |      | Maintain User Group                  | <b>V</b>     | <b>V</b> | <b>V</b> | <b>V</b> | <b>V</b> | <b>V</b> | <b>V</b> | <b>V</b> |
|                                     |      | Report Designer                      | <b>V</b>     | <b>V</b> | <b>V</b> | <b>V</b> | <b>V</b> | <b>V</b> | <b>V</b> | <b>V</b> |
|                                     |      | Maintain Document Number             | <b>V</b>     | <b>V</b> | <b>V</b> | <b>V</b> | <b>V</b> | <b>V</b> | <b>V</b> | <b>V</b> |
|                                     |      | Analyse Data Integrity               | <b>V</b>     |          |          |          |          |          |          |          |
|                                     |      | Maintain DIY                         | <b>V</b>     |          |          |          |          |          |          |          |
|                                     |      | Print Bar Code (Direct Printer)      | $\checkmark$ |          |          |          |          |          |          |          |
|                                     |      | Print Bar Code (Windows Printer)     |              |          |          |          |          |          |          |          |
|                                     | I    | Override Acceptable Transaction Date |              |          |          |          |          |          |          |          |
|                                     |      | User Access Right Assignment         |              | \        |          |          |          |          |          |          |
|                                     |      | Maintain Form Mode                   | <b>V</b>     |          | <b>V</b> | <b>V</b> | <b>V</b> | <b>V</b> | <b>V</b> | <b>V</b> |
|                                     |      | Maintain Agent                       |              |          | <b>V</b> | <b>V</b> | <b>V</b> | <b>V</b> | <b>V</b> | <b>V</b> |
|                                     |      | Maintain Area                        |              | V        | <b>V</b> | <b>V</b> | <b>V</b> | <b>V</b> | <b>V</b> | <b>V</b> |
|                                     |      | Maintain Currency                    |              |          | <b>V</b> | <b>V</b> | <b>V</b> | <b>V</b> | <b>V</b> | <b>V</b> |
|                                     |      | Maintain Journal                     |              |          | <b>V</b> | <b>V</b> | <b>V</b> | <b>V</b> | <b>V</b> |          |
|                                     |      | Maintain Payment Method              |              |          |          | <b>V</b> | <b>V</b> | <b>V</b> | <b>V</b> | <b>V</b> |
|                                     |      | Maintain Project                     | $\checkmark$ | ,        |          | <b>V</b> | <b>V</b> | <b>V</b> | <b>V</b> | <b>V</b> |
|                                     |      | Maintain Terms                       |              |          |          |          | <b>V</b> | <b>V</b> | <b>V</b> | <b>V</b> |
|                                     |      | Maintain Tax Tick = All              | ow user to   | overri   | de       |          | <b>V</b> | <b>V</b> |          | <b>V</b> |
|                                     |      | Maintain Company Cat                 |              |          |          | 100      |          | -        |          |          |
|                                     |      | Un-tick = Dis                        | allow user   | to over  | rride.   |          |          |          |          |          |
|                                     |      | Grant Rev                            | unow user    |          | l luc.   |          |          |          |          |          |

If the user Is not permitted to override, the system will prompt with an option and you can choose either

 $\succ$  OK = cancel saving

| SQLACC | C.exe 🛛 🕅                                                              |
|--------|------------------------------------------------------------------------|
|        | Insufficient Privileges                                                |
|        | Transaction Date 08/05/2015 falls outside acceptable transaction date. |
|        | You have no right to override acceptable transaction date.             |
|        | OK Override                                                            |

> Override = Enter user the ID and password of a user who can override then save the transaction.

| Override By   |           |
|---------------|-----------|
| <u>U</u> ser: | ADMIN     |
| Password:     | •••••     |
|               | OK Cancel |
|               |           |

# 9.4 Maintain Form Mode

Form Mode helps to filter data based on defined criteria. It is used to restrict users to view only specific sets of data for a certain document. For example, agent **Lip Fong'** *can view and access the sales invoices belonging to his agent code LF* ONLY.

http://www.sql.com.my/video/sqlacc\_tutorial/09-14b\_FormMode\_byAgent.mp4

Step 1: Tools | Maintain Form Mode | New.

Step 2: Enter Code & Select the document form that you want to filter, e.g. Invoice

| 🎬 Main | tain Form Mode                                                                                                    |                             |
|--------|----------------------------------------------------------------------------------------------------|-----------------------------|
| - M    | aintain Form Mode -                                                                                                    | New                         |
|        |                                                                                                    | Edit                        |
| Code   | : IV-LF                                                                                                    | Delete                      |
| Form:  | 😰 Invoice                                                                                                    | <u> Save</u> ▼              |
| Filter | ext:  Print BOM Material Usage Print BOM Planner Print BOM Wastage Report Quotation Sales Order Delivery Order Split Browse & Detail Window Default Window @ Browse @ Detail | Cancel<br>Refresh<br>Browse |
|        |                                                                                                    | Close                       |

Step 4: Click on the **Customize Filter** and then click on the **press the button to add a new condition**.

| 🚰 Maintain For | rm Mode                      |                                                |                          |                    |   |
|----------------|------------------------------|------------------------------------------------|--------------------------|--------------------|---|
| - Mainta       | in Form Mode -               |                                                |                          | New                |   |
|                |                              |                                                |                          | Edit               |   |
| Code : I       | V-LF                         |                                                |                          | Delete             |   |
| Form:          | 🟝 Invoice                    | •                                              |                          | Save -             |   |
| Filter Text:   |                              |                                                |                          | Cancel             |   |
|                |                              |                                                | Customize Filter         | -                  |   |
|                |                              |                                                | Please customize your fi | ter condition:     |   |
|                |                              |                                                | Filter AND <root></root> |                    |   |
|                | Allow Multiple Windows       | Customize Filter                               | press the button to ac   | dd a new condition |   |
|                | Split Browse & Detail Window |                                                |                          |                    |   |
|                | Default Window               |                                                |                          |                    |   |
|                | 🖲 Browse 🔘 Detail            |                                                |                          |                    |   |
|                | (                            |                                                |                          |                    |   |
|                |                              | First click on the Cu<br>then next click on th |                          |                    |   |
|                |                              | button to add a nev                            |                          |                    |   |
|                |                              |                                                |                          | K Cancel           | ] |
|                |                              |                                                |                          |                    |   |

Step 5: Change the "SL\_IV.DOCKEY" to "SL\_IV.Agent" because right now I need to filter based on sales invoice agent field, then change the "= equals" to "like" after that enter the agent code that you want to filter and click on OK.

| Customize Filter                                                                                                    | × |
|----------------------------------------------------------------------------------------------------|---|
| Please customize your filter condition:                                                                                                    |   |
| Filter     AND <root>       Image: Image: Imag</root> |   |
| press the button to add a new condition                                                                                                    |   |
|                                                                                                    |   |
|                                                                                                    |   |
|                                                                                                    |   |
| OK Cancel                                                                                                    |   |

Step 6: Make sure the info is updated correctly then you can Save.

| SQL Account User Manual |
|-------------------------|
|-------------------------|

| 2  | Maintain F   | Form Mode                                   |   |                |
|----|--------------|---------------------------------------------|---|----------------|
|    | - Main       | tain Form Mode -                            |   | New            |
| I, |              |                                             |   | Edit           |
| l  | Code :       | IV-LF                                       |   | Delete         |
|    | Form:        | Invoice                                     |   | <u> </u>       |
|    | Filter Text: | (SL_IV.AGENT LIKE 'LF')                     |   | <u>C</u> ancel |
|    |              |                                             | Î | Refresh        |
|    |              |                                             |   | Browse         |
|    |              | Allow Multiple Windows                      | > |                |
|    |              | Force Filter     Customize Filter           |   |                |
|    |              | Split Browse & Detail Window Default Window | U |                |
| ľ  |              | Browse O Detail                             |   |                |
|    |              |                                             |   |                |
|    |              |                                             |   |                |
|    |              |                                             |   | Close          |

## Other optional setting:

| 8 | 🖁 Maintain F | Form Mode                                   |         |
|---|--------------|---------------------------------------------|---------|
|   | - Maint      | tain Form Mode -                            | New     |
|   |              |                                             | Edit    |
|   | Code :       | IV-LF                                       | Delete  |
|   | Form:        | Invoice 🗸                                   | Save 🗸  |
|   | Filter Text: | (SL_IV.AGENT LIKE 'LF')                     | Cancel  |
|   |              |                                             | Refresh |
|   |              |                                             | Browse  |
|   |              | Allow Multiple Windows                      | >       |
|   |              | Force Filter Customize Filter               |         |
|   |              | Split Browse & Detail Window Default Window | J       |
|   |              | Browse      Detail                          |         |
|   |              |                                             |         |
|   |              |                                             |         |
|   |              |                                             |         |
|   |              |                                             | Close   |

| Options                                 | Explanation                                                         |
|-----------------------------------------|---------------------------------------------------------------------|
| Allow Multiple Windows                  | To allow duplicate Windows screen by click from the menu list.      |
| Force Filter                            | Force filter.                                                       |
| Split Browse & Detail Windows           | Enable to split the Windows when click on Browse and Detail button. |
| Default Windows<br>* Browse<br>* Detail | To set the default mode.                                            |

Step 10: If you have set **more than 1 form mode**, once you click Sales | Invoice | you will get the prompt browse mode to choose which form mode that you want to apply.

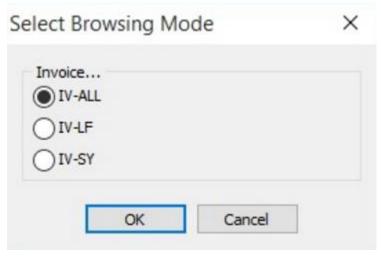

## 9.4.1 Form Mode VS User

How do I apply the format mode on a specific user?

Step 1: Tools | User Access Right Assignment...

Step 2: Under the list of security, click on form mode

Step 3: Select the user, eg: user code: LF (Lip Fong)

Step 4: Tick to apply the form mode, e.g. tick form mode: IV-LF and click Save

| 堂 User Rights Assign<br>List of Security Ty 平          | By User By Form Mod                                                                                                    | le Form Mode | vs User                          |                            | - C            |
|--------------------------------------------------------|----------------------------------------------------------------------------------------------------|--------------|----------------------------------|----------------------------|----------------|
| ■ Description<br>Form Mode<br>Report's Default Printer | User ID     Name       ADMIN     ADMINISTR,       FAUNG     FAUNG       TEST     TEST       LEE     LEE       LF     LIP FONG | Count = 3    | Code<br>IV-ALL<br>IV-LF<br>IV-SY | Form<br>Invoice<br>Invoice | Save<br>Cancel |

# 9.5 Maintain Terms

Maintain Terms allows the user to maintain their Customer and Supplier terms. In SQL there are 3 types of different terms for you to assign.

Step 1: Tools | Maintain Terms | New

## Step 2: Insert Code, Description and allocated Term Type.

| 🚰 Maintain Terms 📃 |                    | - • •                 |          |                            |
|--------------------|--------------------|-----------------------|----------|----------------------------|
| Attac              | - Mainta           | in Terms -            |          | New                        |
| Attachments        | Code :             | 30 Days               | ✓ Active | Edit                       |
| :                  |                    | Net 30 Days           |          | Delete                     |
|                    | Term Type:<br>Day: | Due in number of days |          | → <u>Cancel</u><br>Refresh |
|                    |                    |                       |          | Browse                     |

Due in number of days – Means how many days until document is due, e.g. if you set 30 days then the document will be due on the 30<sup>th</sup> day from the document date.

| 🚰 N         | Maintain Terms |                                                        | [      |               |
|-------------|----------------|--------------------------------------------------------|--------|---------------|
| Attac       | - Mainta       | in Terms -                                             |        | New           |
| Attachments | Code :         | 6th 1mth                                               | Active |               |
| :           |                | 6th of the next month Due on specific day of the month |        | Delete        |
|             | Day:           | 6                                                      |        | <u>Cancel</u> |
|             | Month:         |                                                        |        | Refresh       |
|             |                |                                                        |        | Browse        |
|             |                |                                                        |        |               |
|             |                |                                                        |        | Close         |

Due on specific day of the month – Means how many months and which day the document is due, e.g. if you set it as 1 Month 6 Days the document will be due on the 6<sup>th</sup> of the next month.

| 🚰 N         | Maintain Terms         | ;                    |   |          |                                |
|-------------|------------------------|----------------------|---|----------|--------------------------------|
| Attac       | - Mainta               | in Terms -           |   |          | New                            |
| Attachments | Code :<br>Description: | 2 months             |   | C Active | <u>E</u> dit<br><u>D</u> elete |
|             |                        | Due in the month end | T |          | <u>Save</u>                    |
|             | Month:                 | 2                    |   |          | <u>Cancel</u> Refresh          |
|             |                        |                      |   |          | Browse                         |
|             |                        |                      |   |          | Close                          |

Due in the month end – Means how many months until the document is due at the end of the final month, e.g. if you set it as 2 months, the document will be due at the end of 2<sup>nd</sup> month.

# 9.6 Maintain Currency

http://www.sql.com.my/video/sqlacc\_tutorial/09-07\_Maintain\_Currency.mp4

You can bill overseas customers & suppliers in foreign currencies e.g. USD, SGD, Euro & etc. (**Prof Package Inclusive**)

Step 1: Tools | Maintain Currency | New

|             | - Maintain Currency -                                                                                                | New                                         |
|-------------|----------------------------------------------------------------------------------------------------|---------------------------------------------|
| Attachments | Currency: USD<br>Symbol: USD<br>Description: US DOLLAR<br>we BUY at rate: 4.0000<br>we SELL at rate: 4.0000 Color: . | Edit<br>Delete<br>Save<br>Cancel<br>Refresh |
|             | .≣ Date From Date To Buying Rate Selling Rate                                                                        | Browse                                      |
|             | <no data="" display="" to=""></no>                                                                                   |                                             |
|             | HI 4I 4 7 77 77 77 77 77 77 77 77 77 77 77 77                                                                        | Close                                       |

Step 2: Maintain Customer / Supplier to assign the currency

| Maintain Customer                                        |                |
|----------------------------------------------------------|----------------|
| - Maintain Customer -                                    | New            |
| - Maintain Customer -     Company: US CORPORATION PE LTD | Edit           |
|                                                          | Delete         |
| Control A/C: 300-000 🔽 Code: 300-70006 Cust. Category: 🔍 | Save -         |
| General Credit Control Note Tax                          | <u>C</u> ancel |
| Branch: The Branch Name: BILLING                         | Refresh        |
| BILLING Address:                                         | Browse         |
|                                                          |                |
|                                                          |                |
| Attention:                                               |                |
| 2 branches Phone: Fax:                                   |                |
|                                                          |                |
| Email:                                                   |                |
| Area: V Credit Terms: 30 Days V Statement: Open Item V   |                |
| Agent: Aging On: Invoice Date 💌                          |                |
| Currency:USD V III Price Tag:                            |                |
|                                                          |                |
|                                                          | Close          |
|                                                          |                |

Step 3: Sales document, select the customer, sample as below:

| i 🚰 I           | nvoice                                                                                                    |                                             | [                          | - • •                     |  |  |
|-----------------|----------------------------------------------------------------------------------------------------|---------------------------------------------|----------------------------|---------------------------|--|--|
| More            |                                                                                                    | Invoice                                     | Cancelled 🗌                | New                       |  |  |
|                 | Customer: 300-T0006<br>US CORPORA<br>Address :-                                                                                                    | TION PE LTD                                 | Inv No : < <new>&gt;</new> | Edit<br>Delete            |  |  |
| Attachments Not | Description :- Sales                                                                                                    | you are still allowed to your currency rate |                            | <u>⊆</u> ancel<br>Refresh |  |  |
| Note Iten       | + - O Profit E                                                                                                    |                                             | xt. NO                     | Browse                    |  |  |
| Item Template   | Image: Second second second |                                             |                            |                           |  |  |
| •               |                                                                                                    | unit price in foreign cu                    | rrency                     | J                         |  |  |
|                 | system auto conv<br>home currency(RN                                                                                                    |                                             | 0.90 15.90                 |                           |  |  |
|                 | Local Net Total:                                                                                                    | 65.99 Net                                   | Total: 15.9                | 0 1 Close                 |  |  |

# 9.7 Maintain Payment Method

Maintain Payment Method allows user to maintain cash and bank account, you cannot create new entries under maintain payment method because its follows the setting of GL | Maintain Chart of Account, you are only able to change some settings in maintain payment method.

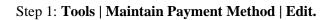

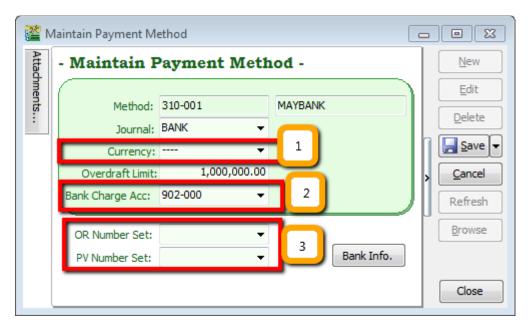

- Currency You can select the currency for the particular payment method, so that the payment method will be in foreign currency payment. (Requires Advance Currency Module)
- **Bank Charge Acc** You can pre-set bank charges account to the payment method accordingly.
- > OR & PV Number Set Set default running document number for the particular payment method.

# 9.8 Maintain Project (Required Project Module)

This module allows the user to maintain the project accounting on a branch or departmental basis, the user can use this module for simple construction business as they get to view Profit and Loss / Balance Sheet by Project.

Step 1: Click on **Tools | Maintain Project.** 

| ion - Testing Company [2012]              |
|-------------------------------------------|
| <u>T</u> ools <u>W</u> indow <u>H</u> elp |
| 🚰 Maintain User Group Step 1              |
| 🙀 Maintain User                           |
| 刻 User Access Right Assignment            |
| 🔠 Maintain Style                          |
| Maintain Commission Script                |
| Maintain Document Number                  |
| Maintain Acceptable Transaction Date      |
| 📴 Maintain Form Mode                      |
| 🙀 Maintain Agent                          |
| 💒 Maintain Area                           |
| ™ Maintain Terms                          |
| 🔝 Maintain Currency                       |
| 📴 Maintain Journal                        |
| 📷 Maintain Payment Method                 |
| PP Maintain Project                       |
| Maintain Tax                              |
| 📴 Maintain Company Category               |

Step 2: Insert **Project Code & Description**. Project Value and Project Cost is not compulsory fields to fill in, if you have filled in then it is for remark purpose.

| <u>194</u>  | Maintain Project                                                                                                    | - • ×            |
|-------------|----------------------------------------------------------------------------------------------------|------------------|
| Attachments | - Maintain Project -                                                                                                    | New              |
| nents       | Code : PJ-PetalingJaya Step 2                                                                                                    | <u>E</u> dit     |
|             | Description: PJ-PetalingJaya                                                                                                    | Delete           |
|             |                                                                                                    | <u>S</u> ave •   |
|             | Project Value: 1,000,000.00                                                                                                    | Cancel           |
|             | Project Cost: 500,000.00                                                                                                    | Refresh          |
|             |                                                                                                    | > <u>B</u> rowse |
|             | Project Value and Project Cost is just for<br>remark purpose only, it's won't bring any<br>impact for reporting and transaction. | J                |
|             |                                                                                                    | Close            |

Step 3: Click on Tools | Options.

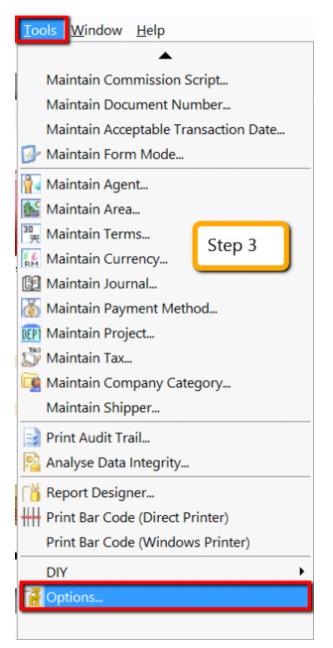

Step 4: Then look for Miscellaneous | Make sure the option "Show Document Project" is ticked.

| ease .         | Numeric Value Display Form                                                                                                    | Display Format  | Number          | Sample         |
|----------------|----------------------------------------------------------------------------------------------------|-----------------|-----------------|----------------|
| BarCode        | Accounting Value                                                                                                    | #,0.00;(#,0.00) | 123456789.12345 | 123,456,789.12 |
|                | Currency Rate                                                                                                    | #,0.0000        | 1234,12345      | 1.234.1235     |
|                | Stock Quantity                                                                                                    | #,0.00;-#,0.00  | 1234.12345      | 1,234.12       |
| Miscellaneous  | Item Selling Price                                                                                                    | #,0.00;-#,0.00  | 1234.12         | 1,234.12       |
| 1.             | Item Purchase Price / Costing                                                                                                    | #,0.00;-#,0.00  | 1234.1234       | 1,234.12       |
| General Ledger | <ul> <li>Merge Same Item Code</li> <li>Prompt Negative Stock Quar</li> <li>Show Document Project</li> <li>Runtime Stock Costing Calcu</li> </ul> |                 | Step 4          |                |

Step 5: During sales and purchase transactions, make sure you can the project column, then update accordingly.

| 1                                   |                                                                                                    | Invoice                                            |                                                                                                    |                                                         |
|-------------------------------------|----------------------------------------------------------------------------------------------------|----------------------------------------------------|----------------------------------------------------------------------------------------------------|---------------------------------------------------------|
| More                                |                                                                                                    | Invoice                                            | Cancelled 🗌                                                                                                    | New                                                     |
| More Attachments Note Item Template | Customer: 300-40002  ALPHA & BETA CDMPUTER Address : 833 SIALN WORLD 40485 RAWANG SELANGOR DE Description : Sales  Description : Sales  Description : More Desc Remark 1  Extra Code Customer Item Delivery Date Delivery Date | ▼…<br>Project Qty J S/U QTY U/P Sub Total f Ta Tax | Inv No :         < <new>&gt;           Next No :-         IV-11/1500.1         V           Date :-         18/11/2015         V           Agent :-         SY         V           Terms :-         45 Days         V           Ref 1. :-         Est. No. :-</new> | Edit<br>Delete<br>Save •<br>Cancel<br>Refresh<br>Browse |
|                                     | ✓ Project         Batch           ✓ Qty         Initial Purchase Cost           ✓ UOM         UOF_TARIFF           Rate         UOF_TARIFFAterDIS           Ø sly         UOF_TARIFFAterDIS           Ø sly         UOF_FAF           ✓ UOF_C         UOF_DCC           Bacount         UOF_DSC           ✓ Sub Total         ✓ Tax Rate                                                                                                    |                                                    | 35.00 535.00<br>et Total:535.                                                                                                    | 00 Close                                                |
|                                     | Tax Taxable Amount                                                                                                    |                                                    |                                                                                                    |                                                         |

When keying-in a transaction, some users will ask why is there a project at item detail and another beside the Customer | More tab?

What is the difference between More | Project |(Document Project) and Item Detail | Project (Item Project )?

| More           | More                | 14- 14-           |                 |     |
|----------------|---------------------|-------------------|-----------------|-----|
|                | Project             | PJ-PetalingJaya 🗸 |                 |     |
| H              | Area                | Code              | •               | Des |
| Attachments    | Validity            |                   | NON-PROJECT     |     |
|                | D/Term              | A                 | A               |     |
| đ              | CC                  | В                 | В               |     |
|                | Ref 2               | P12W1             | WEEK 1          |     |
| Note           | Ref 3               | P12W2             | WEEK 2          |     |
| D              | Ref 4               | P12W3             | WEEK 3          |     |
|                | Country<br>Branch   | P12W4             | WEEK 4          |     |
| ŧ.             |                     | P12W5             | WEEK 5          |     |
| p <sup>1</sup> | Delivery<br>Address | P13W1             | WEEK 1          |     |
|                | Auuress             | P13W2             | WEEK 2          |     |
| Item Temnlate  |                     | P13W3             | WEEK 3          |     |
|                | Attention           | P13W4             | WEEK 4          |     |
|                | Phone               | P13W5             | WEEK 5          |     |
|                | Fax                 | PJ-PetalingJaya   | PJ-PetalingJaya |     |
|                | BILLING             |                   |                 |     |
|                | Attention           |                   |                 |     |
|                | Phone               | 14                |                 |     |
|                | Fax                 |                   |                 |     |

| Profit Estimator Invoice Matrix |                 |           |          |         |      |   |         |      |
|---------------------------------|-----------------|-----------|----------|---------|------|---|---------|------|
| 🗄 Item C                        | Description     | More Desc | Remark : | Project | Qty  | J | S/U QTY | U/P  |
| E-A1018s                        | ERICSSON A1018s | a         |          | PJ-Pet  | 1.00 |   | 0.00    | 500  |
| ≱ JMAST                         | JMAST-BLCK-L    | a         |          | PJ-Pet  | 1.00 |   | 0.00    | 0.00 |

| *                         |                 | Cash Book Entry                                |                                                                                                    |                                 |
|---------------------------|-----------------|------------------------------------------------|----------------------------------------------------------------------------------------------------|---------------------------------|
| Paym.                     | ent Voucher     | Doc Project                                    | Cancelled         :           Voucher No:         PV-00059           Next No:         PV-00060         ▼           Date:         18/11/2015         ▼           Project:          ▼                                                                                                    | <u>N</u> ew ▼<br>Edit<br>Delete |
| Pay To Payment By:        | TAN ALI         | Currency:                                      |                                                                                                    | Cancel<br>Refresh<br>Browse     |
| + = O C                   | CSBank Charge : | 0.00 Cheque No:                                | Area: 🔻                                                                                                    | >                               |
| ∃ G/L C G<br>▶ 904-000 S/ |                 | Project Amount Tax<br>PJ-PetalingJaya 1,000.00 | Tax         Tax Am         Sub Total (         Ta         I           0.00         1,000.00         1,000.00         1,000.00         1,000.00         1,000.00         1,000.00         1,000.00         1,000.00         1,000.00         1,000.00         1,000.00         1,000.00         1,000.00         1,000.00         1,000.00         1,000.00         1,000.00         1,000.00         1,000.00         1,000.00         1,000.00         1,000.00         1,000.00         1,000.00         1,000.00         1,000.00         1,000.00         1,000.00         1,000.00         1,000.00         1,000.00         1,000.00         1,000.00         1,000.00         1,000.00         1,000.00         1,000.00         1,000.00         1,000.00         1,000.00         1,000.00         1,000.00         1,000.00         1,000.00         1,000.00         1,000.00         1,000.00         1,000.00         1,000.00         1,000.00         1,000.00         1,000.00         1,000.00         1,000.00         1,000.00         1,000.00         1,000.00         1,000.00         1,000.00         1,000.00         1,000.00         1,000.00         1,000.00         1,000.00         1,000.00         1,000.00         1,000.00         1,000.00         1,000.00         1,000.00         1,000.00         1,000.00 <td>J</td> | J                               |
|                           |                 | Item Project                                   |                                                                                                    |                                 |
| 1 record                  | Tota            | : 1,000.00                                     | 0.00 1,000.00                                                                                                    | Close                           |

The project feature is also available for GL | Cash Book Entry.

# After updating the document with project, how to view report with project and compare by project? For example: **GL | Print Profit & Loss Statement.**

Step 6: Filter by the date that you want to view for the P&L report, then if you want to perform a project-to-project comparison then choose **"Comparison – Project (6 columns)"** 

| Profit & Loss Statement                                                                                                    |           |
|----------------------------------------------------------------------------------------------------|-----------|
| Date :       18/11/2015 V       Project:       V       Options :-         Agent:       V       Area:       V       Show Up to Level       2         Report Title :       Trading Profit and Loss for the period 01/01/2015 to 18/11/2015       B/11/2015       Use Second Description                                                                                                    | in.       |
| Image: Select P/L Report Format :-       Image: Comparison - Yearly (4 Years)       Image: Comparison - Project (6 Columns)         Image: Comparison - Project (10 Columns)       Image: Comparison - Project (10 Columns)       Image: Comparison - Project (10 Columns)         Image: Comparison - Project Summary (20 Rows)       Image: Comparison - Project Summary (20 Rows)       Image: Comparison - Project Summary (20 Rows)         Image: Comparison - Project Summary (20 Rows)       Image: Comparison - Project Summary (20 Rows)       Image: Comparison - Project Summary (20 Rows)         Image: Comparison - Project Summary (20 Rows)       Image: Comparison - Project Summary (20 Rows)       Image: Comparison - Project Summary (20 Rows) | , Step 6  |
| Account                                                                                                    | Year 2015 |
| <no data="" display="" to=""></no>                                                                                                    |           |

6 Columns = up to 6 projects 10 Columns = up to 10 projects 19 Columns = up to 19 projects. Step 7:

Step 7.1: After selecting the report that you need, make sure to tick the **"Show Column Options"**, then the top of the report will show column options.

Step 7.2: You may change the period that you want to view, e.g. by default it will be "**Current Month**". If you want to view the whole year figures, then you have to **change to** "**Current Year**".

| Profit & Loss Statement                                                                                                    |                                                                                                    |
|----------------------------------------------------------------------------------------------------|----------------------------------------------------------------------------------------------------|
| Period : Current Month V Month Index : 0                                                                                                    | Percentage Budget                                                                                                    |
| Current Month         Font : Current Quarter         Current Half Year         Date : Current Year                                                                                                    | Header Script : a 🗸 🥳                                                                                                    |
| Agent<br>Month       Variance<br>Month       Area:       Variance         Quarter<br>Half Year<br>Year       doss for the period 01/01/2015 to 18/11/2015         Comparison - Yearly (4 Years)         Comparison - Project (6 Columns)         Comparison - Project (10 Columns)         Comparison - Project (19 Columns)         Comparison - Project Summary (20 Rows) | Options:-         Show Up to Level       2         Use Second Description.         Zero Balance Account.         Print Sub Account Only         Print Manufacturing Account         Print Project Comparison         Show Column Options         Step 7.1 |
| Main Grid Transform                                                                                                    |                                                                                                    |
| Account                                                                                                    | Year 2015                                                                                                    |
| <no data="" displa<="" td="" to=""><td>γ&gt;</td></no>                                                                                                    | γ>                                                                                                    |

Step 8: After changing the column options, you have to **tick the "Print Project Comparison",** then the project tab will appear on the **right hand site,** you can select which project that you want to view then click on **Add.** 

| **                                                                                                    | Profit & Loss Statement                                                                                                |        |                                                                                                    |
|----------------------------------------------------------------------------------------------------|----------------------------------------------------------------------------------------------------|--------|----------------------------------------------------------------------------------------------------|
| Period :         Current Month         Month Index :         0         0           Font (         *         Tahona         8         *         B         2         S           Date :         18/11/2015         Project:         *         *         .         .         .         .         .         .         .         .         .         .         .         .         .         .         .         .         .         .         .         .         .         .         .         .         .         .         .         .         .         .         .         .         .         .         .         .         .         .         .         .         .         .         .         .         .         .         .         .         .         .         .         .         .         .         .         .         .         .         .         .         .         .         .         .         .         .         .         .         .         .         .         .         .         .         .         .         .         .         .         .         .         .         .         . <th>Delina :<br/>Show Up to Level Z O</th> <th>Step 8</th> <th>Projects</th> | Delina :<br>Show Up to Level Z O                                                                                       | Step 8 | Projects                                                                                                    |
| Select PJ. Report Format :-     Comparison - Yearly (4 Yosn)     Comparison - Yearly (3 Yosn)     Comparison - Project (19 Columna)     Comparison - Project (19 Columna)     Comparison - Project (Summary (20 Rows)     v  Man Grid Transform                                                                                                    | Cere Balance Account.  Print Sub Account Unly  Field Manufacturing account Source Account Only  Source Account Options |        | P12W1 WEEK 1     P12W2 WEEK 2     P12W3 WEEK 3     P12W4 WEEK 4     P12W5 WEEK 5     P13W1 WEEK 1     P13W2 WEEK 2     P13W3 WEEK 3     P13W4 WEEK 4     P13W5 WEEK 5 |
| a a a a a a a a a a a a a a a a a a a                                                                                                    | Account<br><no data="" display="" to=""></no>                                                                          |        | ☐ PLIN'S THEK'S<br>☐ A A<br>☐ B B<br>☑ P3-Petaling3ay:P3-Petaling3aya                                                                                                 |

Step 9: Click on Apply and you will see the result. The P&L report will compare each project that you select.

| 🖀 Profit & I                                                                                                    | Loss Statement                                                  |                                                                                    |                          |           |                   | ×        |
|----------------------------------------------------------------------------------------------------|-----------------------------------------------------------------|------------------------------------------------------------------------------------|--------------------------|-----------|-------------------|----------|
| Period : Current Month V Month Index : 0 🔹                                                                                                    |                                                                 |                                                                                    |                          | Perc      | centage 🗌 Budget  | Projects |
| Font : Tahoma V 8 🐳 🖪 🛛 🗳 🖁                                                                                                    |                                                                 |                                                                                    | Header S                 | cript : a | v 😽               |          |
| Date:       18/11/2015 V       Project:       V         Agent:       V       Area:       V         Report Title:       Trading Profit and Loss for the period 01/01/2015 to 18/11/2015       Image: Select P/L Report Format :-       V         Comparison - Yearly (4 Years)       Comparison - Project (6 Columns)       Comparison - Project (10 Columns)         Comparison - Project (10 Columns)       Comparison - Project Summary (20 Rows)       V | . <u>Options :-</u><br>Show Up to Le<br>Use Secon<br>Zero Balan | d Description.<br>ce Account.<br>ccount Only<br>facturing Account<br>et Comparison | 9                        |           |                   |          |
| Account                                                                                                    | Project Total                                                   | Project Total (%)                                                                  | Year 2015                | F         | PJ-PetalingJaya   |          |
| SALES                                                                                                    |                                                                 |                                                                                    |                          |           |                   |          |
| SALES                                                                                                    | 0.00                                                            | 0.00                                                                               | 5.00                     | 0.00      | 0.00              |          |
| SALES-HANDPHONES                                                                                                    | 50,000.00                                                       | 100.00                                                                             | 51,099.99                | 0.00      | 50,000.00         |          |
| SALES-ACCESSORIES                                                                                                    | 0.00                                                            | 0.00                                                                               | 109,684.21               | 0.00      | 0.00              |          |
| SALES-PREPAID                                                                                                    | 0.00                                                            | 0.00                                                                               | 990.57                   | 0.00      | 0.00              |          |
|                                                                                                    | 50,000.00                                                       | 100.00                                                                             | 161,779.77               | 0.00      | 50,000.00         |          |
| SALES ADJUSTMENT                                                                                                    |                                                                 |                                                                                    |                          |           |                   |          |
| RETURN INWARDS-HANDPHONES                                                                                                    | 0.00                                                            | 0.00                                                                               | (2,000.00)               | 0.00      | 0.00              |          |
|                                                                                                    |                                                                 |                                                                                    |                          | 0.00      |                   |          |
| NET SALES                                                                                                    | 0.00<br>50,000.00                                               | 0.00<br>100.00                                                                     | (2,000.00)<br>159,779,77 | 0.00      | 0.00<br>50,000.00 |          |

# 9.9 5 Cents Rounding

We can pre-set the system to automatically round your invoice or cash sales amounts to the nearest 5 cents.

http://www.sql.com.my/video/sqlacc\_tutorial/09-15\_Activate\_5\_Cents\_Rounding.mp4

#### Step 1: Tools | Options | Customer

| Step 2: | Tick 5 Cents | Rounding | for Sales | Invoice/ | Cash Sales |
|---------|--------------|----------|-----------|----------|------------|
|---------|--------------|----------|-----------|----------|------------|

| Options                                                                                                    |                                                                                                |                      | ×           |  |  |
|----------------------------------------------------------------------------------------------------|------------------------------------------------------------------------------------------------|----------------------|-------------|--|--|
| 4 <b>H</b> +                                                                                                    | Customer                                                                                       |                      |             |  |  |
| General<br>BarCode                                                                                                    | Default Control Account: 300-000<br>Default Credit Terms: 30 Days<br>Default Credit Limit: 300 | Default Output     v | Tax: SR 🗸   |  |  |
| Miscellanecus                                                                                                    | Customer Account Code Format:                                                                  | Format               | Sample      |  |  |
| Unit Price                                                                                                    | ABC COMPANY                                                                                    | %.3s-%.1s%.4d        | 300-A0888   |  |  |
|                                                                                                    | Default Customer Aging Format:                                                                 |                      | ~           |  |  |
| General Ledger       Use Cash Sales No. for Payment Received         One Cent Different Rounding (Local Currency Fields) for all AR/SL Documents (Recommended)         Customer       5 Cents Rounding (Sales Invoice) |                                                                                                |                      |             |  |  |
| Supplier                                                                                                    | 5 Cents Rounding (Cash Sales)                                                                  |                      |             |  |  |
|                                                                                                    |                                                                                                | ОК                   | Cancel Help |  |  |

|               |                                                                                                    | Invoice                                                                                      | - • ×                                                                                                    |
|---------------|----------------------------------------------------------------------------------------------------|----------------------------------------------------------------------------------------------|----------------------------------------------------------------------------------------------------|
| More          | Customer: 300-A0002 🔻                                                                                                    | Invoice                                                                                      | Cancelled                                                                                                    |
| Attachments   | ALPHA & BETA COMPUTER<br>Address :- 838 JALAN WORLD<br>40485 RAWANG<br>SELANGOR DE                                                                                                    |                                                                                              | Next No :-         IV-04/15003         ▼           Date :-         20/04/2015         ▼           Agent :-         SY         ▼           Terms :-         45 Days         ▼           Bef 1.         Cancel |
| Note          | Description :- Sales     The second second sec |                                                                                              | Ext. No. :-                                                                                                    |
| Item Template | Invoice Matrix<br>Item Code Description<br>ANT ANTENNA<br>RTN5Cents 5 Cents Rounding                                                                                                    | 100.00 UNIT         2.50         236.00 SR            1.00 UNIT         -0.01         (0.01) | x Amount Sub Total (T From Doc No<br>14.16 250.16<br>0.00 (0.01)                                                                                                    |
|               | 2 records Deposit Amount: 0.00 ····                                                                                                    | 101.00 235.99                                                                                | 14.16 250.15                                                                                                    |
|               | Local Net Total: 250.15                                                                                                    |                                                                                              | Net Total: 250.15 Close                                                                                                    |